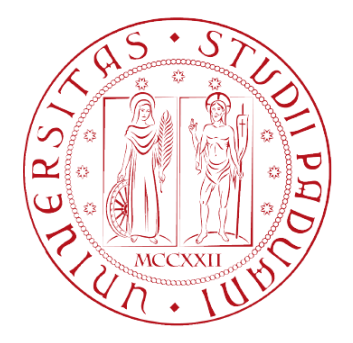

# **UNIVERSITÁ DEGLI STUDI DI PADOVA**

# **FACOLTÁ DI INGEGNERIA**

**Ambiente di test per generazione e misure di segnali wireless**

Laureando**: Davide Brunelli** Relatore**: Prof. Claudio Narduzzi**

Corso di Laurea Magistrale in **Microelettronica**

**Anno Accademico 2010/2011**

### **Indice**

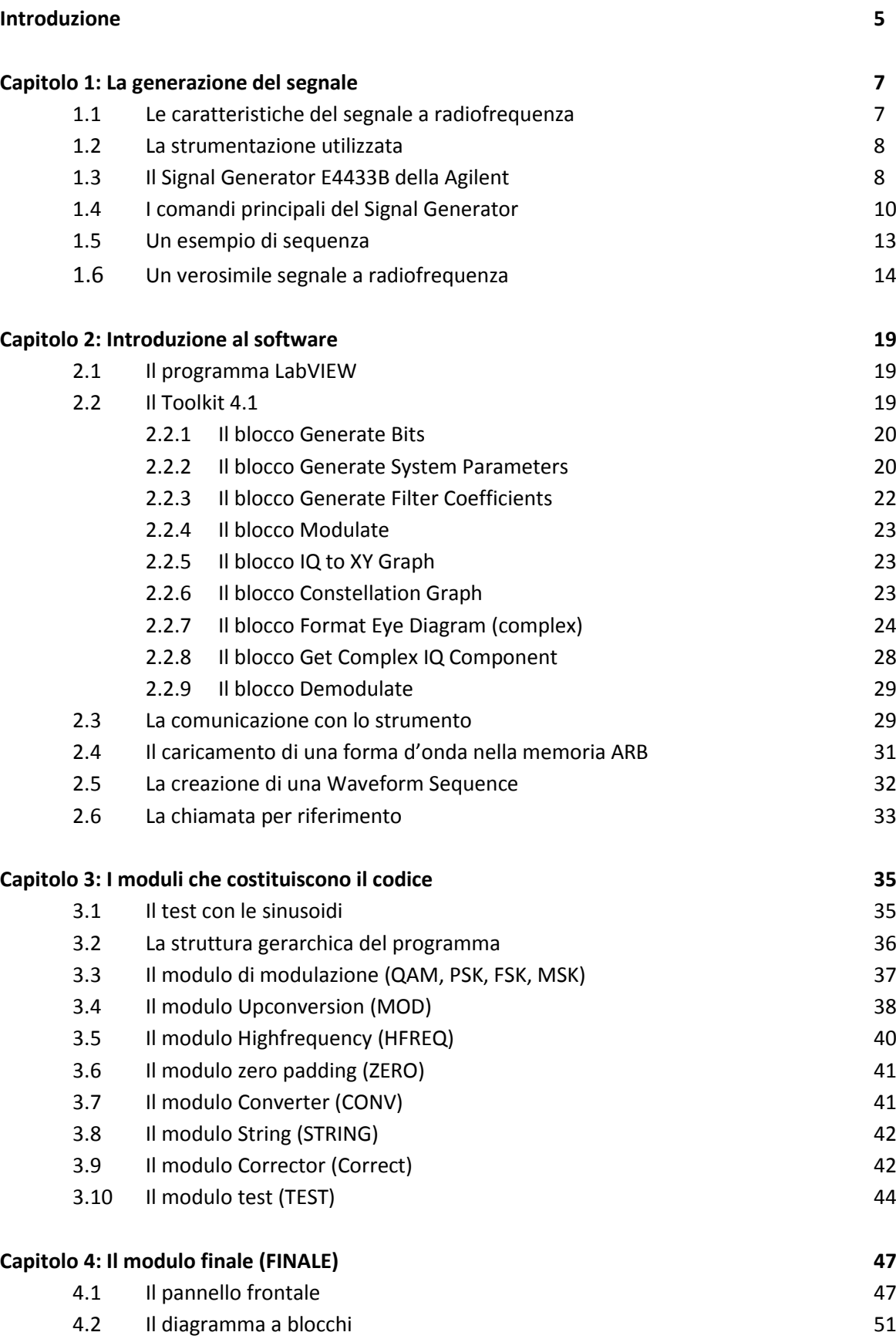

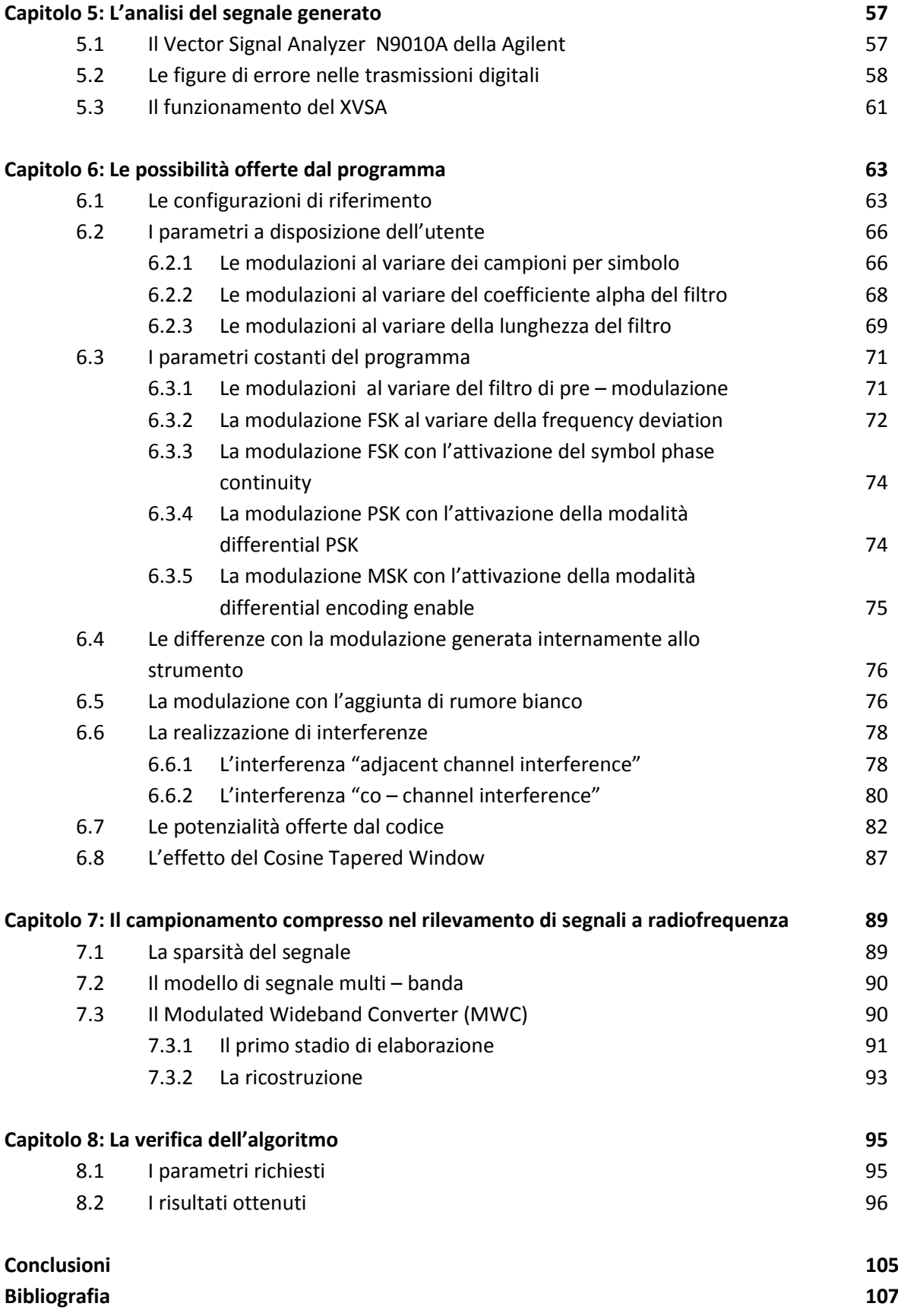

#### **Introduzione**

Nel panorama delle comunicazioni digitali mediante dispositivi radio si pone spesso il problema di verificare la possibilità di far coesistere più canali di comunicazione entro un intervallo di frequenze limitato. La questione è particolarmente sentita nelle bande definite ISM, per le quali non vi è una disciplina rigida.

Un sistema di misura dedicato allo studio di problemi di coesistenza ed al rilievo delle eventuali interferenze deve essere in grado di acquisire e misurare i diversi segnali di interesse estraendoli da un ambiente con un significativo affollamento di canali radio. La messa a punto e la verifica del sistema richiedono, pertanto, la generazione di segnali a radio frequenza che riproducano tale ambiente.

Lo scopo di questa tesi è quindi la realizzazione di un sistema di misura con queste caratteristiche.

Il lavoro si compone di due parti. Nella prima si descrive la realizzazione di un modulo software che rappresenta un vero e proprio "editor" per la costruzione di un segnale composito attraverso un generatore di forme d'onda arbitrario a radio frequenza.

Il segnale così ottenuto è in grado di riprodurre realisticamente, al convertitore di antenna di un possibile ricevitore, situazioni di coesistenza e possibili interferenze di numerosi canali radio. La fase di generazione può quindi essere utilizzata anche per la verifica della sensibilità alle interferenze da parte di un ricevitore.

La seconda parte della tesi è dedicata, invece, alla caratterizzazione di un innovativo metodo di misura basato sul protocollo del campionamento compresso [1], al fine di valutarne la capacità di operare efficacemente nell'ambiente sopra descritto secondo quanto l'analisi teorica del metodo suggerisce [3].

# **Capitolo 1**

# **La generazione del segnale**

In questo capitolo vengono analizzati i primi aspetti per la realizzazione del progetto.

In primo luogo, si sono determinate le caratteristiche principali dei segnali a radiofrequenza e la strumentazione necessaria per la generazione e l'analisi del segnale.

In secondo luogo, si sono analizzati lo schema a blocchi e le funzioni principali del generatore di segnale E4433B della Agilent.

Infine, si sono individuate le modalità con le quali realizzare un plausibile segnale in radiofrequenza.

# **1.1 Le caratteristiche del segnale a radiofrequenza**

Nei segnali a radiofrequenza, le onde radio sono caratterizzate da una [frequenza](http://it.wikipedia.org/wiki/Frequenza) compresa tra le decine di Megahertz fino a circa 4 GHz. Questa vasta porzione di spettro è suddivisa in sotto – bande, le quali vengono utilizzate da utenti differenti. A loro volta, ciascuno di essi può adottare una tra le diverse tecniche di multiplazione esistenti, quali la Frequency Division Multiplexing (FDM), la Time Division Multiplexing (TDM) e la Code Division Multiplexing (CDM).

Nell'ambito delle bande ISM viene utilizzata la multiplazione a divisione di frequenza (FDM). Nello specifico, la banda del canale di trasmissione viene suddivisa in un numero di sottobande, ciascuna affidata alle diverse sorgenti di informazione che le utilizzano per trasmettere il proprio segnale.

In base alla natura del segnale modulante, le tecniche di modulazione possono essere di tipo analogico o digitale. In questa tesi si è deciso di concentrarsi su tecniche di modulazione digitale quali la QAM, la FSK, la PSK e la MSK, essendo attualmente tra le più diffuse.

Sempre ricalcando le peculiarità delle trasmissioni wireless, questo genere di segnali sono caratterizzati dalla cosiddetta trasmissione discontinua. In altre parole, la trasmissione avviene solo quando si presenta la necessità di inviare dei dati mentre, nel resto del tempo, la sorgente di informazione resta disattiva. In ambito digitale, ciascuna di queste sequenze finite di dati trasmessi si definisce pacchetto (o comunemente noto come "burst").

Il trasmettitore nelle fasi di spegnimento e accensione genera un segnale con dei fronti di salita e discesa piuttosto dolci e lenti. Tale caratteristica viene appositamente introdotta in quanto evita che si creino delle brusche variazioni di ampiezza che si traducono in indesiderate componenti ad alta frequenza.

La trasmissione discontinua presenta un'altra importante conseguenza nel dominio della frequenza: gliutenti non trasmettono sempre su tutta la banda a loro disposizione ma ne occupano solo delle parti e per periodi di tempo limitati. Lo spettro a radiofrequenza è quindi caratterizzato da un'elevata variabilità delle frequenze portanti che della persistenza temporale delle modulazioni nello spettro.

Infine, si è tenuto conto dei possibili disturbi che possono affliggere le trasmissioni a radiofrequenza. Tra questi, i più frequenti in ambito pratico e di entità tale da inficiare la qualità dell'informazione trasmessa sono sicuramente il rumore e le interferenze.

Il primo è un disturbo la cui componente principale è il cosiddetto rumore bianco, caratterizzato da una densità di potenza spettrale piatta all'interno di una certa banda.

La seconda è data dalla la sovrapposizione del segnale di interesse con un [segnale](http://it.wikipedia.org/wiki/Segnale) contenente [informazione](http://it.wikipedia.org/wiki/Informazione) non desiderata. Questo fenomeno crea, quindi, un disturbo alla corretta interpretazione del contenuto informativo del segnale utile. A tal proposito, si possono individuare due categorie di interferenze, a seconda del dominio interessato dal fenomeno.

Si consideri, ad esempio, la contemporanea attività di più sorgenti, che trasmettono su differenti canali, ossia adottando diversi valori della frequenza portante. Nonostante la presenza del filtro di pre – modulazione, è possibile che le componenti meno significative di un canale vadano a sovrapporsi parzialmente a quelli immediatamente adiacenti. Questa situazione viene chiamata "adjacent channel interference". Ovviamente, tanto maggiore è il numero di sottocanali con cui si divide il canale principale, tanto maggiore è [l'interferenza](http://it.wikipedia.org/wiki/Interferenza) generata.

Un secondo esempio potrebbe verificarsi quando due pacchetti, trasmessi alla stessa frequenza portante, vanno a sovrapporsi parzialmente nel tempo. Questa situazione viene chiamata "co – channel interference".

Ovviamente, in questo tipo di interferenza l'effettiva capacità di discernere il segnale di interesse dalle componenti spurie o comunque indesiderate dipende fortemente dal rapporto tra le rispettive potenze.

# **1.2 La strumentazione utilizzata**

Per realizzare un plausibile segnale in radiofrequenza, il primo passo consiste nel realizzare le modulazioni via software attraverso il programma LabVIEW. In particolare ho utilizzato la versione 8.6 avvalendomi del modulo di ampliamento "Toolkit 4.1", per la generazione e l'analisi di modulazioni digitali e analogiche. Al terminale è stato poi collegato lo strumento Signal Generator E4433B della Agilent attraverso un convertitore USB – GPIB.

Successivamente il segnale prelevato dall'uscita RF dello strumento è dato all'N9010A della Agilent tramite un connettore n. Questo strumento oltre a fungere da analizzatore di spettro è anche in grado di demodulare il segnale, focalizzandosi sulle singole modulazioni e riottenendo i campioni in banda base nel dominio del tempo. A questo punto il cerchio si chiude, i dati passano al computer e possono essere trattati con l'algoritmo di campionamento compresso realizzato in ambiente Matlab.

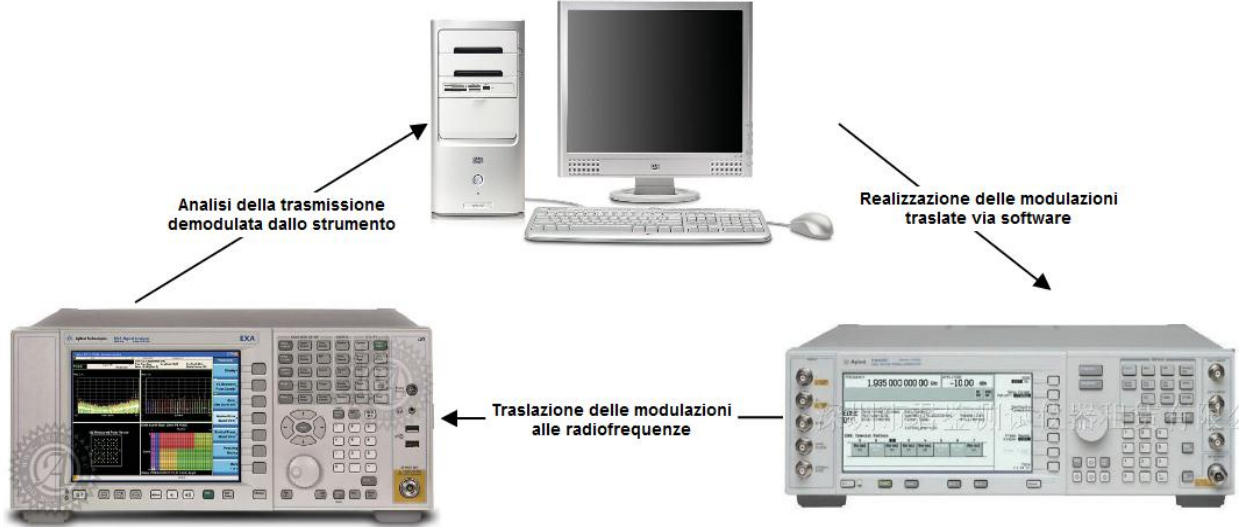

#### **Figura 1.1 Il processo di generazione e analisi dei segnali**

Durante la fase di progetto, è stato inoltre utilizzato un oscilloscopio per avere un riscontro immediato che lo spettro fosse corretto prima della traslazione alle alte frequenze. Ho prelevato la componente in fase e in quadratura delle modulazioni, con dei connettori bnc e visualizzato i risultati sullo strumento.

# **1.3 Il Signal Generator E4433B della Agilent**

Il Signal Generator consente di generare forme d'onda arbitrarie e segnali vettoriali nell'ambito delle radio - frequenze, a patto di mantenersi in determinati limiti dei range di frequenza, precisione e livello di potenza. Per questo motivo, solitamente vi si ricorre durante le fasi di realizzazione e simulazione di dispositivi elettronici.

Le principali caratteristiche tecniche dello strumento sono:

- range della portante in radiofrequenza compreso tra 100 kHz e 4 GHz,
- il Generatore Dual Arbitrary Waveform dispone di un convertitore analogico digitale la cui frequenza di campionamento deve essere compresa tra 1 Hz e 40 MHz. Le parole in uscita dello stesso sono espresse da 14 bit,
- la memoria volatile è pari a 1 Mega sample (4 MB) parimenti anche la memoria non volatile ha una capacità di 1 Mega sample (4 MB),
- possibilità di riprodurre sia tecniche di modulazione digitali quali FSK, MSK, PSK, QAM, che tecniche analogiche come AM, FM, modulazione di fase, pulse modulation, and step/list sweep (frequenza e potenza).

Di seguito è riportato uno schema a blocchi semplificato del Signal Generator E4433B della Agilent.

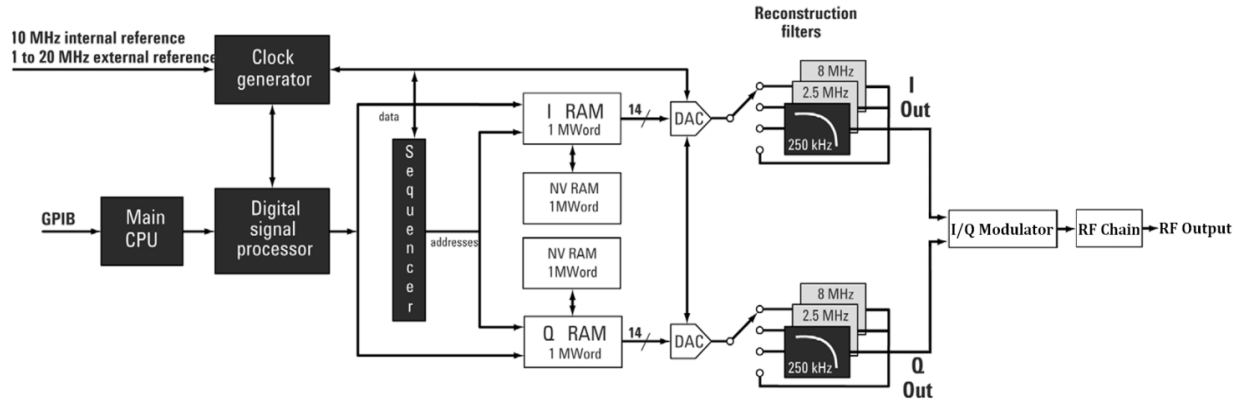

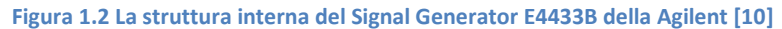

Lo strumento è in grado di generare, nella Main CPU, i campioni per una vasta gamma di tecniche di trasmissione che vengono illustrate nel prossimo paragrafo. Invece, per ricreare la variabilità temporale tipica dello spettro radio si è reso necessario l'utilizzo combinato del programma LabVIEW e del generatore di segnale. Il primo viene adibito alla creazione dei campioni, mentre il secondo viene utilizzato per traslare il segnale alle radiofrequenze e per ricreare la mutabilità voluta.

Una volta che il computer ha trasferito i dati allo strumento tramite la porta GPIB, quest'ultimi vengono poi elaborati dalla main CPU e da un blocco adibito al Digital Signal Processing.

I campioni vengono poi salvati sui due banchi di memoria volatile (RAM) che insieme costituiscono la memoria ARB. Il banco che viene usato per la componente del segnale in fase (I component) è chiamato memoria ARBI, mentre quello per la componente in quadratura è chiamato memoria ARBQ. Ciascun blocco può memorizzare al massimo un numero di campioni pari a  $10<sup>6</sup>$ , dove ciascun campione occupa 2 byte. Di conseguenza la memoria di un banco ha una capacità di 2 Mega byte.

Dei 16 bit occupati dal campione, 14 vengono utilizzati per memorizzare il valore del campione mentre gli altri 2 servono per generare un segnale di sincronismo. Essendo di lunghezza pari a 14 bit, i campioni memorizzati dovranno avere un valore compreso tra 0 e  $2^{14} - 1$ , ossia 16383.

Come riportato nello schema, sono presenti anche due banchi di memoria non volatile (NV RAM) che insieme costituiscono la memoria NVARB, ciascuno con una capacità di 2 Mega byte. Quest'ultima si rivela particolarmente utile in quanto, una volta spento lo strumento, i dati presenti nella memoria ARB vengono persi mentre quelli presenti nella NVARB permangono. Se si volessero quindi memorizzare i dati in maniera permanente è necessario trasferirli da quella volatile a quella non volatile.

A questo punto i campioni vengono letti dallo strumento e riprodotti attraverso i due convertitori analogico – digitali (uno per la componente in fase e uno per quella in quadratura) con una frequenza di campionamento chiamata Sample Clock. Il suo valore di default è di 6,144 MHz ma può essere impostato dall'utente in un range compreso tra 1 Hz e 40 MHz.

In uscita ai due convertitori sono presenti due filtri di ricostruzione di cui è possibile variare la frequenza di cut-off a 250 KHz, 2,5 MHz, 8 MHz. Esiste però un ulteriore opzione chiamata "through" nella quale il filtro di ricostruzione viene fornito esternamente allo strumento. La scelta del filtro deve essere dettata dalla larghezza di banda del segnale in esame e dall'accuratezza della ricostruzione. Il valore di default della frequenza di cut-off del filtro è di 2,5 MHz.

A valle dello stadio di ricostruzione sono presenti i campioni nel dominio del tempo generati alla frequenza del Sample Clock.

Per riprodurre uno spettro che vari nel tempo, torna utile il Sequencer fornito dallo strumento. A tal proposito si individuano tre passaggi fondamentali.

Nel primo, vengono salvati in memoria diversi segmenti di forme d'onda, caratterizzati ciascuno da un diverso contenuto spettrale. Nel secondo, tali segmenti vengono concatenati formando la cosiddetta Waveform Sequence. Infine, nel terzo ed ultimo passaggio si decide quante volte i singoli segmenti debbano essere ripetuti prima di passare al successivo. Il numero di iterazioni deve essere compreso tra 1 e 4095. Di conseguenza nel dominio della frequenza si assiste ad una alternanza delle bande attive, la cui persistenza nel tempo dipende evidentemente da tale parametro.

Le componenti  $I \in \mathcal{Q}$  così ottenute passano attraverso un apposito modulatore chiamato  $I/O$ modulator che le combina in un unico segnale di natura complessa. Infine il blocco RF chain effettua la traslazione in frequenza del segnale rendendolo disponibile all'omonima uscita dello strumento. Un simile risultato è ottenuto grazie alla moltiplicazione per una portante sinusoidale di cui l'utente determina la frequenza, tra 100 kHz e 4 GHz, e il livello di potenza, tra  $-136$  dBm e  $+20$  dBm.

### **1.4 I comandi principali del Signal Generator**

In questo paragrafo vengono descritti le funzionalità e i comandi principali del generatore di segnale. A tal proposito, sono riportate le immagine del pannello frontale e posteriore in cui sono stati sottolineati i pulsanti più significativi:

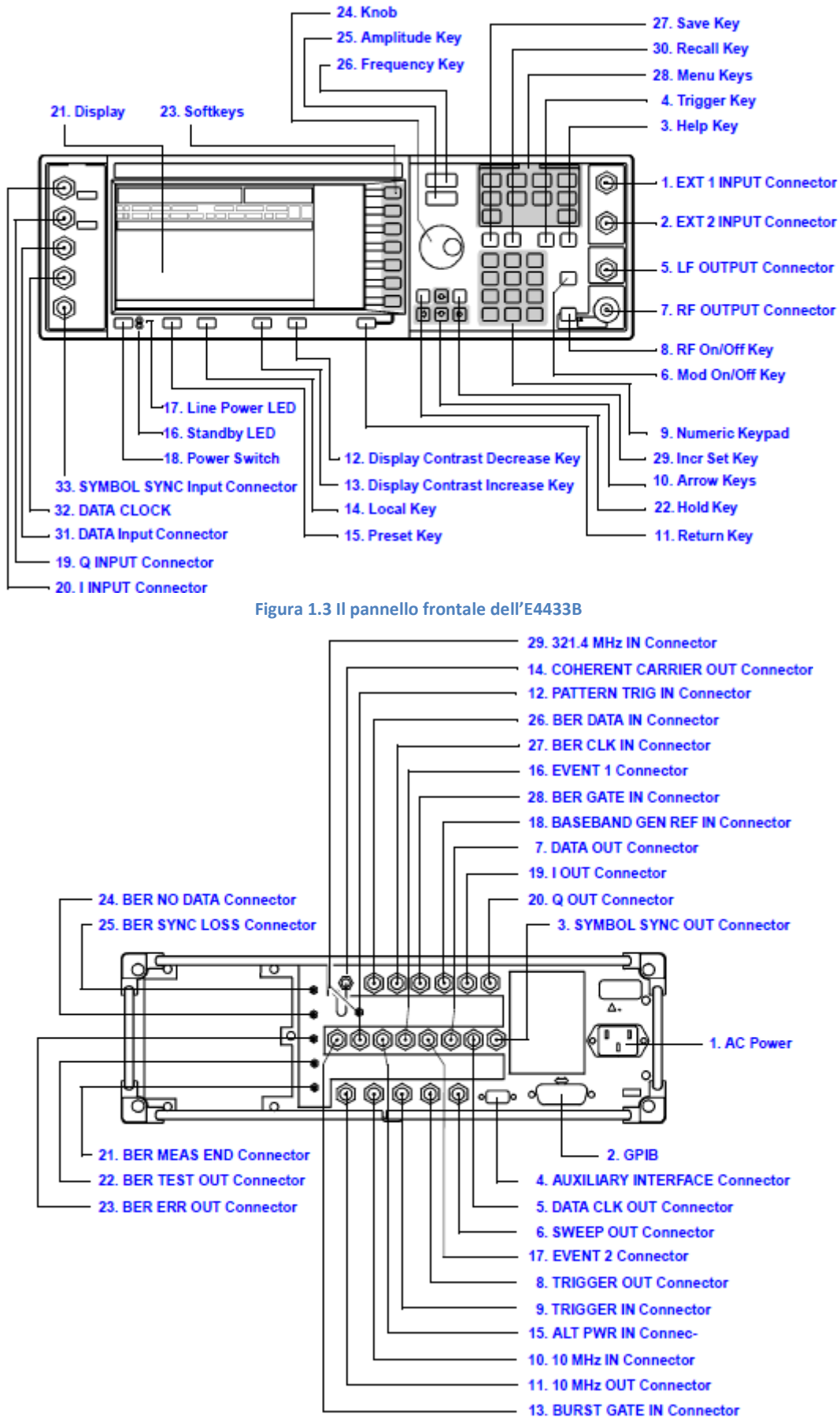

**Figura 1.4 Il pannello posteriore dell'E4433B**

Dopo la descrizione del diagramma a blocchi, è possibile incominciare a discutere le funzioni offerte dallo strumento.

Tra le funzioni base di un qualsiasi generatore di segnali non può mancare la possibilità di riprodurre tutta una serie di forme d'onda standard o particolarmente elementari, quali: sine, double sine, swept sine, triangle, ramp, square, pulse, noise, dc. Tali segnali vengono resi disponibili direttamente al connettore bnc dell'uscita LF (low frequency) dello strumento.

Attivando poi l'Internal Modulation si possono applicare modulazioni quali AM, FM, PM, dove la portante non deve superare la frequenza massima di 10 kHz.

Caratteristiche invece dello strumento in questione sono le funzionalità accessibili attraverso la modalità Mode del Menu Keys.

In particolare sono 6 le opzioni disponibili:

- Dual ARB,
- CDMA Formats,
- Other Formats,
- Bluetooth.
- Multitone,
- AWGN.

La prima opzione, Dual ARB, consente di caricare nella memoria dello strumento i campioni di forme d'onda arbitrarie. A quel punto è sufficiente specificare parametri quali la frequenza di campionamento per ottenere lo stesso andamento in formato analogico alle uscite  $I Out$  Connector e Q Out Connector del pannello posteriore. Nelle successive fasi di sviluppo del codice tali sorgenti sono state collegate tramite dei connettori bnc ad un oscilloscopio per un'analisi preliminare del segnale generato.

L'effettiva traslazione alle radiofrequenza è disponibile invece all'uscita RF Output Connector del pannello frontale. Proprio la combinazione della funzionalità Dual ARB e delle istruzioni fornite mediante LabVIEW ha permesso di approntare il simulatore sopra citato.

Come si evince anche dal suo nome, la seconda opzione si basa sul protocollo di comunicazione CDMA (Code Division Multiple Access). Brevemente in questa tecnica di multiplazione il segnale a banda stretta di ogni singolo utente viene trasformato in uno a banda larga moltiplicandolo per una sequenza pseudo – casuale. Ad ogni utente è associata una sua sequenza che risulta essere approssimativamente ortogonale a tutte le altre. In questo modo il ricevitore, tramite un'operazione di moltiplicazione con una versione generata localmente della sequenza, può riottenere il segnale originario, mentre la moltiplicazione con la sequenza di un altro utente produce solo una piccola quantità di rumore.

Quindi il ricevitore è in grado di separare sulla base del loro codice i segnali dei vari utenti, anche se occupano la stessa banda e sono sovrapposti nel tempo.

Nella terza, other formats, si possono individuare principalmente due possibilità. Nella prima, lo strumento mette a disposizione una serie di formati predefiniti tra i più diffusi, quali: il NADC, il PDC, il PHS, il GSM, il DECT, l'EDGE, il CDPD, il PWT e il TETRA.

Nella seconda, è possibile realizzare una tecnica di modulazione digitale del tutto arbitraria tra la QAM, la PSK, la FSK e la MSK. In tal caso, l'utente è chiamato a specificare alcuni parametri: il tipo di filtro, il coefficiente α (o BT) dello stesso e la frequenza di simbolo.

Peraltro, la funzione multicarrier consente di traslare il segnale in banda base alla frequenza portante desiderata. Quindi, in modo del tutto analogo a quanto visto in precedenza, l'uscita RF Output Connector restituisce il medesimo segnale traslato alle radiofrequenze.

In linea di principio, questo modo di operare consentirebbe facilmente di riprodurre un verosimile ambiente di trasmissioni a radiofrequenza. All'atto pratico, però, si presentano tre grossi limiti.

Il primo è rappresentato dal range della frequenza portante: lo strumento opera entro un intervallo compreso tra  $-7.5$  MHz e  $7.5$  MHz, mentre il programma di simulazioni ammette variazioni tra  $-12$ MH<sub>z</sub> e 12 MH<sub>z</sub>.

Il secondo riguarda, invece, la tipologia delle modulazioni: all'interno dello stesso pacchetto lo strumento impone di adottare la medesima tecnica di modulazione, mentre il programma consente di scegliere liberamente tra QAM, FSK, PSK e MSK.

Infine, il terzo limite incide sulla variabilità temporale dello spettro: lo strumento riproduce ininterrottamente la stessa trasmissione, al contrario l'opzione Dual ARB consente di alternare diverse configurazioni.

Sempre nella modalità other formats, lo strumento permette di creare un qualsiasi filtro FIR inserendone manualmente i coefficienti. A tal proposito, l'utente è libero di scegliere anche il fattore di oversample, ossia il numero di filter taps per simbolo. Il risultato così ottenuto è visualizzabile direttamente sullo schermo dello strumento, sia nel dominio del tempo che in quello della frequenza.

La quarta opzione, Bluetooth, permette di riprodurre tutta una serie di proprietà tipiche dei segnali non ideali. In genere viene sfruttata per testare i sistemi di ricezione e le loro prestazioni. Nel dettaglio, le caratteristiche a disposizione dell'utente sono: l'indice di modulazione, l'errore nel tempo di decisione di simbolo, l'offset della frequenza di modulazione, il drift lineare o sinusoidale della portante e l'aggiunta di rumore bianco gaussiano (AWGN).

La quinta opzione, multitone, permette di generare diversi esemplari di sinusoidi fino ad un massimo di 64, equamente spaziate in frequenza. Per ciascuna sinusoide, è possibile variare la fase, il livello di potenza e l'attivazione o meno della stessa. All'atto pratico questa funzionalità viene solitamente utilizzata per quantificare la distorsione di un amplificatore alle varie frequenze.

La sesta e ultima opzione, AWGN, riproduce del rumore bianco ricorrendo ad un apposito generatore pseudo - random. All'utente è richiesto di specificare la larghezza di banda, il numero di campioni e se il seed è fisso o random. Quest'ultimo parametro determina se lo strumento inizia a generare la sequenza a partire da uno stato prefissato o casuale.

# **1.5 Un esempio di sequenza**

Dal momento che la memoria del dispositivo è finita, la possibilità di concatenare diversi segmenti e di poter ripetere gli stessi più volte, consente di aggirare in parte tale limitazione. La figura seguente mostra con maggior chiarezza i concetti di segmento e di sequenza. Il primo segmento caricato in memoria rappresenta il periodo di una sinusoide, mentre il secondo rappresenta quello di una forma d'onda a dente di sega.

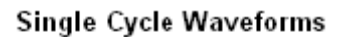

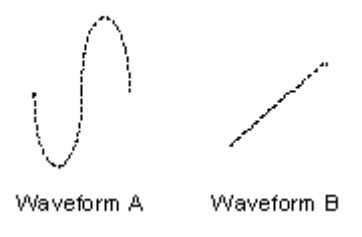

**Figura 1.5 Due esempi di forme d'onda**

Un'opportuna concatenazione di questi segmenti consente di riprodurre forme d'onda con un numero molto elevato di campioni, garantendo un utilizzo più efficiente della memoria disponibile.

### **Waveform Linking & Looping**

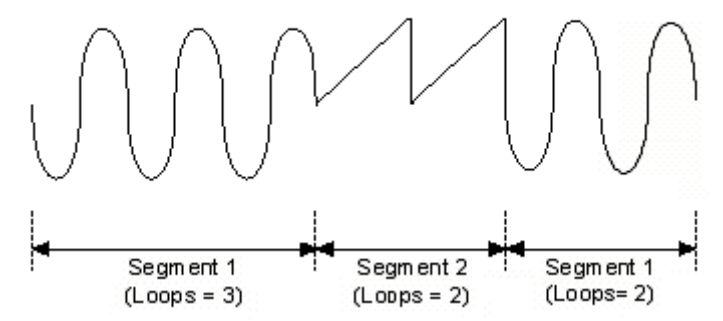

**Figura 1.6 Una possibile sequenza ottenibile dai segmenti precedentemente inseriti**

Come si può notare la sequenza è stata ottenuta ripetendo ciascun segmento una o più volte e unendo infine i vari pezzi. È interessante notare che nella funzione a rampa, il primo campione non coincide con l' ultimo, permettendo di creare la discontinuità tipica della forma d'onda dente di sega.

Nel caso della sinusoide, invece, per evitare discontinuità poco verosimili, è necessario adottare un numero di campioni, corrispondente ad un numero intero di periodi in ciascun segmento.

### **1.6 Un verosimile segnale a radiofrequenza**

In questo paragrafo viene affrontata la questione di implementare le caratteristiche del segnale a radiofrequenza descritte nel primo paragrafo con il programma di "editor", sfruttando la memoria segmentabile dello strumento e le funzionalità offerte da LabVIEW.

L'immagine seguente mostra i passaggi necessari per la creazione di un segmento. A titolo di esempio, sono state inserite due modulazioni e una componente rumorosa.

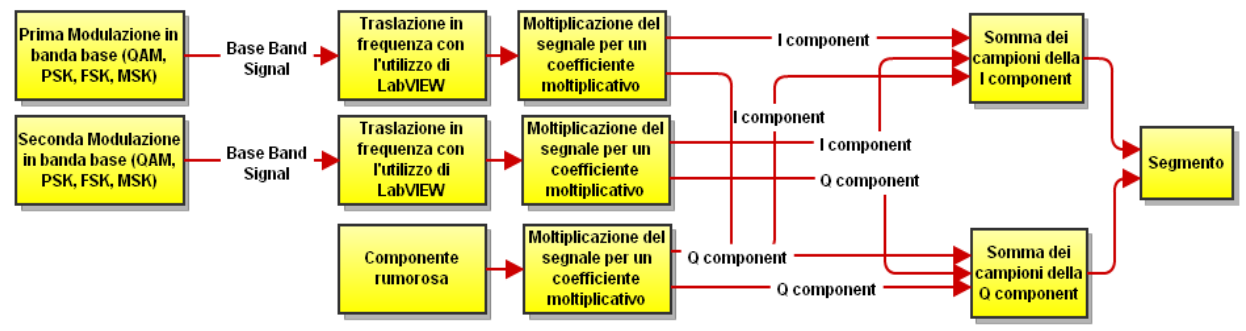

**Figura 1.7 Lo schema a blocchi per la realizzazione di un segmento**

Prima di iniziare a discutere il procedimento è necessaria una premessa. Lo scopo prefisso con queste operazioni consiste nel creare all'interno del segmento più modulazioni digitali, opportunamente traslate in frequenza, in modo da ricreare uno spettro con più bande attive.

Proprio quest'ultimo aspetto si è dimostrato il più problematico, in quanto il generatore E4433B non permette di modulare separatamente le diverse trasmissioni. Al contrario, rende disponibile un'unica portante per un'intera sequenza.

Si è deciso quindi di realizzare attraverso LabVIEW una prima traslazione in frequenza delle singole trasmissioni e una seconda traslazione dell'intera sequenza utilizzando lo strumento.

Detto ciò si possono individuare quattro operazioni successive.

 Nella prima, vengono create le modulazioni in banda base costituite dalla componente in fase e in quadratura.

- Nella seconda, avviene la prima traslazione in frequenza ad opera del programma LabVIEW. Tale operazione viene eseguita attraverso la moltiplicazione per un esponenziale complesso.
- Nella terza, i segnali delle singole modulazioni e quello della componente rumorosa vengono moltiplicati per dei coefficienti scelti dall'utente.
- Nella quarta operazione, le componenti in fase e parimenti quelle in quadratura vengono sommate al fine di ottenere un segmento. A tal proposito, la precedente operazione di moltiplicazione permette che i vari contributi assumano pesi differenti nella sommatoria.

L'immagine seguente invece illustra gli ultimi passaggi per la creazione di un plausibile segnale a radiofrequenza.

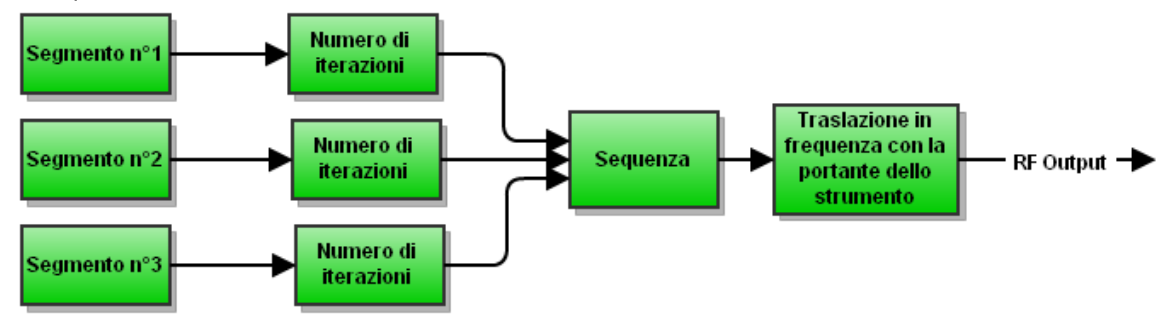

**Figura 1.8 Lo schema a blocchi per la realizzazione di una sequenza alle radio frequenze**

Dopo aver generato diversi segmenti, per ciascuno di essi si impone il numero di iterazioni e si sceglie l'ordine con il quale disporli all'interno della sequenza. A questo punto entra in gioco la portante dello strumento che effettua la seconda traslazione alle radiofrequenze.

È evidente che se ciascun segmento presenta un contenuto spettrale differente, con la creazione della sequenza si ottiene la variabilità temporale voluta. A tal proposito, è interessante notare che la permanenza nel tempo di un segmento è determinata dal prodotto di tre fattori: il numero di campioni, il numero di iterazioni e il periodo di campionamento impostato sullo strumento.

Di seguito vengono riportate delle linee guida per implementare le caratteristiche del segnale a radiofrequenza descritte nel primo paragrafo.

- Per creare un pacchetto o burst è sufficiente inserire un'unica modulazione all'interno di un segmento.
- Le iterazioni di un segmento rappresentano il numero di burst consecutivi dello stesso segnale.
- Per ricreare la trasmissione discontinua si può creare una sequenza costituita da due segmenti: nel primo, viene inserita un'unica modulazione mentre nel secondo si crea un segmento "vuoto", contenente solo rumore. A tal proposito tornano utili i coefficienti moltiplicativi precedentemente descritti. Infatti, scegliendo opportunamente il fattore moltiplicativo del rumore e del segnale utile, si ottiene la situazione reale in cui il disturbo ha un'ampiezza inferiore rispetto al segnale informativo.
- Se all'interno dello stesso segmento vengono realizzate più modulazioni a frequenze portanti diverse, si crea la cosiddetta "adjacent channel interference". Anche in questo caso, il disturbo deve essere di ampiezza inferiore rispetto al segnale informativo per descrivere una situazione reale. Inoltre le frequenze portanti devono essere scelte sufficientemente vicine affinché il disturbo sia rilevante.
- Se all'interno dello stesso segmento si inseriscono due modulazioni alla stessa frequenza portante si crea la cosiddetta "co - channel interference". Particolare attenzione meritano i valori dei coefficienti moltiplicativi. In questa situazione, infatti, per un demodulatore risulta particolarmente difficile discernere tra il segnale utile e l'interferenza.
- All'interno dello stesso segmento è possibile creare modulazioni con un numero di campioni differenti. In tal caso, il segmento ha una lunghezza pari alla modulazione con il maggior numero di campioni, le modulazioni iniziano allo stesso istante e, ovviamente, le modulazioni più corte terminano prima. L'operazione di finestratura avviene comunque correttamente in quanto viene effettuata sulle singole modulazioni e non sull'intero segmento.
- Per ottenere uno spettro variabile, si possono concatenare segmenti differenti, alternati anche con qualche segmento contenente solo rumore. Così facendo lo spettro presenterebbe un'occupazione di banda differente per ciascun segmento e al momento del segmento vuoto sarebbe piatto, in quanto non ci sarebbero trasmissioni attive.

Per riprodurre i fronti di discesa lenti e dolci tipici dei pacchetti si è utilizzata, per ciascuna modulazione, la finestra Cosine Tapared Window. Di seguito sono riportati l'espressione analitica, l'andamento temporale e la rispettiva risposta in frequenza, utilizzando un coefficiente α pari a 0.5.

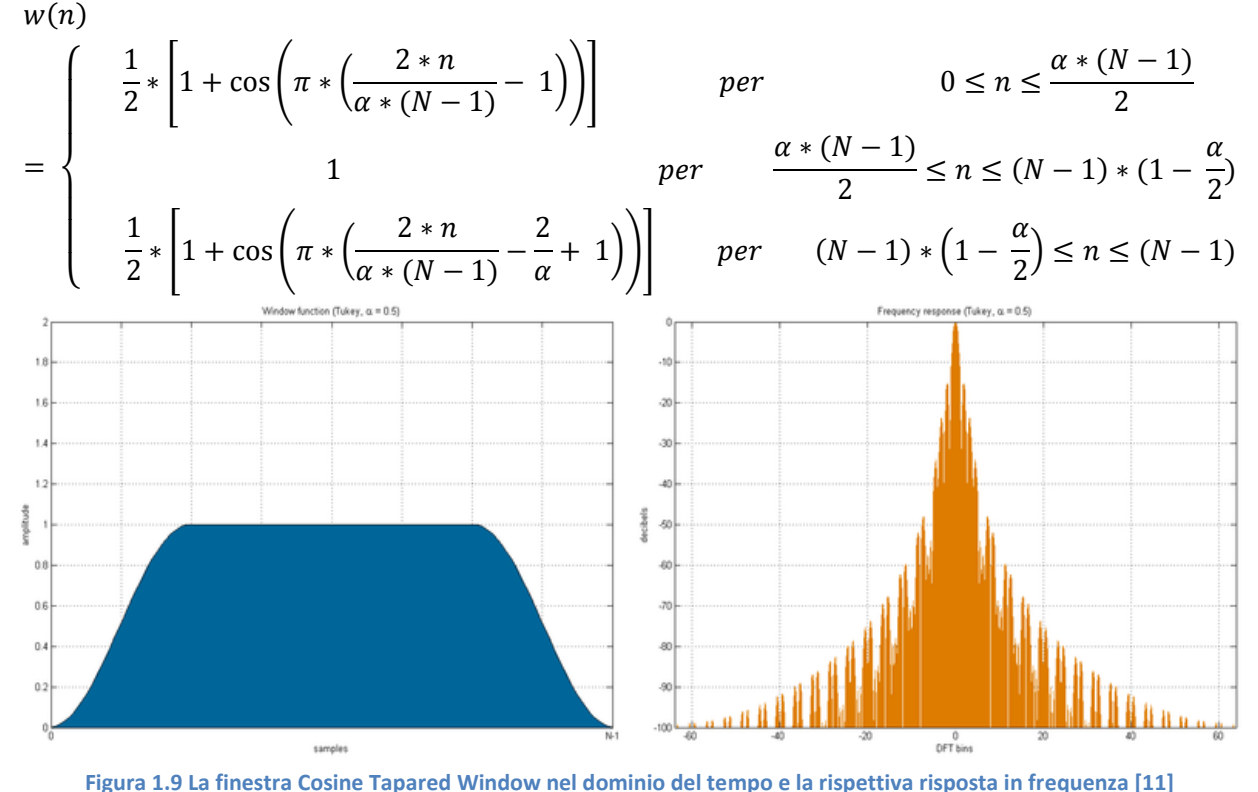

A questo punto è necessario discutere i parametri impostabili dall'utente e i vincoli ai quali attenersi nella scelta di tali valori.

Il primo di questi è il numero di modulazioni (o rumore) all'interno di ciascun segmento, il cui limite è pari a quattro. A tal proposito, bisogna ricordare che maggiori sono le modulazioni inserite all'interno di un segmento minori sono le ampiezze di ciascuna. Questo è dovuto al fatto che i campioni di ciascuna vengono sommati e che sono rappresentati sempre dai 14 bit dei convertitori analogico – digitali (ADC). La scelta della frequenza portante per la traslazione con l'ausilio di LabVIEW deve essere compresa tra circa  $-12$  MHz e 12 MHz. A tal proposito intervengono due fattori limitanti.

Il primo è rappresentato dalla frequenza di campionamento massima dello strumento. Fissando il suo valore massimo, pari a 40 MHz, per rispettare il teorema di Shannon – Nyquist la frequenza massima del segnale deve essere inferiore a 20 MHz.

Il secondo fattore, maggiormente limitante, è rappresentato dalla frequenza di cut – off del filtro di ricostruzione: le componenti spettrali al di fuori di tale valore vengono fortemente attenuate. Per questo motivo si è adottato il valore massimo per la frequenza di taglio, pari a MHz. Ciò nonostante aumentando la potenza in uscita al Signal Generator è stato possibile compensare l' attenuazione prodotta, rendendo visibili anche trasmissioni a circa 12 MHz.

In definitiva, impostata la portante dello strumento alla frequenza di GHz, la porzione spettrale disponibile per la trasmissione risulta compresa tra 1.988 GHz e 2.012 GHz.

Detto questo, di seguito vengono riportati i parametri che caratterizzano le modulazioni:

- I bit da trasmettere
- I campioni per simbolo
- Il numero di simboli della costellazione
- Il coefficiente alpha del filtro di pre modulazione
- La lunghezza del filtro di pre modulazione (espresso in simboli)
- **Il coefficiente moltiplicativo**

Le uniche due eccezioni sono: la modulazione MSK e il rumore. Nella prima, il numero di simboli della costellazione non è disponibile per definizione della tecnica di modulazione. Nella seconda, gli unici parametri a disposizione sono il coefficiente moltiplicativo e i bit da trasmettere che in questo caso coincidono con il numero di campioni.

# **Capitolo 2**

# **Introduzione al software**

In questo secondo capitolo, dopo una breve introduzione del programma LabVIEW, vengono descritti dettagliatamente: i principali moduli del Toolkit 4.1, la sintassi e i codici per la comunicazione con lo strumento E4433B utilizzando la libreria VISA ed, infine, la chiamata per riferimento.

# **2.1 Il programma LabVIEW**

Il programma LabVIEW ossia Laboratory Virtual Instrumentation Engineering Workbench, si propone come un valido supporto nei processi di automazione industriale, dall'acquisizione dei dati sino alla generazione dei rapporti. In breve tempo, l'estrema portabilità e il continuo sviluppo e aggiornamento hanno reso LabVIEW uno standard di riferimento per i cosiddetti linguaggi di programmazione grafica o linguaggi G.

In quest'ambito, il codice definito dall'utente non esiste sotto forma di testo o listato, ma prende il nome di VI, ossia Virtual Instrument, un file binario visualizzabile e compilabile solo dalla piattaforma LabVIEW.

Le strutture dati e gli algoritmi vengono approntati mediante [icone](http://it.wikipedia.org/wiki/Icona_%28informatica%29) e altri oggetti grafici, ognuno dei quali realizza specifiche funzioni, uniti da linee di collegamento (*wire*), in modo da formare una sorta di [diagramma di flusso.](http://it.wikipedia.org/wiki/Diagramma_di_flusso)

Più propriamente, ogni VI consta di due componenti principali: il pannello frontale e lo schema a blocchi. Il primo rappresenta l'interfaccia con la quale l'utente interagisce con il programma e contiene una vasta gamma di strumenti grafici per il controllo e la visualizzazione dei dati.

Per esempio, avendo un'applicazione che svolge la funzione di oscilloscopio, è possibile realizzare un pannello frontale del tutto simile a quello dello strumento reale.

Il secondo, invece, è il vero e proprio diagramma di flusso che rappresenta il codice sorgente in formato grafico. Gli oggetti del pannello frontale appaiono come terminali di ingresso o uscita nello schema a blocchi.

Un altro aspetto importante dell'ambiente di programmazione LabVIEW è rappresentato dal fatto che i VI seguono un formato modulare gerarchico.

Si possono, quindi, utilizzare come programmi principali o come sottoprogrammi richiamati da quelli a livello superiore prendendo il nome di sub VI. Questi moduli sono dotati di un proprio diagramma a blocchi, di una propria interfaccia utente e possono funzionare anche singolarmente.

Grazie a questa particolarità è possibile dividere un'applicazione complessa in una serie di parti, ciascuna delle quali svolge semplici operazioni.

# **2.2 Il Toolkit 4.1**

Il Toolkit 4.1 di LabVIEW è un modulo di espansione che permette di creare e analizzare agevolmente un vasto numero di tecniche di modulazione, sia nel campo analogico che in quello digitale. Di seguito sono riportati i principali blocchi utilizzati per la realizzazione del progetto.

Prima di proseguire è necessaria una precisazione sul formato dati di tipo waveform, spesso utilizzato dai moduli di questa libreria. Più precisamente, questo è espresso da un cluster di tre elementi: il primo,

 $t_0$ , è l'istante iniziale di acquisizione della forma d'onda, il secondo, dt, è l'intervallo di tempo tra due campioni successivi, infine, il terzo,  $Y$ , è il vettore contenente i dati nel dominio del tempo in forma complessa.

Di quest'ultimo la parte reale e quella immaginaria rappresentano rispettivamente la componente in fase e in quadratura del segnale. Fatta questa premessa si può passare ad esporre i passi principali della creazione, visualizzazione e analisi di una trasmissione dati digitale.

# **2.2.1 Il blocco Generate Bits**

Nella creazione di una modulazione il primo passo consiste nel generare i bit da trasmettere. In tal senso, si ricorre al blocco Generate Bits, in grado di generare sequenze pseudo – aleatorie di bit mediante l'utilizzo dei cosiddetti registri a scorrimento, comunemente noti come LFSR (Linear Feedback Shift Register).

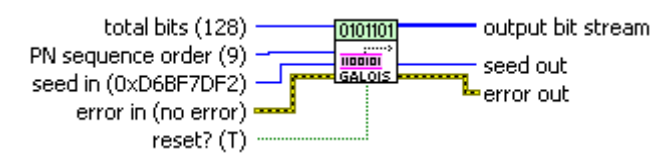

#### **Figura 2.1 Il blocco Generate Bits (Galois)**

A tal proposito, il blocco mette a disposizione due diverse implementazioni: l'una attribuita a Fibonacci, l'altra a Galois. In questa tesi la scelta è ricaduta su questa seconda opzione. Infatti, ponendo a confronto i due circuiti, l'utilizzo delle porte XOR in parallelo garantisce una riduzione dei tempi di esecuzione.

Peraltro, l'implementazione di Galois assicura il passaggio per tutti i possibili stati, anche quello identicamente nulla, configurazione non raggiungibile con l'implementazione di Fibonacci che vi si arresterebbe indefinitamente.

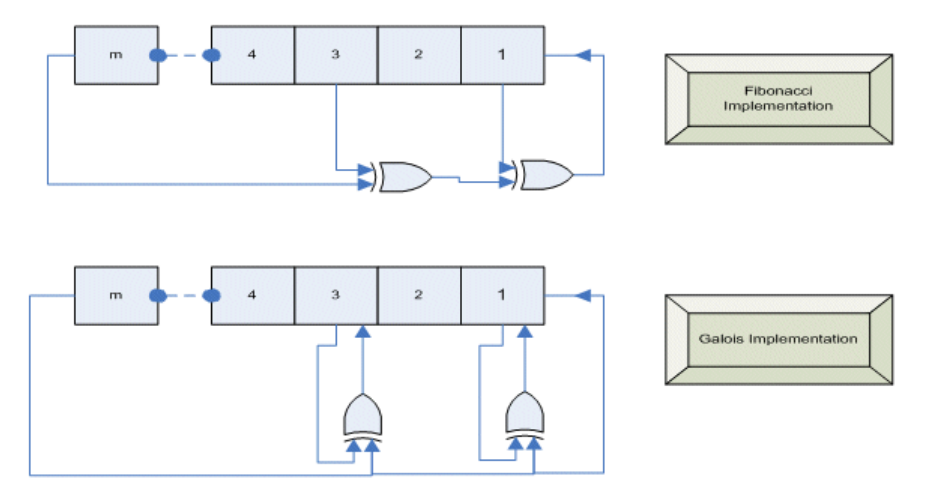

**Figura 2.2 Il confronto tra il generatore pseudo-casuale di Fibonacci e di Galois** 

Tre sono i parametri principali che caratterizzano questo modulo: il valore cui inizializzare i registri, comunemente chiamato seed in; l'ordine della sequenza, o meglio del polinomio che realizza la retroazione, e il total bits, ossia il numero di bit da generare in uscita. Parimenti, le uscite comprendono la sequenza pseudo – aleatoria, detta anche output bit stream, e il seed out, ossia l'ultimo stato raggiunto dal generatore.

### **2.2.2 Il blocco Generate System Parameters**

Un altro dei primi moduli utilizzati è il Generate System Parameters. Questo ha il compito di generare i parametri che caratterizzano le varie tecniche di trasmissione e, quindi, presenta notevoli differenze in base alla modulazione scelta. Al fine di una spiegazione esaustiva ne sono stati riportati i tutti i casi (QAM, FSK, PSK e MSK).

Nel caso della QAM gli unici ingressi presenti sono i samples per symbol, ossia i campioni per simbolo, e il numero di simboli che costituiscono la costellazione.

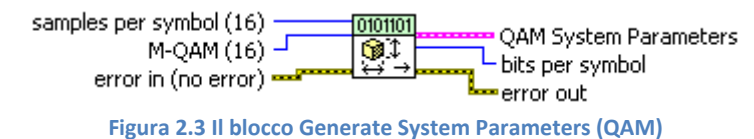

A tal proposito la sintassi di LabVIEW impone che il numero di simboli sia una potenza di due e non superiore a 256. Allo stesso modo, al parametro campioni per simbolo può essere attribuito esclusivamente un valore pari.

Nel caso della FSK, si aggiungono due ulteriori ingressi: la FSK deviation e la symbol phase continuity.

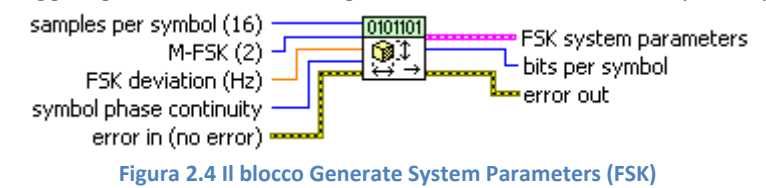

Secondo questo protocollo di modulazione, l'informazione è legata alla deviazione della frequenza di trasmissione rispetto alla portante. La FSK deviation definisce la posizione delle frequenze associate ai diversi simboli, in un intervallo centrato nella portante. La symbol phase continuity, invece, specifica se le transizioni di fase tra una frequenza e un'altra sono continue o meno.

Rispetto al caso della QAM, il blocco deputato alla PSK presenta due ingressi caratteristici: il PSK type e il differential PSK.

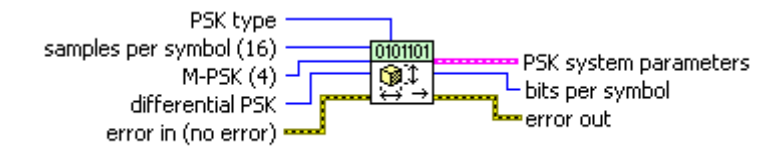

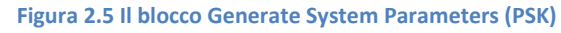

Il primo ingresso specifica il tipo di PSK. In particolare l'utente può scegliere tra tre possibili configurazioni: normale, shifted e offset.

Per evidenziarne le differenze si consideri il semplice caso della modulazione QPSK, una tecnica di modulazione che adotta quattro simboli, codificati dalla sequenza di due bit.

Nella configurazione cosiddetta normale, ai quattro simboli vengono associati rispettivamente i valori della fase  $0^{\circ}$ ,  $90^{\circ}$ ,  $180^{\circ}$  e 270°. In altri termini, i simboli giacciono sugli assi coordinati del diagramma  $1/0.$ 

Al contrario, la configurazione shifted impone una rotazione di  $^{\pi}/_M$  radianti. Nel caso in esame, quindi, i simboli mantengono lo sfasamento reciproco di 90°, ma giacciono sulle bisettrici degli assi.

Diverso è infine il discorso inerente la configurazione offset. Questa modalità di trasmissione, peraltro disponibile solo con la modulazione QPSK, prevede di ritardare di mezzo periodo la frequenza di simbolo della componente in quadratura. Generalmente questa modifica consente di ridurre le fluttuazioni in ampiezza che affliggono le altre tecniche di modulazione in fase.

Il secondo ingresso determina l'eventuale passaggio alla modalità differenziale. In tal caso, l'informazione non è più veicolata dai simboli trasmessi, quanto piuttosto dalle transizioni tra un simbolo e l'altro.

Per concludere, il blocco della modulazione MSK si distingue dagli altri perché non richiede di specificare il numero dei simboli trasmessi, ma dispone di un altro caratteristico ingresso, noto come differential encoding enable.

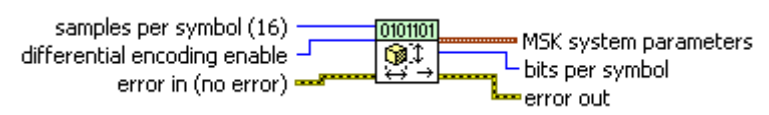

**Figura 2.6 Il blocco Generate System Parameters (MSK)**

A tal proposito è necessaria una breve precisazione. In molti aspetti, la modulazione MSK ricorda una modulazione QPSK nella configurazione offset, l'unica marcata differenza risiede nel fatto che i bit non vengono codificati da un'onda quadra ma sono identificati da mezza sinusoide.

L'attivazione dell'ingresso differential encoding enable dispone che l'informazione trasmessa non dipenda solo dal simbolo inviato in quell'istante ma anche da quello precedente.

# **2.2.3 Il blocco Generate Filter Coefficient**

Un problema comune alle diverse tecniche qui esplorate risponde al nome di interferenza intersimbolica, brevemente ISI. Tale fenomeno si verifica ogniqualvolta i [simboli](http://it.wikipedia.org/wiki/Simbolo_%28telecomunicazioni%29) si sovrappongono anche solo parzialmente tra di loro producendo distorsioni e un complessivo degrado della qualità della comunicazione.

Al fine di limitarne gli effetti, LabVIEW ricorre ad un filtro di pre – modulazione, del tutto analogo a quelli impiegati nelle consuete soluzioni strumentali disponibili in commercio. In particolare, il blocco Generate Filter Coefficient calcola i coefficienti del filtro che meglio sia adattano alle condizioni in esame.

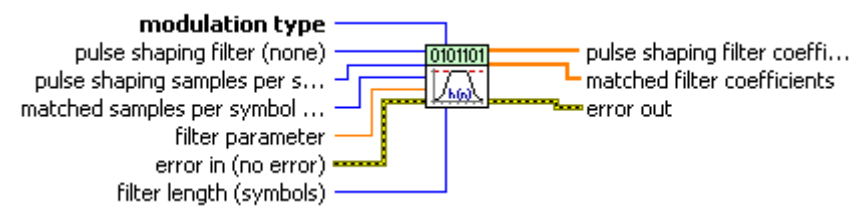

**Figura 2.7 Il blocco Generate Filter Coefffiecient**

In fase di modulazione gli ingressi di interesse sono cinque.

Il primo parametro, modulation type, permette di specificare la tecnica di modulazione adottata (QAM, PSK, FSK, MSK, PAM, ASK o CPM).

Il secondo, pulse shaping filter, definisce la tipologia del filtro (Gaussian, Root Raised Cosine, Raised Cosine o None). L'opzione Gaussian non è disponibile in tecniche di modulazione quali la QAM, la PSK, la ASK e la PAM.

Il terzo, pulse shaping samples per symbol, coincide con il numero di campioni per simbolo utilizzati nel Generate System Parameters.

Il quarto, filter parameter, assume un diverso significato in base al filtro che si sta utilizzando.

Nel caso di un filtro Root Raised Cosine o Raised Cosine rappresenta il coefficiente alpha. Altrimenti, nel caso di un filtro gaussiano è il coefficiente BT (il prodotto tra la larghezza di banda a  $-3$  dB e il periodo di simbolo).

In particolare, i valori permessi per il coefficiente alpha devono essere compresi tra  $0 \text{ e } 1$ .

Il quinto e ultimo ingresso, filter length, esprime la lunghezza del filtro in numero di simboli. In fase di modulazione l'uscita di interesse è rappresentata dal pulse shaping filter coefficients.

Lo stesso blocco può essere utilizzato anche in fase di demodulazione. In tal caso al posto dell'ingresso pulse shaping sample per symbol viene utilizzato il matched samples per symbol, prestando attenzione che coincida con i campioni per simbolo fissati nel blocco Generate System Parameters.

Parimenti, al posto dell'uscita pulse shaping filter coefficients l'uscita di interesse è il matched filter coefficients.

# **2.2.4 Il blocco Modulate**

A realizzare l'effettiva modulazione sono poi i blocchi modulate, i cui ingressi accolgono le variabili generate in precedenza. A titolo di esempio, si analizza il blocco Modulate QAM.

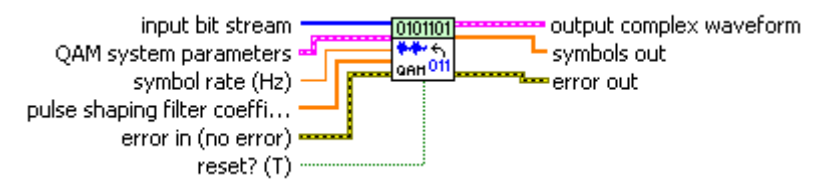

#### **Figura 2.8 Il blocco Modulate QAM**

In ingresso il blocco riceve quattro informazioni fondamentali. Il cosiddetto input bit stream rappresenta la sequenza di bit da trasmettere.

Il cluster QAM system parameters contiene le specifiche della trasmissione in esame, dalla costellazione adottata al numero di campioni per simbolo.

Il vettore pulse shaping filter coefficients determina l'andamento del filtro di pre – modulazione.

Infine, il symbol rate, ossia la frequenza di trasmissione dei simboli, viene calcolata come il rapporto tra la frequenza di campionamento dell'E4433B e il numero di campioni per simbolo già citato in precedenza.

In uscita il blocco fornisce due contributi: da un lato, la output complex waveform, ossia la forma d'onda della modulazione in banda base; dall'altro, il symbols out, ossia un vettore contenente le coordinate dei vari simboli nel diagramma  $I / Q$ .

# **2.25 Il blocco IQ to XY Graph**

Per quanto riguarda la visualizzazione, uno dei moduli predisposti a tale funzione è il "IQ to XY Graph".

IQ data (complex) in = · IQ data (complex) out **himvin** ⊹أ∞∞أ I vs. Q graph

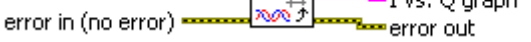

### **Figura 2.9 Il blocco IQ to XY Graph**

Dall'ingresso IQ data (complex), di tipo waveform, vengono estratte le sole componenti in fase e in quadratura, riunite in un cluster, e rese disponibili all'uscita I vs. Q graph.

A questo punto è sufficiente collegare un apposito grafico per poter visualizzare le due grandezze e quindi distinguere le transizioni da un simbolo all'altro.

Infine, l'uscita IQ data (complex) out ripropone inalterato l'ingresso IQ data (complex) in, in caso di trattazioni successive degli stessi dati.

# **2.26 Il blocco Constellation Graph**

Un blocco analogo al precedente risponde al nome di Format Constellation Graph.

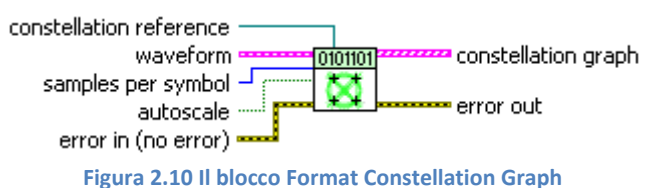

La principale differenza risiede nel fatto che in questo caso il grafico mostra anche i simboli della costellazione.

Più precisamente, l'ingresso waveform non cambia, mentre l'uscita è costituita da un cluster di due vettori. Il primo specifica le coordinate dei diversi simboli nel diagramma  $I/Q$ . Il secondo, invece, contiene gli effettivi andamenti della componente in fase e in quadratura.

A tal proposito, è fondamentale fornire in ingresso il cosiddetto samples per symbol, ossia il numero di campioni per simbolo. In mancanza di tale informazione, non è possibile visualizzare correttamente la costellazione dei simboli. Altrettanto importante è il constellation reference, a cui deve essere connesso il riferimento al grafico connesso all'uscita constellation graph.

Evidentemente, il diagramma  $I/O$  costituisce un utile strumento per verificare la bontà di una trasmissione. Se i simboli si concentrano in modo uniforme attorno a dei punti specifici, è plausibile dedurre un buon esito della procedura.

In questo scenario, infatti, è del tutto improbabile che il demodulatore fallisca l'interpretazione di un simbolo trasmesso. Allo stesso modo, se i punti presentano un andamento sparso e disordinato, è presumibile individuare la causa del malfunzionamento nella scarsa qualità della trasmissione.

### **2.27 Il blocco Format Eye Diagram (complex)**

Un altro metodo per valutare la qualità di una trasmissione consiste nella visualizzazione del cosiddetto diagramma ad occhio. Al fine di una completa comprensione è necessaria una premessa. Nelle modulazioni digitali i simboli prima di essere trasmessi vengono filtrati allo scopo di ridurne l'occupazione in banda. Infatti all'origine le transizioni di simboli detti anche inviluppi presentano nel tempo degli andamenti molto ripidi e questo si traduce in una occupazione in frequenza pressoché infinita.

Da qui la necessità di un filtro di pre - modulazione mostrato in figura seguente.

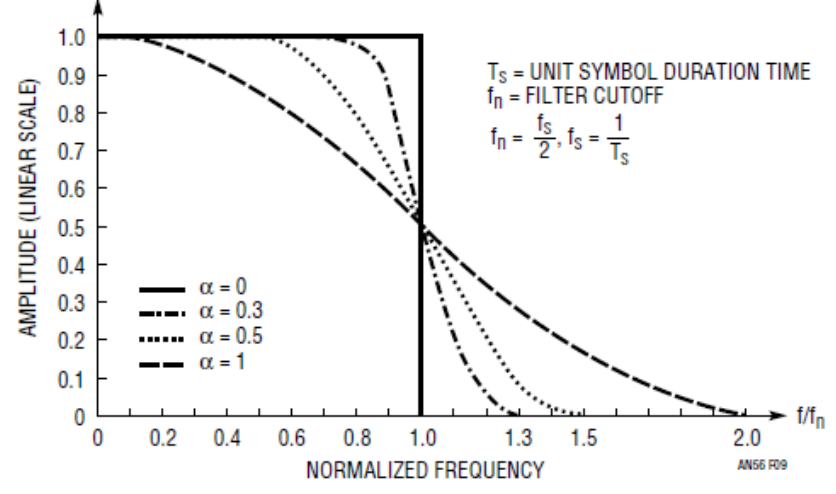

**Figura 2.11 Il filtro di pre – modulazione al variare del coefficiente alpha [7]**

Poiché uno dei parametri necessari a configurare tale filtro è il coefficiente di roll – off α, si riporta in particolare la formula che lega il coefficiente α con la banda B del filtro a coseno rialzato:

$$
B = \frac{1}{2 \times \pi} \times \left( \pi \times \frac{1 + \alpha}{T_S} \right) = \frac{1 + alpha}{2 \times T_S},
$$

dove  $T_s$  rappresenta il periodo di simbolo del filtro. L'assenza del filtro si traduce in un valore di  $\alpha$ infinito. L'utilizzo di tale filtro però non è esente da una problematica che si verifica nel dominio del tempo chiamata interferenza di intersimbolo (ISI).

Infatti nel tempo non avendo più un profilo ripido a causa dell'attenuazione delle componenti in alta frequenza, la trasmissione di un simbolo non si esaurisce più all'interno del suo periodo di simbolo ma va ad incidere anche sui simboli successivi e precedenti. Nell'immagine seguente, è stato applicato il filtro ai due impulsi ideali presenti in figura.

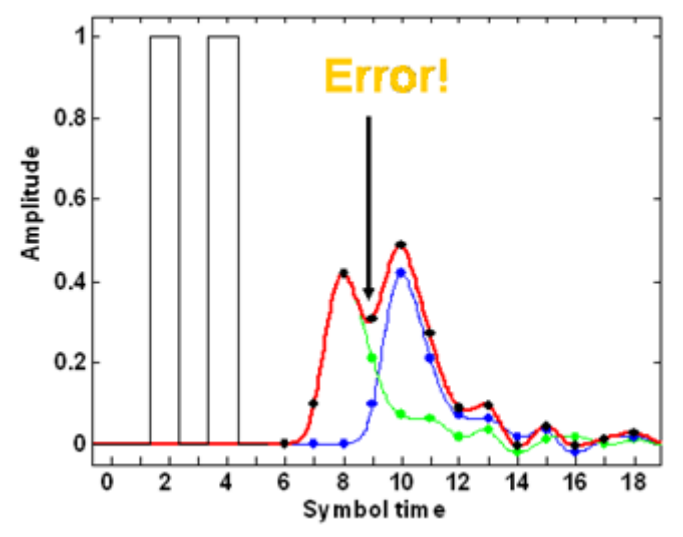

**Figura 2.12 Un esempio delle problematiche legate all'ISI [9]**

Data la loro vicinanza temporale, l'interferenza di intersimbolo si verifica pesantemente, al punto che lo spazio tra i due impulsi potrebbe essere interpretato come un impulso anch'esso.

È a questo punto che entra in gioco il diagramma ad occhio in quanto rappresenta un ottimo metodo per il controllo dell'incidenza dell'ISI. Tale grafico si ottiene trasmettendo tutti i simboli possibili e sovrapponendo gli andamenti sullo stesso periodo di simbolo.

Di seguito sono riportati il diagramma ad occhio e lo spettro della componente in fase di una 16 – QAM, in cui è stato adottato un filtro a coseno rialzato con un coefficiente alpha di 0.1.

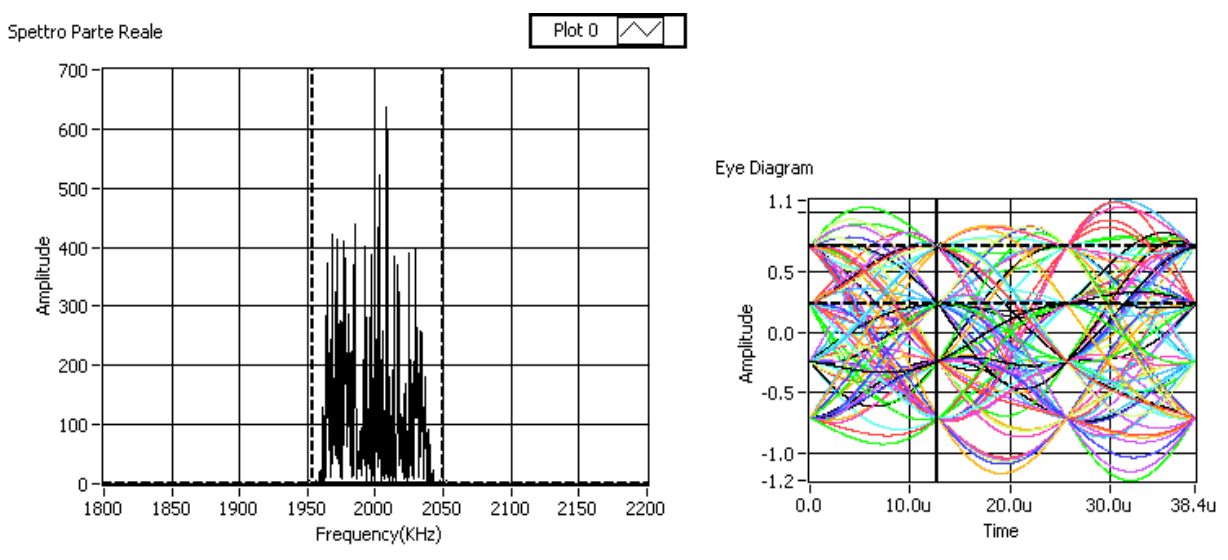

**Figura 2.13 Lo spettro e il diagramma ad occhio adottando un filtro a coseno rialzato con alpha = 0.1**

A tal proposito, sono interessanti alcune considerazioni. Per quanto riguarda il contenuto spettrale, la banda utilizzata è di circa 97 kHz. Sul diagramma ad occhio una delle prime osservazioni è che sono ben distinguibili quattro livelli di ampiezza. Infatti, essendo una QAM – 16, a ciascun simbolo corrispondono quattro bit, due per la componente in fase e due per quella in quadratura. Da qui si deduce che i livelli di ampiezza assunti sono  $2^{numero}$  *bit* =  $2^2$ 

Sempre focalizzandosi sul diagramma ad occhio è stato evidenziato dalla linea tratteggiata l'istante di decisione in cui viene stabilito il simbolo che è stato trasmesso.

Entrando maggiormente nel dettaglio, si definisce apertura la distanza tra il minimo degli inviluppi positivi e il massimo degli inviluppi negativi. Quindi, l'apertura del diagramma ad occhio influenza fortemente la capacità del demodulatore di discernere i vari simboli, in quanto maggiore è l'apertura più facilmente i livelli sono distinguibili e quindi c'è una minore probabilità che il demodulatore commetta un errore nel riconoscere il simbolo trasmesso.

In questo caso l'apertura ha un'ampiezza normalizzata di 0.5 e presenta un'apertura temporale di 4.4 µs.

Nel caso seguente viene riportato il caso di una 16 – QAM, in cui è stato adottato un filtro a coseno rialzato e un coefficiente alpha di 0.5.

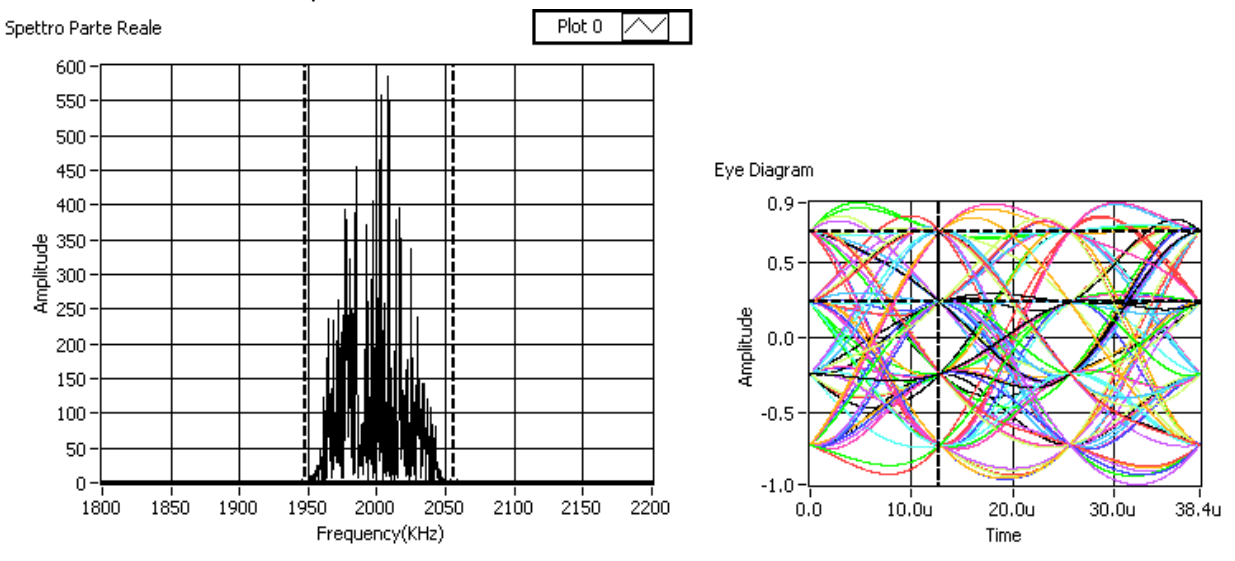

**Figura 2.14 Lo spettro e il diagramma ad occhio adottando un filtro a coseno rialzato con alpha = 0.5**

Rispetto al caso precedente, l'occupazione di banda risulta leggermente superiore, pari a circa 110 kHz. I cambiamenti più significativi si registrano sul diagramma ad occhio.

Rispetto all'esempio precedente, le tracce presentano degli overshoot o loop più contenuti e tendono maggiormente a coincidere le une sulle altre. Negli istanti di decisione l'apertura del diagramma ad occhio ha mantenuto un'ampiezza di 0.5, mentre l'apertura temporale è salita a 5.3  $\mu$ s.

Nel caso seguente si è analizzato il caso di una 16 – QAM, in cui è stato adottato un filtro a coseno rialzato e un coefficiente alpha di 1.

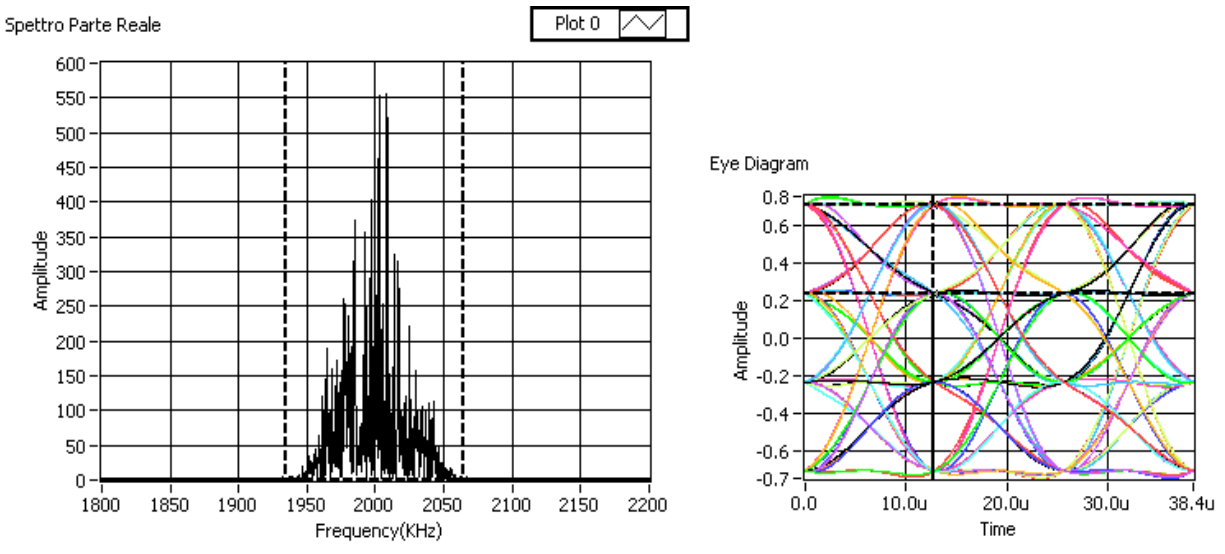

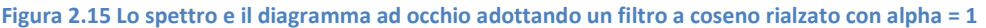

Rispetto al caso precedente, l'occupazione di banda risulta leggermente superiore, pari a circa 131 kHz. I cambiamenti più significativi si registrano sul diagramma ad occhio.

Utilizzando un valore maggiore del coefficiente alpha, gli inviluppi tendono maggiormente a seguire degli andamenti ben definiti e negli istanti di decisione l'apertura del diagramma ad occhio ha mantenuto un'ampiezza di 0.5, mentre l'apertura temporale è salita a 7.8  $\mu$ s.

Nel caso seguente viene riportato il caso di una 16 – QAM in assenza del filtro di ricostruzione.

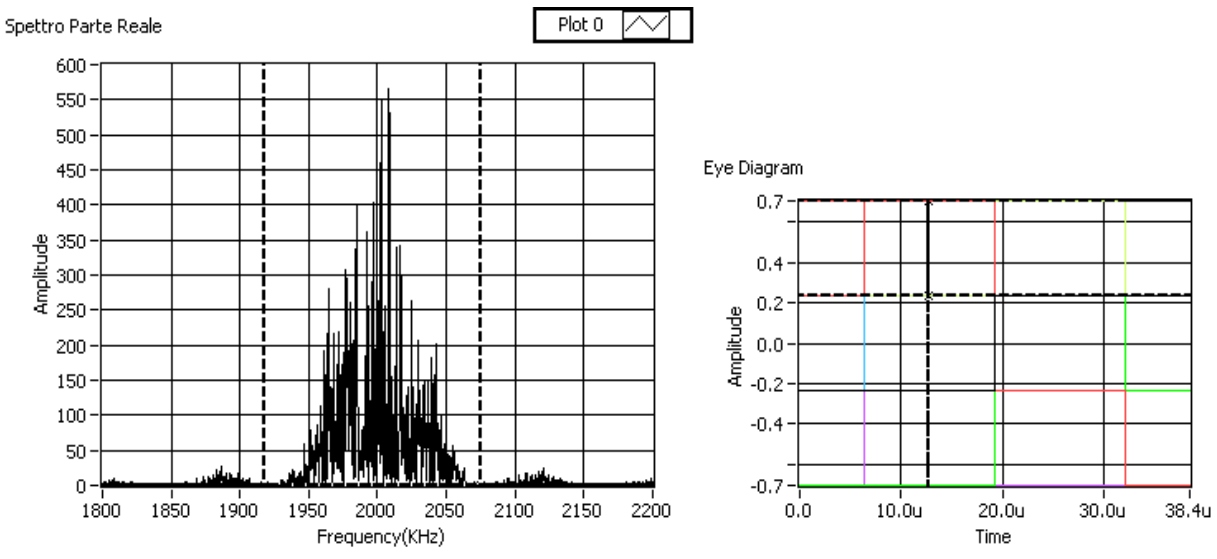

**Figura 2.16 Lo spettro e il diagramma ad occhio non adottando alcun filtro di pre - modulazione**

Rispetto al caso precedente, il lobo principale ha una larghezza di circa 149 kHz. Sono comunque presenti altre componenti sparse per tutto lo spettro di entità trascurabile dovute all'assenza del filtro.

Per quanto riguarda il diagramma ad occhio, le transizioni da un simbolo all'altro sono perfettamente rettilinee e coincidono le una sulle altre.

L'apertura del diagramma ad occhio ha mantenuto un'ampiezza di 0.5, mentre l'apertura temporale è salita a 12.8 µs. Quest'ultimo valore rappresenta proprio il periodo di simbolo. Infatti, impostando 512 campioni per simbolo e 40 MHz come frequenza di campionamento si ottiene una frequenza di simbolo di 78.125 kHz, confermando il risultato ottenuto.

Dagli esempi si evince che il filtro a coseno rialzato da un lato riesce a ridurre la banda occupata dall'altro non introduce ISI. L'apertura negli istanti di decisione è sempre stata pari a 0.5. Bisogna però tenere conto che si possono verificare fenomeni di jitter negli istanti di decisione. In questa nuova ottica, assume notevole importanza il tempo che l'occhio impiega ad aprirsi e a richiudersi. Se questo tempo è breve ad una piccola variazione del periodo di simbolo corrisponde una grande variazione dell'apertura in quell'istante.

Per questo motivo, la scelta del coefficiente alpha deve essere frutto di un compromesso tra l'occupazione di banda e l'immunità all'ISI desiderata.

Infine, nell'immagine seguente, sono riportati due casi di una trasmissione binaria, quindi con due livelli degli inviluppi.

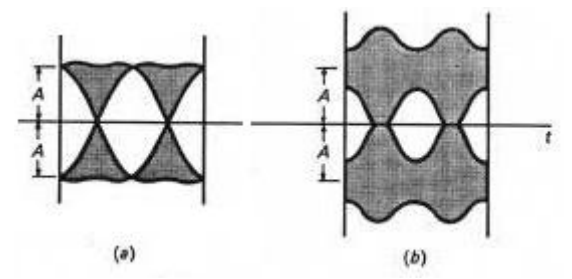

**Figura 2.17 Nel caso a) l'ISI è trascurabile mentre in b) è presente significativamente [8]**

Le zone in grigio individuano le regioni contenente le transizioni di tutti gli impulsi possibili nell'intorno dell'istante di decisione. Il caso a) fornisce un esempio di occhio molto aperto, in cui dunque l'effetto di interferenza di intersimbolo è del tutto trascurabile. Viceversa, il caso b) è piuttosto chiuso, e la distanza tra il minimo inviluppo positivo e il massimo inviluppo negativo nell'istante di decisione risulta, a parità di ampiezza dei segnali, significativamente ridotto.

Tornando al codice LabVIEW, nella libreria adottata a tale funzione è realizzata dal blocco Format Eye Diagram (complex).

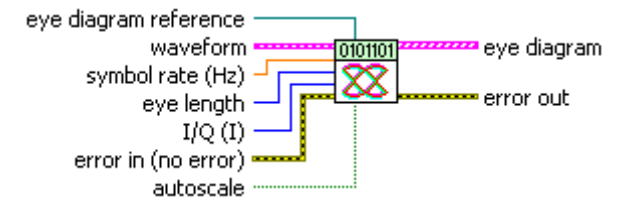

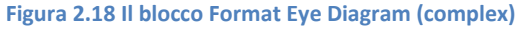

Gli ingressi principali sono: la waveform, il symbol rate (Hz), l'eye length, che rappresenta il numero di periodi da visualizzare nella scala orizzontale,  $I/O$ , che specifica se rappresentare in uscita il diagramma ad occhio della componente in fase o in quadratura, ed, infine, l'eye diagram reference.

Anche in questo caso, infatti, deve essere connesso il riferimento al grafico connesso all'uscita eye diagram.

### **2.2.8 Il blocco Get Complex IQ Component**

Per la realizzazione della modulazione, un altro importante modulo è il Get Complex IQ Component.

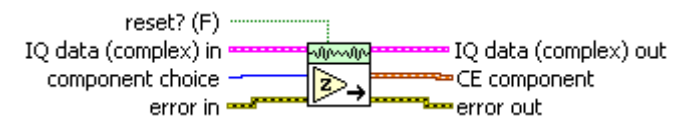

#### **Figura 2.19 Il blocco Get Complex IQ Component**

All'ingresso IQ data (complex) in riceve la forma d'onda della modulazione mentre all'uscita CE component restituisce la componente in fase o in quadratura della forma d'onda. La scelta dipende dall'impostazione dell'ingresso component choice.

### **2.2.9 Il blocco Demodulate**

Il blocco complementare al Modulate QAM è il Demodulate QAM: a partire dalla forma d'onda modulata questa porzione di codice è in grado di restituire gli originali bit trasmessi.

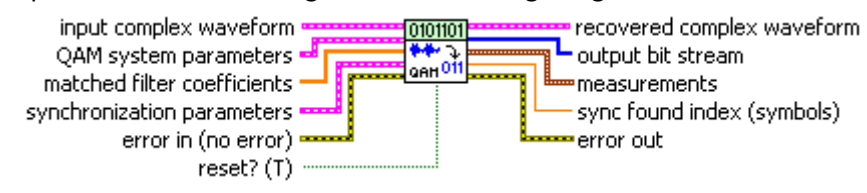

#### **Figura 2.20 Il blocco Demodulate QAM**

Il blocco prevede numerosi ingressi e uscite. Evitando ripetizioni o inutili lungaggini, l'attenzione si concentra sui soli aspetti più salienti, tralasciando le variabili già affrontate o di significato scontato.

Procedendo con ordine, input complex waveform rappresenta la forma d'onda in banda base. Al contrario, QAM system parameter è un cluster che contiene le impostazioni in termini di sample rate e numero dei simboli della costellazione, come vengono restituite dal blocco Generate System Parameters. Matched filter coefficients altro non è che l'uscita del blocco Generate Filter Coefficient.

Come già detto in precedenza, l'ingresso matched samples per symbol di quest'ultimo deve coincidere con i samples per symbol. Passando alle uscite, recovered complex waveform restituisce la forma d'onda originaria. Il processo di demodulazione prevede il filtraggio secondo le impostazioni contenute nei matched filter coefficients, nonché la correzione di eventuali offset in fase o frequenza.

In tal caso, tali discrepanze sono disponibili all'uscita measurements, insieme con il valore del drift della portante. Quest'ultimo, al contrario degli altri due, non può essere rimosso. Infine, la sequenza dei bit trasmessi è presente all'uscita output bit stream.

### **2.3 La comunicazione con lo strumento**

Il Signal Generator dispone della sola interfaccia GPIB, quindi, per collegarlo al computer si è reso necessario l' utilizzo di un convertitore GPIB-USB. La comunicazione tra i due dispositivi adotta la sintassi Virtual Instrument Software Architecture (VISA), ampiamente utilizzata nel settore degli strumenti di test e misura. Entrando nello specifico, il protocollo VISA definisce un tipico linguaggio API (Application Programming Interface), per la programmazione di molteplici classi di strumenti, indipendentemente dalle loro funzioni o dalla loro interfaccia (GPIB, VXI o seriale). Proprio l'estrema portabilità rappresenta uno dei maggiori punti di forza dello standard VISA.

Per aprire una sessione di comunicazione con lo strumento l'operazione preliminare da compiere è l'utilizzo del blocco VISA Open.

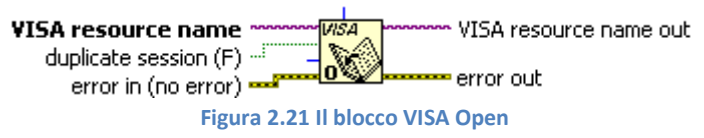

L'ingresso VISA resource name rappresenta il nome che identifica lo strumento di interesse tra quelli connessi al computer. Come si può notare in figura, è presente un ingresso chiamato error in e un'uscita chiamata error out. Anche nei successivi blocchi VISA sono entrambi presenti e se si verifica un errore durante la sessione, quest' ultimo può propagarsi verso i blocchi successivi. Il modo più semplice di gestire eventuali errori consiste nel collegare alla fine un Simple Error Handler.

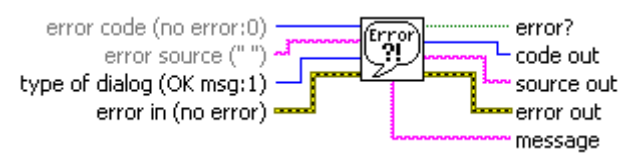

#### **Figura 2.22 Il blocco Simple Error Handler**

Tale blocco ha la funzione di comunicare all' utente attraverso un messaggio se si sono verificati problemi durante una delle operazioni.

Il blocco fondamentale per pilotare lo strumento da terminale è il VISA Write.

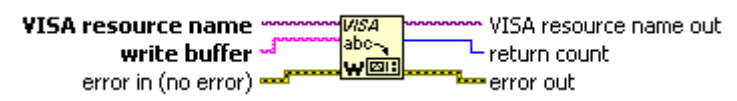

# **Figura 2.23 Il blocco VISA Write**

Gli ingressi VISA session e error in provengono dai blocchi creati precedentemente mentre l'ingresso write buffer rappresenta il codice di programmazione per il comando desiderato. Queste righe di comando che trovano l'esatto equivalente con i comandi impostati tramite la tastiera dello strumento, sono chiamate "SCPI Command". Gli Standard Commands for Programmable Instruments (SCPI) sono quindi comandi in codice ASCII, costituiti da una o più parole chiave per comunicare con gli strumenti. L'interrogazione dello strumento prevede l'utilizzo di un blocco VISA Write seguito da un blocco VISA Read.

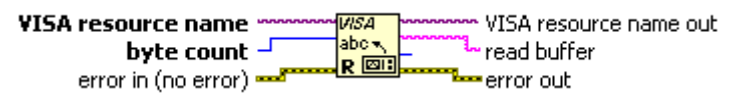

#### **Figura 2.24 Il blocco VISA Read**

All'ingresso write buffer del primo va inserito il codice relativo alla domanda che si intende porre. A tal proposito, la sintassi dello standard VISA impone che la stringa inviata allo strumento termini sempre con un punto interrogativo.

Il secondo blocco consente di ottenere la risposta all' uscita read buffer. Oltre agli ingressi VISA session ed error in, il byte count corrisponde al massimo numero di byte da leggere.

Un altro elemento della libreria è il VISA Attribute Node, il quale permette di stabilire alcuni attributi del dispositivo, altrimenti non impostabili con l'utilizzo dei solo blocchi VISA Write.

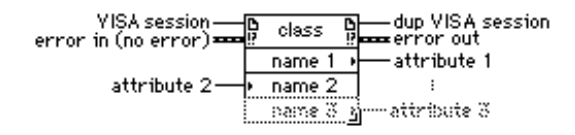

#### **Figura 2.25 Il blocco VISA Attribute Node**

Una volta connesso all' ingresso VISA session il riferimento al dispositivo, l'utente potrà scegliere una o più funzioni da attivare tra quelle date a disposizione.

Infine la sessione VISA deve essere chiusa tramite il blocco VISA Close.

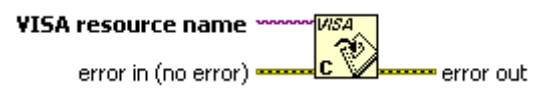

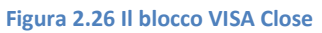

Nell'immagine seguente è infine riportato un esempio di connessione dei blocchi in una sessione VISA. Lo strumento viene interrogato con un comando effettuato con il blocco VISA Write e il successivo blocco VISA Read legge la risposta.

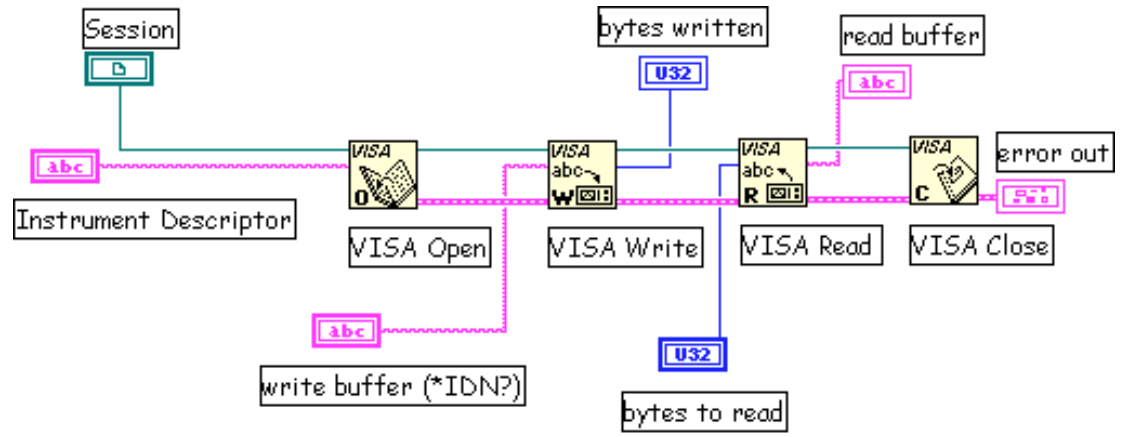

**Figura 2.27 Un esempio di connessione con i blocchi della libreria VISA**

Il dispositivo potrebbe essere Seriale, GPIB o VXI, l'unica differenza sarebbe lo "Instrument Description".

# **2.4 Il caricamento di una forma d'onda nella memoria ARB**

In questo paragrafo vengono descritti i codici SCPI, specifici del generatore E4433B, utilizzati per comandare lo strumento da terminale [6]. Dopo aver aperto la sessione di comunicazione, il primo comando inviato è la stringa  $* RST$ , che serve per resettare lo strumento alle condizioni predefinite. Prima di poter memorizzare i campioni, il secondo passo consiste nello spegnimento della memoria ARB attraverso il comando:

# : SOUR: RAD: ARB OFF

Uno dei primi test preliminari consiste nel cercare di riempire completamente i due blocchi di memoria volatile dello strumento E4433B, quindi le memorie ARBI e ARBQ. Mediante un ciclo for i campioni di una sinusoide sono stati iterativamente concatenati al fine di ottenere un'unica sequenza di lunghezza tale da riempire tutta la memoria.

Il test ha dimostrato l'esistenza di un limite temporale: l'operazione di trasferimento deve essere portata a terminare in non più di 2000 ms che rappresenta il valore di default dello strumento.

Tale valore non essendo sufficiente al trasferimento completo dei dati, è stato fissato a 20000 ms che garantiscono il buon esito dell' operazione. In tal senso la presente modifica è stata effettuata mediante un apposito property node della libreria VISA.

L'azione successiva riguarda l'impostazione della frequenza di campionamento dello strumento, ottenuta con il comando:

# :  $SOUR: RAD: ARB: CLOC: SRAT < value>$

Al posto di  $\lt value$   $\gt$  va inserito il valore della frequenza di campionamento desiderato, compresa l'unità di misura (Hz, kHz, MHz). Tale valore è fondamentale perché definisce la massima frequenza della forma d'onda che può essere generata.

Per il teorema di Shannon infatti la frequenza massima deve essere inferiore alla metà della frequenza di campionamento dello strumento. Il valore scelto è di 40MHz, pari al massimo consentito.

Un' altra caratteristica che è possibile impostare è la frequenza di cut - off del filtro di ricostruzione attraverso la riga di codice:

# : SOUR: RAD: ARB: RFIL  $\langle$  value  $\rangle$

Le modulazioni create con una portante superiore a tale valore, essendo al di fuori della sua banda, risultano fortemente attenuate. Quindi anche tale parametro rappresenta un limite superiore per le modulazioni presenti nel segmento (e quindi nella sequenza).

Il massimo valore consentito dallo strumento, in questo caso, è di 8 MHz. Per caricare i campioni della forma d'onda in banda base da remoto, si utilizza la seguente riga di codice:

:  $MMEM$ :  $DATA " < file name > " , #ABC"$ 

Questo comando deve essere utilizzato sia per caricare i campioni in fase nella memoria ARBI che per quelli in quadratura nella memoria ARBQ. Nel primo caso, al posto di  $\lt$  *file name*  $>$  deve essere inserito "ARBI:" seguito dal nome del file con il quale si desidera salvare la forma d'onda, mentre nel secondo caso "ARBQ:" seguito dal nome del file.

I valori A,B e C, forniscono informazioni sugli array di campioni da memorizzare.

Il parametro C contiene i campioni della forma d'onda ciascuno espresso da 2 byte (valori dei campioni compresi tra 1 e 16838).

Il valore di B rappresenta il numero di byte di C (quindi è pari a due volte il numero di campioni).

Infine il parametro A è il numero di cifre decimali che compongono B.

Le forme d'onda, quindi, attraverso una trasformazione lineare, vengono prima convertite per avere un'ampiezza compresa tra 0 e 16383, successivamente vengono ricavati i tre campi A, B, C, viene creata la riga di comando e infine vengono memorizzate.

La scelta del segmento da far riprodurre allo strumento avviene attraverso il comando:

:  $SOUR: RAD: ARB: WAN " < file name > "$ 

dove al posto di  $\lt$  file name  $>$  deve essere inserito ARBI: seguito dal nome del file. Infine per attivare la generazione del segnale, si accende la memoria volatile ARB, attraverso la riga di comando:

# $: SOLIR: RAD: ARB ON$

# **2.5 La creazione di una Waveform Sequence**

Una volta caricati nella memoria diverse forma d'onda (salvati con nomi diversi) è possibile, attraverso l'utilizzo del Sequencer, concatenare i vari segmenti e ottenere un' unica sequenza.

E' inoltre possibile, modificare il numero di ripetizioni di ciascuno prima di passare al successivo. Il comando SCPI da passare allo strumento è il seguente :

$$
: SOUR: RAD: ARB: SEQ " < file name > ", " < waveform > ", < reps > < mkr1(1 | 0) > , < mkr2(1 | 0) > [, " < waveform > ", < reps > < mkr1(1 | 0) > < mkr2(1 | 0) > ]
$$

Al posto di  $\lt$  file name  $>$  deve essere inserito il nome del file con il quale si desidera salvare la sequenza, mentre a  $\lt$  wave form  $>$  va sostituito il nome del segmento che si desidera inserire nella sequenza, preceduto da "ARBI:" (indica che il segmento è memorizzato nella memoria ARB).

Per impostare il numero di ripetizioni, numero che deve essere compreso tra 1 e 4095, tale valore deve essere inserito al posto di  $\langle$  reps  $\rangle$ . Infine  $\langle$   $mkr1(1|0) \rangle$  e  $\langle$   $mkr2(1|0) \rangle$  servono per impostare i due marker della sequenza. Si inserisce 0 se si desidera che il marker sia disattivo, mentre 1 per attivarlo. .

Se si volessero inserire più segmenti basta ripetere per ogni segmento la procedura racchiusa all'interno delle parentesi quadre. Una volta creata la sequenza per selezionarla basta il comando:

:  $SOUR: RAD: ARB: WAN "SEO: < filename > "$ 

dove  $\leq$  *file name*  $>$  è il nome con il quale è stata salvata la sequenza.

# **2.6 La chiamata per riferimento**

Per semplificare la struttura del programma si è soliti racchiudere porzioni di codice all'interno di subVI, a favore di una maggiore leggibilità e comprensibilità del codice. Il subVI quindi può comparire all'interno dello schema a blocchi di altri VI, e come tale avere ingressi e uscite a cui collegare le linee di flusso.

Tuttavia, questo modo di operare non è privo di difetti: nel corso della esecuzione non tutti i parametri possono essere variati dall'utente, solo ingressi e uscite godono di tale dinamicità.

Per ovviare a tale limite, si ricorre alle cosiddette "chiamate per riferimento". Grazie a questa sintassi tutti i parametri del VI in questione possono essere aggiornati in modo dinamico, senza alcuna restrizione legata ai tempi di esecuzione o al carico computazionale.

Tipicamente, uno degli elementi di maggiore interesse in un VI è rappresentato dai valori predefiniti dei vari parametri. Mediante le chiamate a riferimento è possibile definire tali valori o al contrario ricondurre il blocco alla sua configurazione originale.

L'utilizzo delle chiamate a riferimento ricorda molto da vicino quello delle librerie VISA precedentemente esposto. In particolare, i blocchi seguono lo stesso ordine logico e procedurale, composto da cinque passi fondamentali. Il riferimento al VI di interesse è contenuto all'interno del cosiddetto VI Path.

Btest.vi

#### [&C:\Documents and Settings\tesisti\Documenti\brunelli\Finale\test.vi

#### **Figura 2.28 Le due possibili denominazioni del VI path**

E' sufficiente inserire solo il nome del file, se presente nella stessa cartella, altrimenti l'intero percorso. Per aprire una sessione l'operazione preliminare da compiere è l' utilizzo del blocco Open VI Reference.

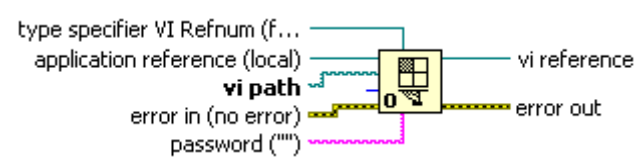

#### **Figura 2.29 Il blocco Open VI Reference**

Il riferimento va collegato all' ingresso vi path. A questo punto attraverso il comando Invoke node è possibile comunicare al subVI gli ingressi, farlo eseguire e leggere le uscite di interesse.

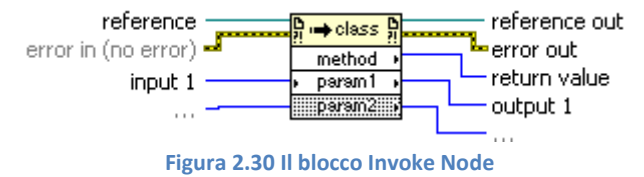

Un altro utile blocco noto come Property Node, consente di accedere ad ulteriori funzionalità del codice.

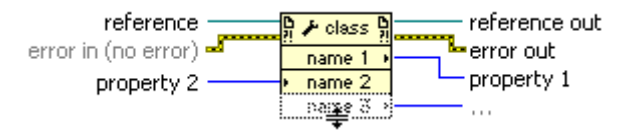

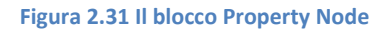

In entrambi i casi, l'ultima operazione da compiere consiste nella chiusura della sessione attraverso la funzione Close VI Reference.

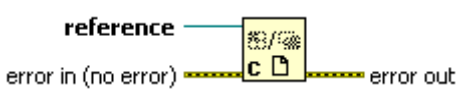

#### **Figura 2.32 Il blocco Close VI Reference**

La stessa sintassi si applica anche a controlli, indicatori o grafici presenti nel pannello frontale del subVI che si sta utilizzando. Ancora una volta, il primo passo consiste nel creare un riferimento all'elemento di interesse. Stavolta, però, il comando da utilizzare è VI Server Reference.

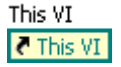

#### **Figura 2.33 Il collegamento VI Server Reference**

In perfetta analogia con il caso precedente, la sessione viene aperta mediante il blocco Open VI Reference, in questo caso però il riferimento va collegato l'ingresso type specifier VI REFnum. Le operazioni successive ricalcano le precedenti, con alcune differenze legate alle possibilità offerte dal property node e dal invoke node.

Nel caso in cui il riferimento indichi un grafico, è possibile modificare dinamicamente, la scala, la presenza o meno di cursori e altre caratteristiche tipiche dei grafici. Invece, nel caso di un controllo è possibile, ad esempio, disabilitarlo, rendere visibile o meno l'indice.

Una chiamata di questo tipo viene definita "esplicita" perché viene collegato al property node o invoke node il VI Server Reference. Un'altra possibilità, cosiddetta "implicita", consiste nel connettere direttamente il nodo all'oggetto del pannello frontale, rendendo non necessari i blocchi Open VI Reference e Close VI Reference.

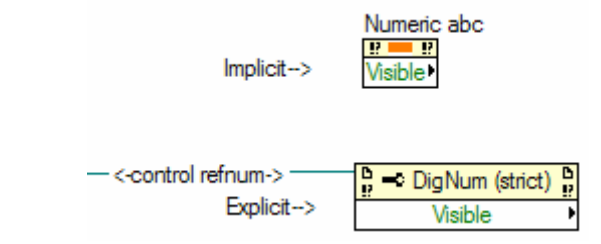

**Figura 2.34 I due possibili collegamenti all'oggetto di interesse: implicito o esplicito**

# **Capitolo 3**

# **I moduli che costituiscono il codice**

In questo terzo capitolo, inizialmente viene descritto un test preliminare all'effettiva realizzazione delle modulazioni. Nei paragrafi successivi, invece, vengono descritti la struttura gerarchica del programma e i diagrammi a blocchi dei subVI costituenti il codice.

# **3.1 Il test con le sinusoidi**

Per comprendere meglio il funzionamento dello strumento E4433B e in particolare la relazione tra la frequenza indicata dal computer e quella reale, ho realizzato un test che prevede la generazione di una sinusoide e quindi la sua visualizzazione sull'oscilloscopio.

Successivamente è stato aggiunto un modulo che trasli la sinusoide in frequenza attraverso la moltiplicazione per una portante.

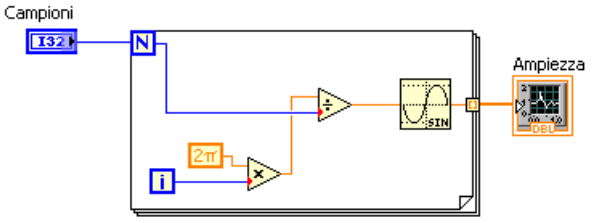

**Figura 3.1 Il primo tentativo di generazione di una sinusoide**

Il blocco sopra riportato, genera i campioni che descrivono un unico periodo della sinusoide e implementa la formula:

$$
\sin(\frac{2 * \pi * i}{N})
$$

dove i va da 0 a N-1 ed N rappresenta il numero di campioni. Lo strumento ripete iterativamente i campioni caricati in memoria, sono quindi sufficienti quelli che descrivono un periodo completo per una visualizzazione continua della sinusoide.

Questo primo approccio però presenta due difetti: da una parte, non tiene conto della frequenza con la quale il dispositivo genera i campioni; dall'altra, la frequenza della sinusoide risulta inversamente proporzionale a N.

Abbassando troppo questo valore si perde in risoluzione e ciò rappresenta una pesante restrizione sulla durata del periodo.

Per ovviare a queste problematiche, il blocco è stato così modificato:

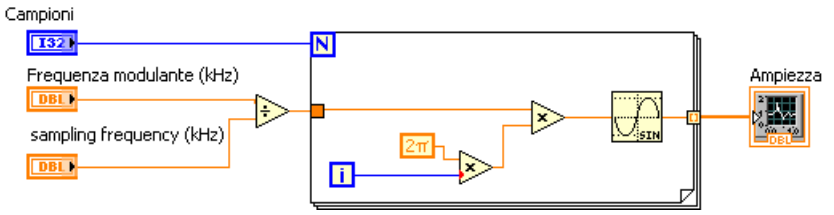

**Figura 3.2 Lo schema finale per la generazione di una sinusoide**

In tal caso, viene realizzata la formula:

sin (2 f  $\frac{1}{\text{sampling frequency}}$  Al contrario dell'espressione precedente non è un numero intero di periodi però, normalizzando la frequenza desiderata per la sampling frequency, si è ottenuta la perfetta corrispondenza tra il periodo della sinusoide generata e quello visualizzato sull'oscilloscopio. E' stata inoltre eliminata la dipendenza della stessa dal numero di campioni. Ovviamente lo stesso accorgimento è stato adottato anche per la portante, nel successivo test sulla traslazione in frequenza.

Le tre grandezze che determinano il periodo della sinusoide però non possono essere variate a piacere in quanto la sequenza deve coprire un intero periodo della sinusoide o al massimo un numero intero di periodi, per evitare discontinuità tra ripetizioni consecutive.

A tal proposito, è sufficiente che l'espressione all'interno della funzione seno sopra riportata sia uguale a  $2 * \pi * k$  con k un numero intero. Dal momento che i va da 0 a  $N - 1$ , bisogna scegliere i parametri in modo tale da rispettare la seguente condizione:

> (numero di campioni) \* (frequenza modulante)  $=$

(frequenza di campionamento)

In questo ambito resta valido il celebre teorema di Shannon, secondo cui la frequenza della sinusoide non deve superare la metà di quella di campionamento:

 $f$ requenza modulante  $\leq f$ requenza di campionamento/2

La moltiplicazione di una sinusoide per la portante crea due sinusoidi, una a  $frequencies$  $f$ requenza  $_{modulate}$  e un' altra a  $f$ requenza $_{portante}$  –  $f$ requenza $_{modulate}$ . Il precedente vincolo deve essere verificato in entrambi i casi.

Un'ultima condizione riguarda, poi, il numero  $N$ : scendendo al di sotto di una certa soglia, si pregiudica pesantemente la risoluzione del segnale generato.

# **3.2 La struttura gerarchica del programma**

Per una maggiore chiarezza del codice e per permettere di richiamare una stessa funzione più volte, il programma è stato suddiviso in vari subVI.

L'organizzazione complessiva è riportata nel diagramma di figura 3.3.
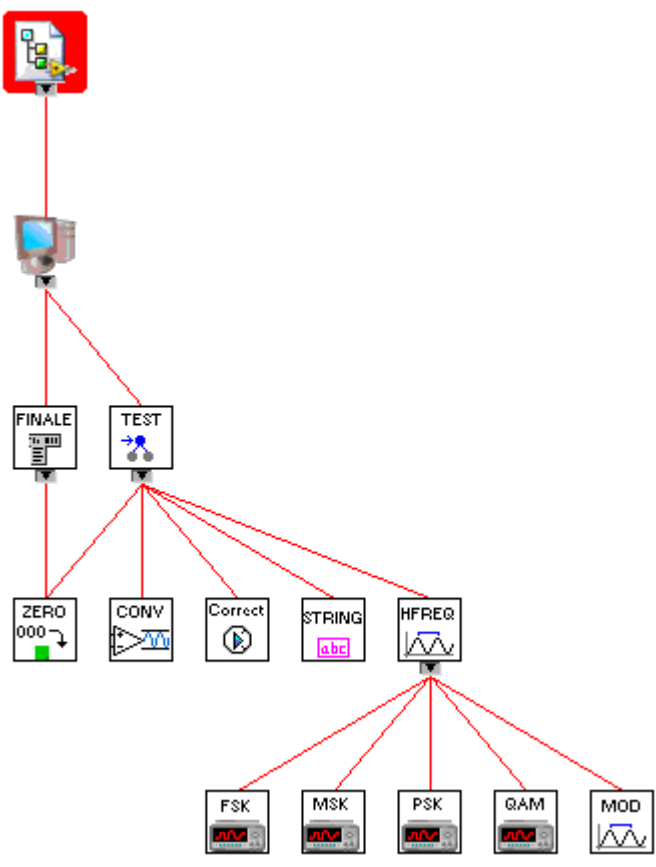

**Figura 3.3 La scala gerarchica dei subVI presenti nel progetto**

I blocchi al livello più basso **FSK**, **MSK**, **PSK** e **QAM** generano le componenti I e Q in banda base delle varie modulazioni mentre **MOD** crea la portante per ottenere la prima traslazione in frequenza.

Al livello superiore è presente il blocco **HFREQ** che riunisce le funzionalità dei subVI sottostanti, provvedendo alla generazione di burst traslati in frequenza ed è inoltre in grado di generare del rumore bianco.

Dal momento che le modulazioni, al variare dei parametri che le caratterizzano, presentano un numero di campioni differente, il modulo **ZERO** si occupa di effettuare lo zero padding per poterli poi sommare correttamente.

È evidente dalla figura che lo stesso modulo **ZERO** viene utilizzato anche dal blocco **FINALE** per un'altra funzione che però verrà illustrata in seguito.

I blocchi **CONV** e **STRING** hanno la funzione di convertire i campioni in un formato che possa essere trasferito nella memoria dello strumento. Il primo traduce i campioni nell'intervallo  $0 - 16383$ , corrispondente ai 14 bit del convertitore A/D del generatore, mentre il secondo effettua la loro conversione in stringa.

Il modulo **Correct** svolge due funzioni: da un lato controlla che, complessivamente, le modulazioni non superino il livello di potenza consentito, dall'altro verifica che il numero di campioni generati sia adeguato rispetto ai parametri inseriti.

Infine, al livello superiore della scala gerarchica si trovano due blocchi: **TEST** unisce tutte le funzionalità dei blocchi sottostanti, mentre **FINALE** richiama dinamicamente il blocco **TEST** in base alle richieste dell'utente e comunica direttamente con lo strumento, impostandone i parametri e caricando i dati in memoria.

## **3.3 Il modulo di modulazione (QAM, PSK, FSK, MSK)**

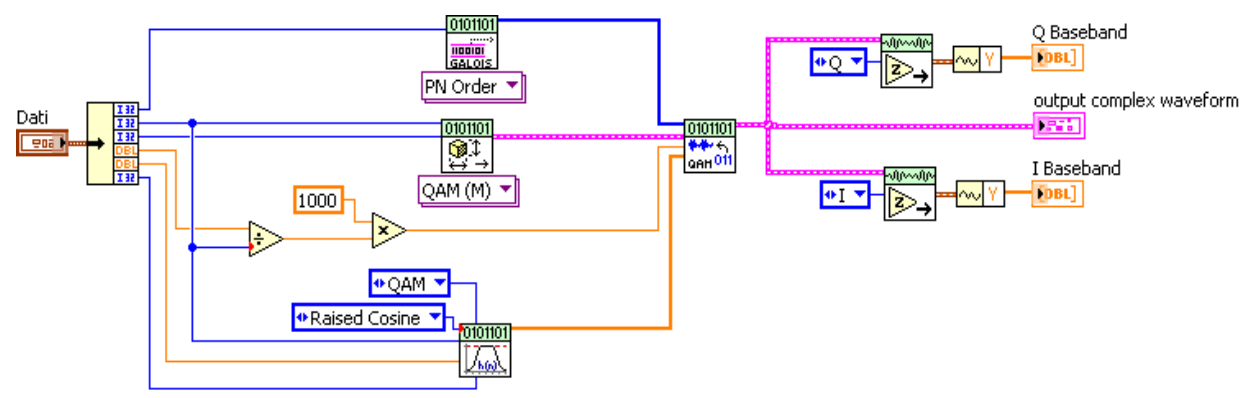

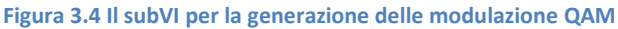

Per ogni tecnica di modulazione, il codice prevede un apposito blocco che genera le componenti in fase e in quadratura in banda base. A titolo di esempio in figura 3.4 viene riportato lo schema a blocchi della QAM. Lo stesso modo di operare si ripresenta anche nella FSK e nella PSK, mentre nel caso della MSK l'ingresso che definisce il numero di simboli per la costellazione viene ignorato.

È interessante notare che per poter gestire in modo rapido ed efficace dati di diverso formato, si è ricorso ad una struttura del tipo cluster. Questa soluzione permette di attribuire all'insieme disomogeneo dei dati un unico collegamento con un immediato beneficio in termini di ordine e leggibilità del codice.

Per quanto riguarda il filtro di pre – modulazione, LabVIEW mette a disposizione tre alternative: il Raised Cosine Filter, il Root Raised Cosine Filter e il Gaussian Filter. Al fine di minimizzare l'interferenza intersimbolica si è preferito adottare, per tutte le modulazioni, il Raised Cosine Filter.

Nel subVI HFREQ, dell' uscita output complex waveform verrà estratto solamente il vettore contenente i campioni; i dati sull'istante iniziale  $t_0$  e sull' intervallo temporale dt vengono quindi tralasciati.

A tal proposito, la frequenza con la quale vengono generati i campioni coincide con la frequenza di campionamento dello strumento (Sample Rate).

### **3.4 Il modulo Upconversion (MOD)**

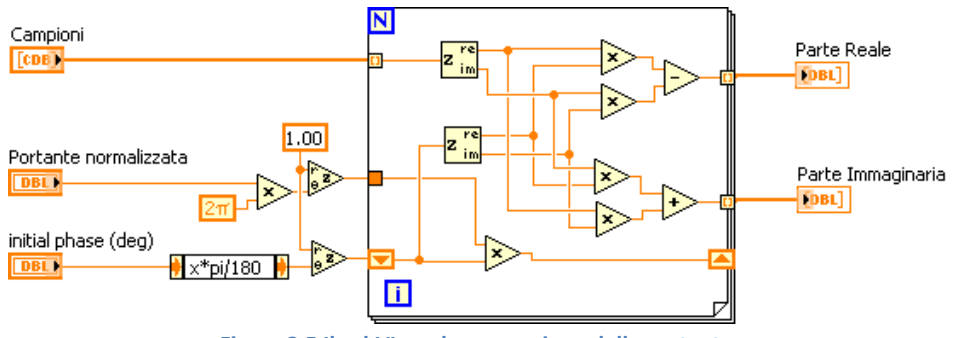

**Figura 3.5 Il subVI per la generazione della portante**

Ricevuti i campioni della forma d'onda, questa porzione di codice ne trasla in frequenza le componenti reale e immaginaria, mantenendole separate. Tale risultato viene ottenuto attraverso la moltiplicazione per un esponenziale complesso  $e^{i*2*\pi* f_o* t + \varphi}$ .

All'esterno del ciclo for vengono realizzati gli esponenziali della fase iniziale  $\varphi$  (espressa in radianti) e della parte tempo-variante:

> $e^{i*(\text{face iniziale})}$ ,  $e^{i*(\frac{2+n}{\text{Frequencya di campionamento}})}$  $2*\pi * frequencya$  portante

È importante sottolineare come la portante venga preliminarmente normalizzata rispetto alla frequenza di campionamento del E4433B. Questo accorgimento permette di ottenere una perfetta coincidenza tra la frequenza inserita dall'utente e quella concretamente riprodotta dallo strumento.

Con l'utilizzo degli shift - register, ad ogni iterazione del ciclo for alla fase iniziale viene sommata la parte tempo-variante corrispondente all'incremento di un passo.

Quindi, al ciclo k-esimo l'espressione del coefficiente dell'esponenziale è:

$$
fase(k) = fase \, iniziale + \frac{2*\pi * frequenza \, portante}{frequenza \, di campionamento} * (k-1),
$$

dove  $k$  funge da variabile temporale e l'esponenziale coincide quindi con il risultato voluto.

In seguito, all'interno del ciclo for, sia i campioni che l'esponenziale complesso vengono rappresentati in forma algebrica e viene realizzato il prodotto:

$$
(a + jb) * (c + jd) = (a * c - b * d) + j(b * c + a * d)
$$

I simboli a e b identificano, rispettivamente, parte reale e immaginaria del segnale di interesse; parimenti c e d costituiscono la parte reale e immaginaria dell'esponenziale complesso.

Questo modo di operare funziona correttamente ma in fase di progetto ha dimostrato un grosso limite. L'esponenziale di fatto è costituito da due funzioni sinusoidali, una per la parte reale e una per quella immaginaria. Quindi, esattamente come nel caso della sinusoide, la differenza di fase tra l'ultimo ciclo e il primo, deve risultare un multiplo di  $2 * \pi$ .

In caso contrario il risultato che si ottiene è sempre la traslazione alla frequenza voluta ma permane un'indesiderata fase residua che si traduce in una costellazione instabile.

Più precisamente, la fase iniziale e quella finale risultano:

 $e^{i*(\textit{false} \text{ iniziale})}$  ,  $e^{i*(\textit{numero} \text{ campioni} * \frac{2*\pi * \textit{frequenza} \text{ portante}}{\textit{frequenza} \text{ di campionamento}}$ t ase iniziale)

Si nota che il valore della fase iniziale è del tutto ininfluente a tale scopo in quanto si semplifica nella differenza tra lo sfasamento a fine e inizio ciclo. Quindi, la condizione da soddisfare è:

> $\boldsymbol{n}$ f  $\frac{1}{1}$ requenza di campionamento $*$

Dove n è un qualsiasi numero intero.

Al fine di adempiere a tale requisito sono stati individuati sei differenti approcci:

- reimpostare la frequenza portante,
- cambiare la frequenza di campionamento,
- aumentare il numero di campioni mediante una procedura di zero padding,
- diminuire il numero di campioni,
- variare parametri quali il la lunghezza del filtro, i campioni per simbolo o il numero di simboli della costellazione per ottenere una variazione sul numero di campioni.
- aumentare il numero di bit trasmessi in maniera tale da ottenere il voluto aumento del numero di campioni,

La possibilità di reimpostare la portante è esclusa perché deve poter essere fissata liberamente dall'utente.

Al contrario, modificare la frequenza di campionamento va bene nel caso si realizzi un'unica modulazione per segmento, altrimenti risulta difficoltoso trovare un valore che soddisfi contemporaneamente fino a 4 modulazioni.

Aumentare il numero di campioni attraverso lo zero padding è una buona soluzione, ma solo se gli elementi da aggiungere sono pochi. Se la sequenza di zeri fosse troppo lunga influirebbe negativamente in fase di ricezione. Di fatto, ripetendo arbitrariamente la sequenza di campioni così generata, la trasmissione non sarebbe stabile ma si accenderebbe e spegnerebbe continuamente.

Invece, la scelta di diminuire il numero di campioni non è sempre percorribile. Se l'utente desiderasse generare un segmento di lunghezza troppo esigua, vi sarebbe il rischio che il codice non generi alcun campione, soddisfacendo la condizione per qualsiasi frequenza portante o di campionamento.

La possibilità, poi, di variare parametri quali la lunghezza del filtro, i campioni per simbolo o il numero di campioni è stata scartata in quanto queste variazioni incidono pesantemente sulla banda occupata, sull'affidabilità e sulla tipologia della trasmissione.

Concludendo, l'opzione di aumentare i campioni generati dalla modulazione aumentando i bit trasmessi si è rivelata essere la migliore, non ponendo limiti sulla scelta della frequenza portante da adottare né sulle caratteristiche principali delle modulazioni. L'implementazione di questo controllo avviene nel blocco Corrector spiegato in seguito.

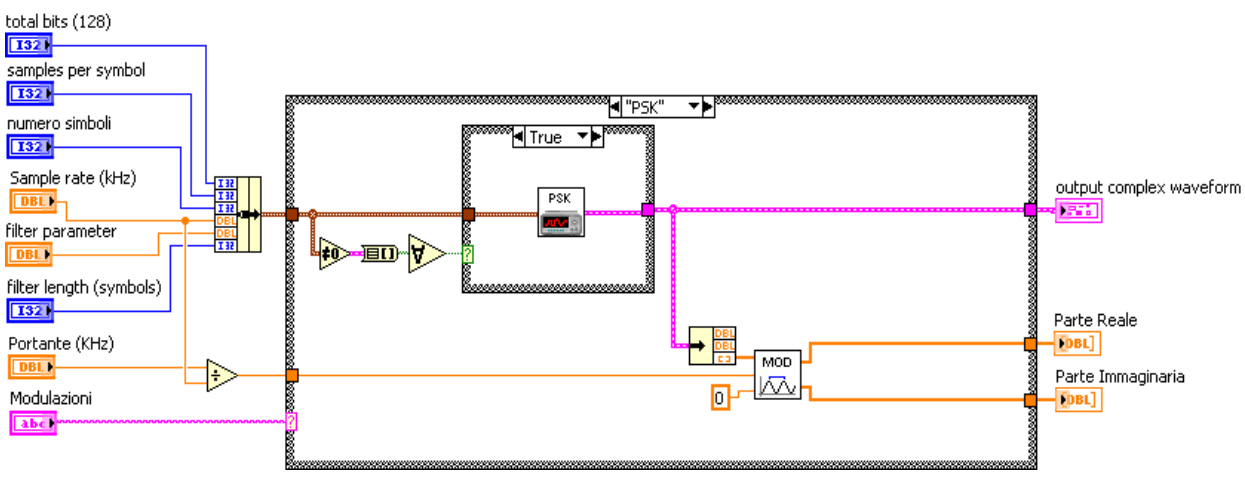

### **3.5 Il modulo Highfrequency (HFREQ)**

**Figura 3.6 Il subVI per la traslazione delle modulazioni dalla banda base**

Una volta generata la portante, il blocco di figura realizza l'effettiva traslazione in frequenza. A titolo di esempio, in figura 3.6 è riportato il caso della tecnica di modulazione PSK.

La struttura case più esterna, permette di selezionare il formato di modulazione tra QAM, FSK, MSK e PSK. Esistono poi due ulteriori possibilità: la prima restituisce un vettore vuoto, equivalente ad una totale assenza di modulazione; la seconda, invece, genera una sequenza di rumore bianco gaussiano, mediante il blocco Gaussian White Noise VI in figura 3.7.

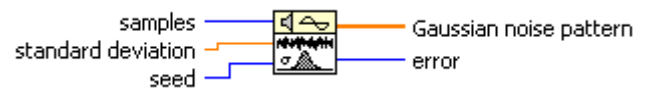

#### **Figura 3.7 Il blocco Gaussian White Noise VI**

In ingesso vengono forniti i principali parametri realizzativi. Le variabili samples e standard deviation definiscono rispettivamente la lunghezza e la deviazione standard della sequenza.

Il valore di seed, invece, determina se il generatore deve mantenere la configurazione impostata nell'ultimo utilizzo o ritornare a quella standard. In particolare se viene impostato un valore minore di il blocco ricomincia a generare a partire dall'ultimo seed raggiunto, in caso contrario il seed viene riportato al valore iniziale.

È importante specificare che sono stati utilizzati due diversi blocchi, uno per la componente in fase e uno per quella in quadratura con due diverse impostazioni per il seed. In questo modo ci si è assicurati che i campioni generati non siano coincidenti.

La struttura case più interna, invece, si assicura che l'utente abbia inserito tutti i campi necessari alla generazione della modulazione. A tal proposito, dal cluster viene ricavato un'array di valori logici, in cui i singoli elementi sono true se il campo è stato riempito, false in caso contrario.

È sufficiente che un solo elemento sia false affinché il case interno restituisca un vettore nullo e la modulazione non venga realizzata.

Le uniche eccezioni sono date dalla modulazione MSK, dove il numero di simboli della costellazione non viene considerato, e dalla sequenza Noise, di cui si controlla solo il numero di bit.

### **3.6 Il modulo zero padding (ZERO)**

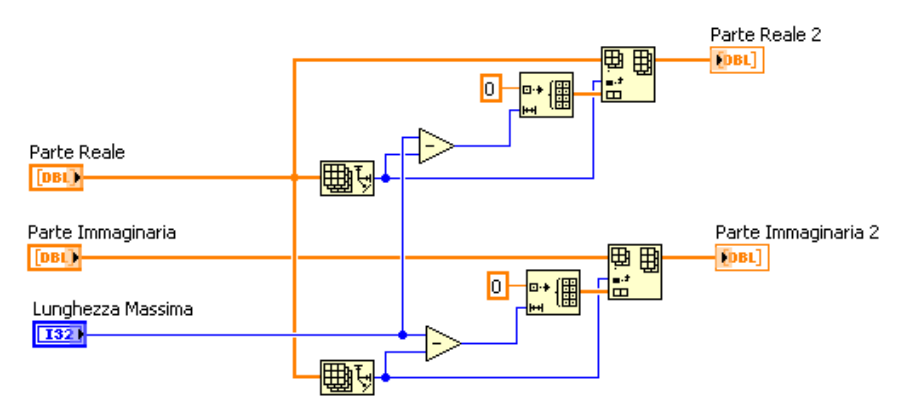

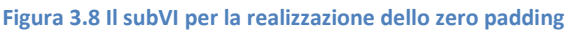

In base ai valori inseriti in sede di generazione, gli array di campioni relativi alle varie modulazioni possono presentare differenti lunghezze. Così facendo, però, l'operazione di somma produce un array di lunghezza pari al più corto degli addendi, ossia una porzione di informazione viene definitivamente tralasciata.

Una semplice procedura, rappresentata in figura 3.8, ha permesso di ovviare al problema senza gravare eccessivamente sul tempo di esecuzione o sul carico computazionale.

Innanzitutto, si determina quale sia la massima lunghezza degli addendi. Tale valore diventa il riferimento a cui adeguare la dimensione di ciascun array. Secondo la consueta tecnica dello zero padding, il codice inserisce in coda ai campioni tante celle di valore nullo, fintantoché la lunghezza del vettore non raggiunge il riferimento precedentemente calcolato.

A questo punto, gli addendi possono essere correttamente sommati senza alcuna perdita di informazione e senza alterare i singoli segnali.

#### **3.7 Il modulo Converter (CONV)**

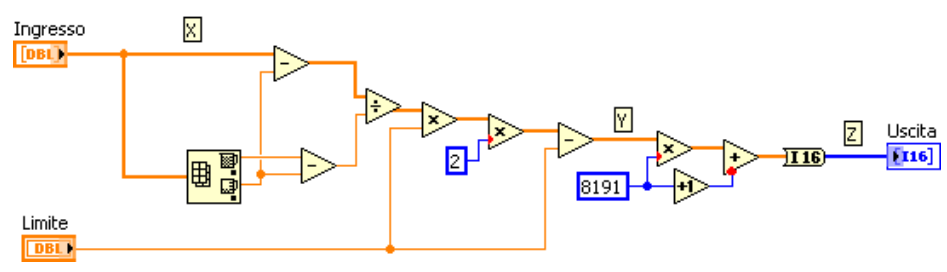

**Figura 3.9 Il subVI per la conversione dei campioni nel range di ampiezza appropriato**

Come suggerito dalla sua stessa denominazione, il modulo converter traduce i campioni ricevuti in ingresso all'interno del range di ampiezza supportato dall'E4433B.

Il codice qui raffigurato può essere idealmente diviso in due porzioni. La prima effettua la trasformazione lineare che esprime gli elementi dell'array in un valore compreso tra  $[-Limite, + Limited]$ . In particolare le variabili X e Y sopraindicate sono correlate dalla seguente espressione:

$$
Y - (-Limite) = 2 * \frac{Limite}{X_{max} - X_{min}} * (X - X_{min})
$$

$$
Y = 2 * \frac{X - X_{min}}{X_{max} - X_{min}} * Limite - Limite
$$

Particolare attenzione va riservata al parametro Limite, il cui valore appartenente all'insieme (0,1], influisce sull'ampiezza del segnale generato. Difatti, quando Limite assume valore unitario, i campioni in uscita, sfruttano l'intero intervallo a loro disposizione. Una diminuzione del valore di Limite, invece, comporta un analoga riduzione dell'ampiezza del segnale generato.

La seconda porzione, invece, implementa la funzione:

$$
Z = Y * 8191 + 8192
$$

che li traduce nell'intervallo desiderato, arrotondando gli eventuali numeri frazionari all'intero più vicino.

#### **3.8 Il modulo stringa (STRING)**

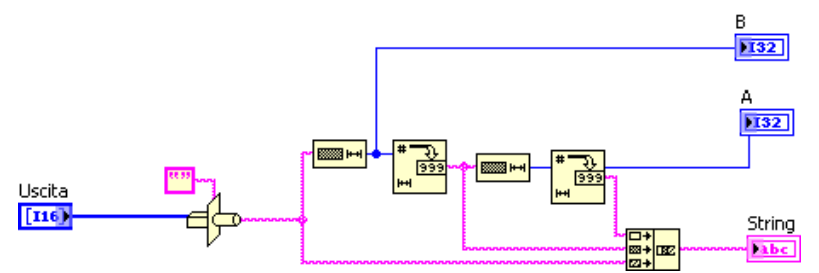

**Figura 3.10 Il subVI per la conversione dei dati in un formato di tipo stringa2**

Per poter scrivere i dati in memoria, viene utilizzata la riga di codice

:  $MMEM: DATA " < file name > " , #ABC"$ 

Questo blocco ha la funzione di creare la stringa  $ABC$ .

È interessante precisare che il vettore di ingresso viene convertito in una stringa tramite l'utilizzo di un opportuno blocco che effettua un'opportuna operazione di "cast".

#### **3.9 Il modulo Corrector (Correct)**

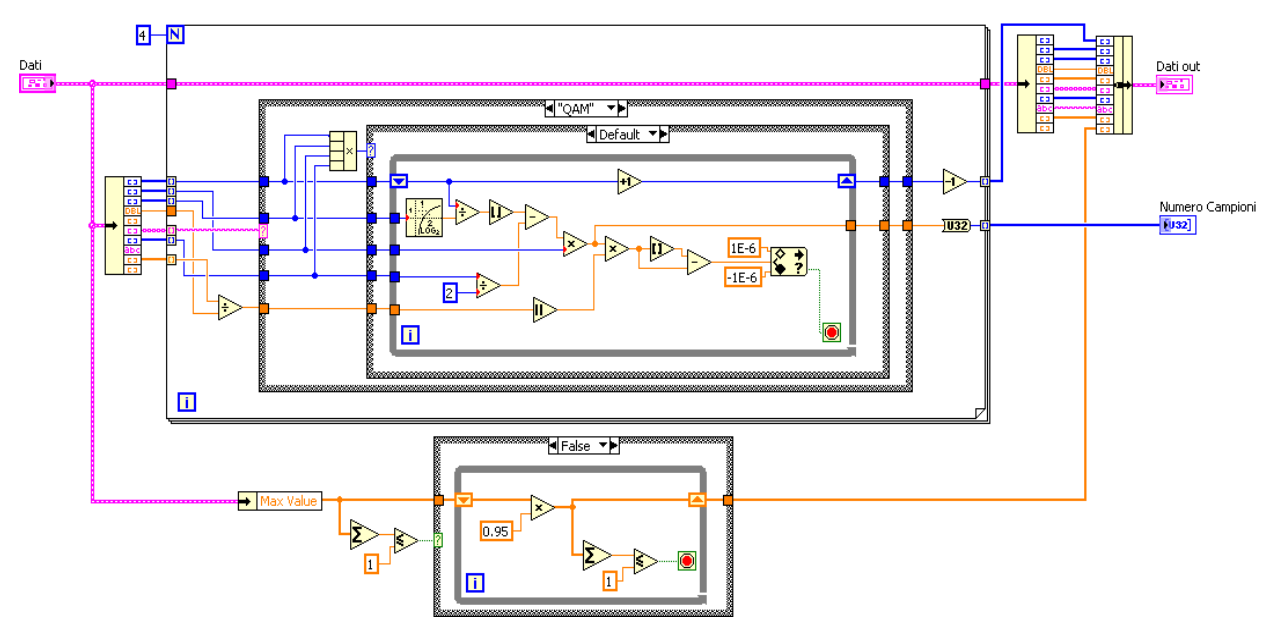

**Figura 3.11 Il subVI per il controllo ed eventuale correzione dei dati inseriti dall'utente**

Questo blocco risponde a due esigenze sorte durante la realizzazione del progetto. Da un lato, consente di variare i rapporti di ampiezza tra le varie modulazioni. Infatti, uno degli obbiettivi consiste nel riprodurre la condizione in cui i segnali hanno ampiezze diverse. Dall'altro, risolve la questione precedentemente esposta della regolazione del numero di campioni, andando a variare i bit trasmessi.

Il primo problema è stato risolto con l'introduzione di opportuni coefficienti moltiplicativi, contenuti nell'array MaxValue. A tal proposito, la porzione di codice più in basso della figura 3.11 si accerta che la somma dei valori inseriti dall'utente non superi l'unità.

Superata tale soglia, il programma procede automaticamente alla riduzione dei coefficienti. Per non modificare i rapporti di ampiezza tra le varie componenti si attua una procedura iterativa che ad ogni passaggio riduce del 5% ogni coefficiente. La procedura si arresta non appena il vincolo sulla somma risulta soddisfatto.

Tale verifica è necessaria in quanto se la somma dei coefficienti è pari ad uno, significa che si sta utilizzando l'intero intervallo espresso dai 14 bit del generatore di segnale, quindi non è possibile superare tale soglia. Al contrario, se la somma è inferiore all'unità, non si sta sfruttando l'intero range a disposizione e il segnale risulta di ampiezza ridotta.

La porzione di codice racchiusa dal ciclo for si occupa, invece, di regolare il numero di bit da trasmettere in base alla frequenza portante e alla sampling frequency. Nello specifico, partendo dalla lunghezza della sequenza inserita dall'utente, il programma ne aumenta la lunghezza di un'unità ad ogni iterazione del ciclo while fino al raggiungimento del numero necessario di campioni. All'interno dello stesso ciclo avviene anche il controllo sulla condizione:

 

Dove n è un qualsiasi numero intero.

Il calcolo del numero di campioni potrebbe essere effettuato utilizzando lo stesso blocco che crea la modulazione. Tuttavia, un simile approccio si è rivelato troppo dispendioso in termini computazionali, rallentando significativamente l'esecuzione del programma.

In tal senso, si è optato per una formula più snella, che non richiedesse di generare l'intera forma d'onda per poterne calcolare la lunghezza:

$$
numero \; campioni = \left(\left|\frac{total \; bits}{\log_2 M}\right| - \frac{filter \; lengtht}{2}\right) * sample \; per \; symbol
$$

Dove M corrisponde al numero di simboli che compongono la costellazione. L'unica eccezione è data dalla modulazione MSK che non prevede alcun parametro  $M$ . In tal caso, la formula viene lievemente modificata:

> numero campioni  $=$   $\left(\, t\,\right)$ f  $\frac{1}{2}$  \*

A titolo di esempio, nell'immagine 3.11 viene riportata la formula nel caso di una modulazione QAM. Procedendo nell'analisi del codice, la struttura case più interna si assicura che l'utente abbia inserito tutti i campi necessari alla generazione della modulazione. In caso contrario, grazie all'operatore di moltiplicazione, basta un unico campo non specificato per azzerare il risultato e generare un vettore

Per concludere, il blocco presenta due uscite.

La prima contiene il cluster dei parametri delle quattro modulazioni, dove i nuovi valori total bit e MaxValue vengono sostituiti prima di procedere alle operazioni successive.

La seconda invece è costituita dal vettore Numero Campioni, che definisce la lunghezza delle varie componenti da generare.

## **3.10 Il modulo test (TEST)**

nullo.

Riunendo tutti i subVI finora descritti, il modulo test implementa la generazione di un segmento. La sua invocazione è affidata al blocco finale che raccoglie le impostazioni fornite dall'utente.

In ogni segmento possono essere presenti fino a quattro diverse modulazioni. In sede di sperimentazione e verifica si è potuto constatare che tale limite è più che sufficiente alle esigenze del programma e non limita in modo significativo la verosimiglianza dei risultati.

Ciò nonostante, è sufficiente una rapida modifica delle costanti nei blocchi Corrector, test e finale per adeguare tale parametro alle specifiche esigenze del caso in esame.

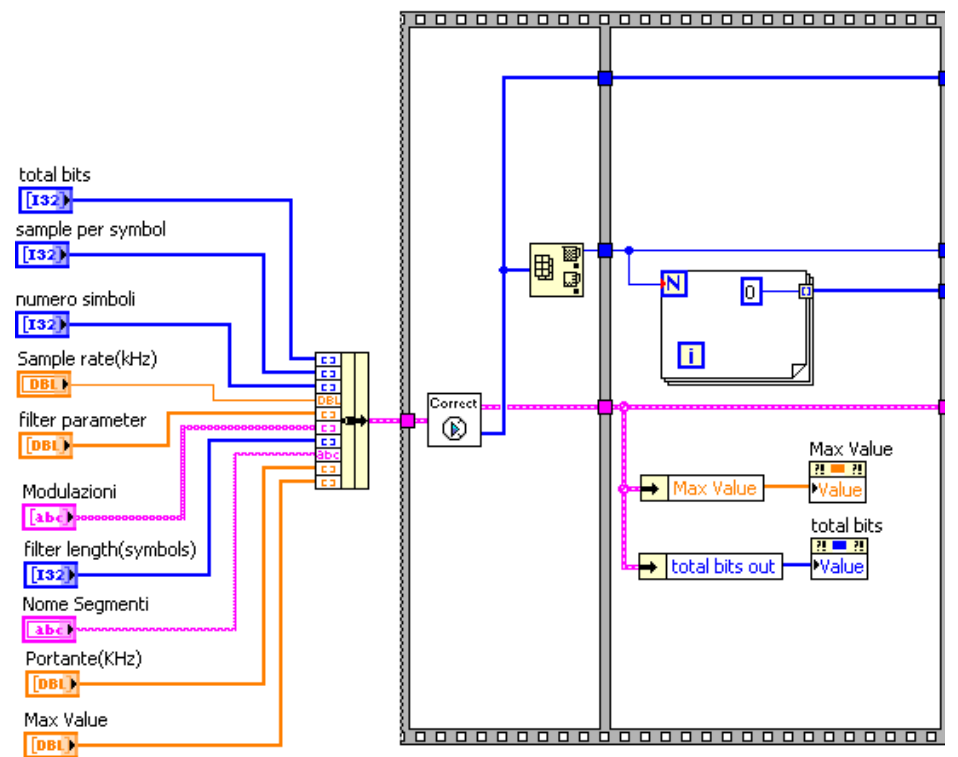

**Figura 3.12 La prima porzione di codice del modulo test**

Come si può apprezzare in figura 3.12, parte del codice è stato racchiuso in una struttura di tipo frame. Tale sintassi impone un'esecuzione sequenziale delle varie operazioni tra un frame ed il successivo. Solo dopo aver esaurito tutti i comandi contenuti in una finestra, il programma può passare alla successiva.

Nella prima finestra viene richiamato il blocco Corrector, il quale si occupa di controllare ed eventualmente modificare i vettori total bits e MaxValue. Inoltre, dall'uscita Numero Campioni viene estratto l'elemento maggiore. Nella seconda finestra, tale valore viene utilizzato come dimensione per la costruzione di un vettore interamente nullo.

In caso di eventuali modifiche i property node collegati agli omonimi vettori consentono di aggiornare i valori contenuti nell'array MaxValue e in total bits in modo automatico senza la necessità di alcun intervento da parte dell'utente.

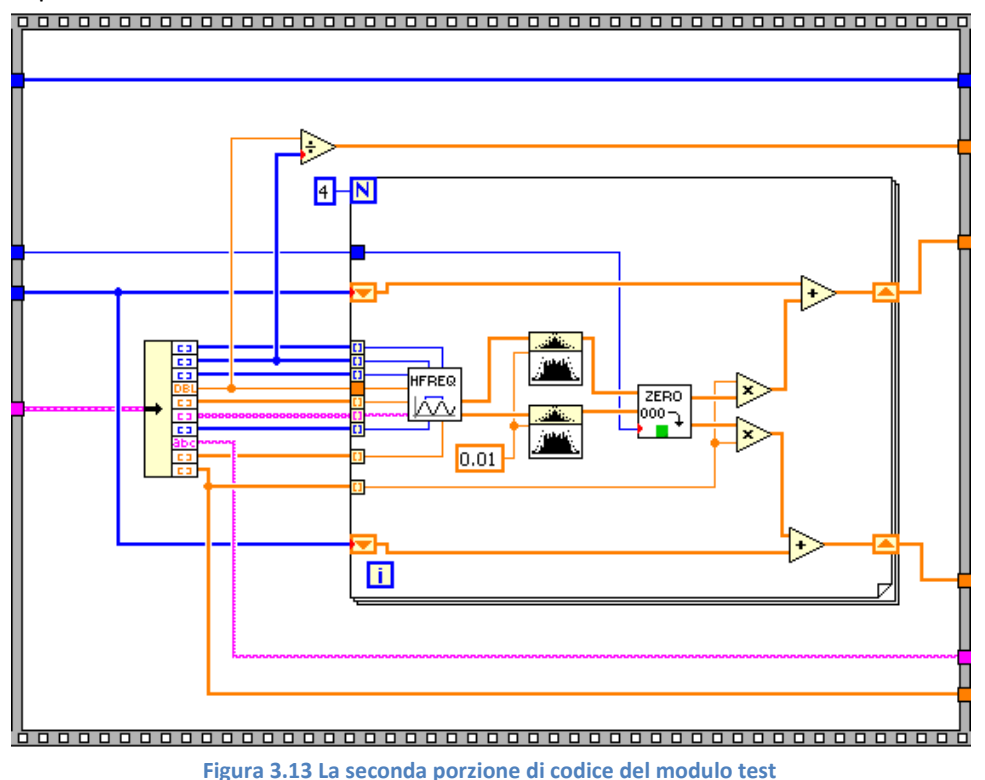

All'interno di questa finestra il codice prevede l'esecuzione di due operazioni in sequenza.

La prima consiste nella finestratura di ogni trasmissione mediante il blocco Cosine Tapered Window.<br>
window length=20, r=0.5  $1.2$ 

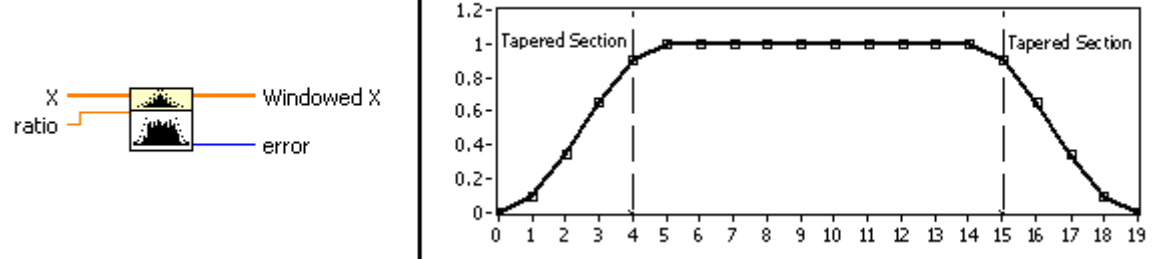

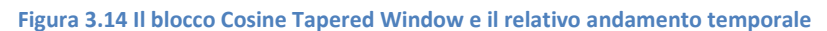

Tale finestra riproduce la formula di Blackman e Tukey ove la porzione centrale a coefficienti costanti è affiancata da fronti di salita e discesa particolarmente dolci e regolari. Una simile scelta garantisce risultati positivi sia nel dominio del tempo che in quello della frequenza.

Infatti, ogni segmento assume un andamento temporale più verosimile, privo di commutazioni o brusche variazioni di ampiezza in fase di accensione e spegnimento della modulazione.

Parimenti, nel dominio della frequenza la ridotta incidenza dei lobi laterali consente di ridurre fenomeni di dispersione spettrale o di aliasing.

Entrando maggiormente nello specifico, il blocco presenta due ingressi: l'array x cui applicare la finestratura e la variabile ratio, ossia il rapporto tra la lunghezza dei fronti e la lunghezza complessiva della finestra, entrambe espresse in numero di simboli.

Nel codice qui raffigurato, la finestra di Blackman e Tukey viene applicata separatamente alle componenti in fase e in quadratura, adottando per la variabile ratio un valore di  $0.01$ .

La seconda operazione ricorre al blocco zero padding, analizzato in precedenza. La sua uscita restituisce le singole trasmissioni, caratterizzate tutte dalla stessa lunghezza. A questo punto, è sufficiente moltiplicarle per i rispettivi coefficienti moltiplicativi e sommarle per ottenere il definitivo andamento temporale del segmento.

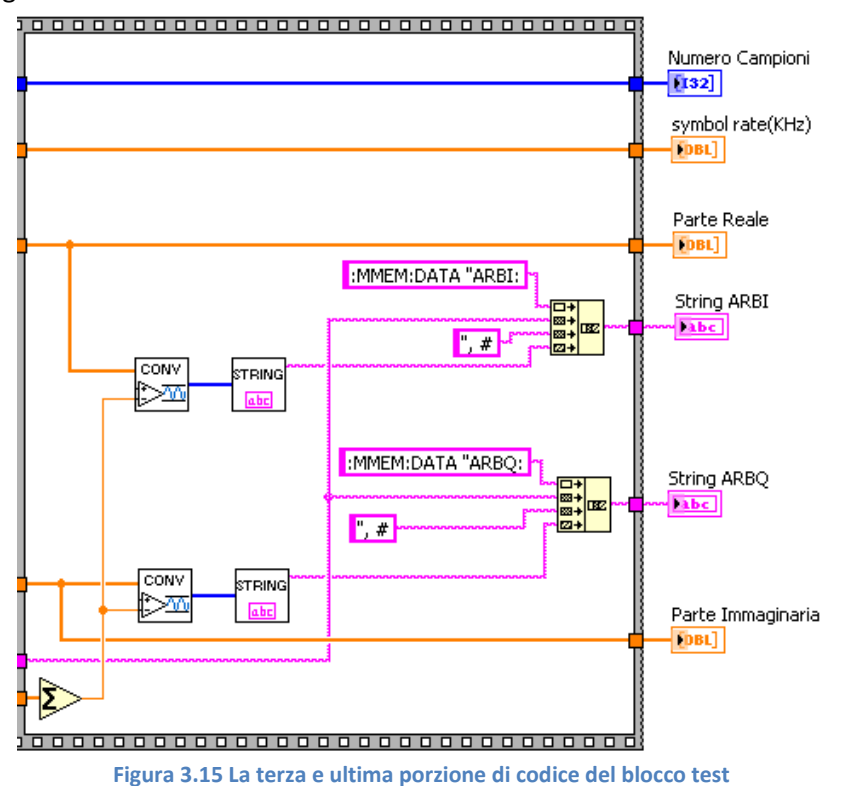

Nell'ultima finestra della struttura frame, le componenti in fase e in quadratura vengono sottoposte ad uno stadio di conversione volto a formare le stringhe di comando da inviare all'E4433B. In particolare, la successione dei blocchi Converter e String traduce i dati nel formato adatto a essere memorizzato nelle memorie ARBI e ARBQ.

È interessante osservare come il limite fornito in ingresso al blocco Converter sia pari alla somma dei coefficienti moltiplicativi delle varie trasmissioni. Questo accorgimento garantisce una perfetta corrispondenza tra quanto impostato sul terminale e quanto viene effettivamente generato dallo strumento.

# **Capitolo 4**

# **Il modulo finale (FINALE)**

Il progetto si completa con il blocco finale che realizza l'interfaccia con cui l'utente fornisce al programma le specifiche del segnale in radiofrequenza. Quindi, a differenza dei moduli precedenti, di cui si è analizzato il solo diagramma a blocchi, per questo modulo l'attenzione si concentra anche sul pannello frontale.

## **4.1 Il pannello frontale**

Di seguito vengono illustrati i passi necessari per la creazione di una sequenza e la generazione del segnale in radiofrequenza.

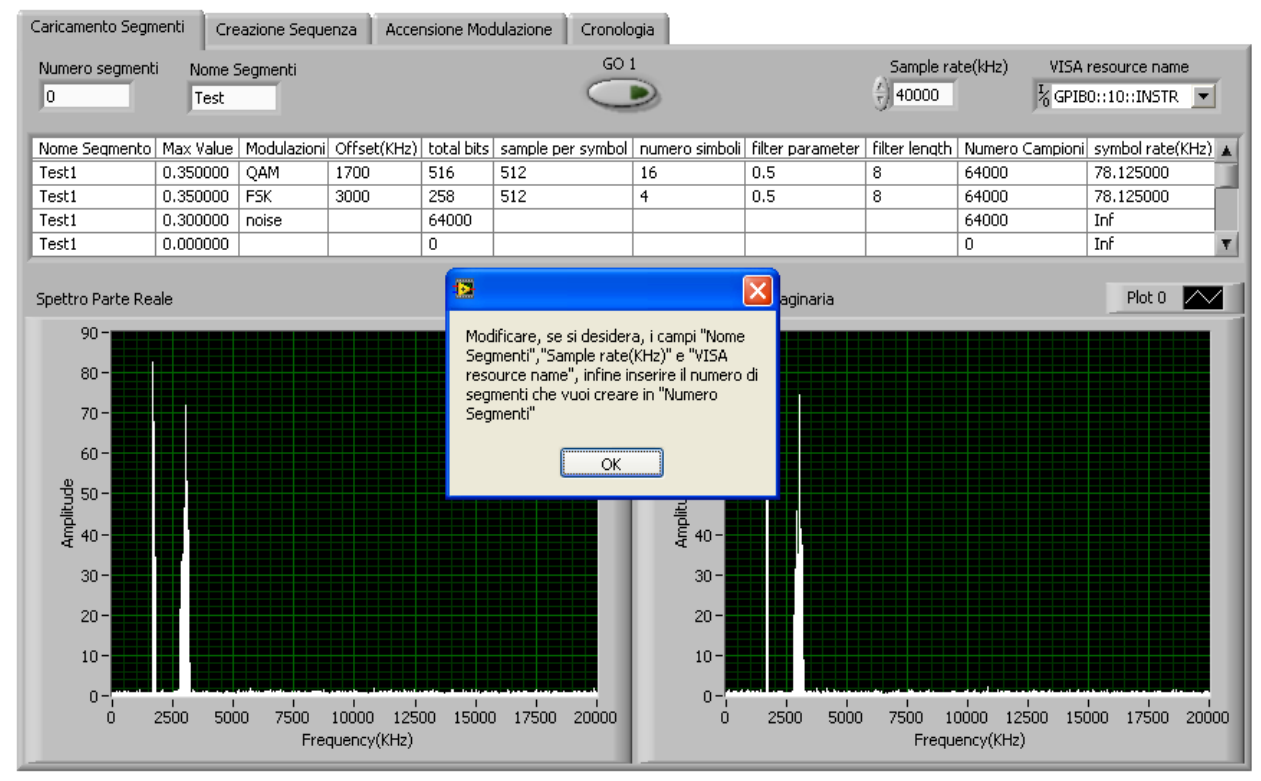

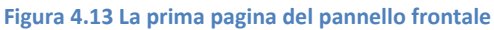

La struttura che racchiude la tabella, i pulsanti e i vari indicatori è un cosiddetto "tab control". Nel caso specifico, è composta da 4 pagine. Tale suddivisione comporta un duplice vantaggio: da un lato assicura il rispetto della corretta sequenza delle operazioni, dall'altro individua i principali aspetti nella creazione della sequenza. Peraltro, opportuni messaggi a video guidano l'utente nella compilazione delle tabelle e nell'utilizzo dei menù a tendina.

Analizzando la prima pagina, innanzitutto viene richiesto all'utente di specificare il "Sample rate" e il "VISA resource name" dello strumento. Si procede quindi alla definizione del numero e del nome dei segmenti. Una volta specificati tali parametri, i relativi controlli vengono disabilitati. Questo accorgimento si rende necessario per evitare che eventuali modifiche producano inevitabili errori nell'esecuzione del programma.

Per ogni segmento, l'utente è chiamato a compilare un'apposita tabella.

Ogni riga rappresenta un'eventuale trasmissione di cui è necessario specificare il coefficiente moltiplicativo, la tecnica di modulazione, la frequenza della portante (espressa in kHz) il numero di bit trasmessi, il numero di campioni per simbolo, il numero di simboli che compongono la costellazione, il coefficiente α e la lunghezza in simboli del filtro di pre – modulazione. Solo le righe compilate interamente producono l'effettiva generazione della trasmissione.

Le uniche eccezioni in tal senso sono rappresentate dalla creazione della cosiddetta sequenza di rumore bianco e dalla modulazione MSK.

Nella prima, è sufficiente riempire i campi relativi al coefficiente moltiplicativo, alla tecnica di modulazione (noise), e al numero di bit trasmessi.

Nella seconda non serve inserire il campo del numero di simboli che compongono la costellazione, dal momento che per costruzione tale parametro non è presente.

Le ultime due colonne poi sono automaticamente dedotte dalle precedenti. L'utente non può modificarle direttamente, in quanto costituiscono due delle uscite del blocco test.

In un primo tempo, si è pensato di utilizzare semplicemente un banco di controlli e indicatori. Tuttavia, ad essi è stata preferita una tabella in quanto facilita la memorizzazione dei segmenti inseriti, a formare un'ideale cronologia delle operazioni svolte.

Per poter verificare in tempo reale l'effetto delle modifiche apportate, il pannello raffigura lo spettro delle componenti in fase e in quadratura del segmento generato. Ogni qual volta una riga viene completata, il grafico si aggiorna automaticamente e presenta la nuova componente spettrale. Mediante una semplice ispezione visiva, l'utente può scegliere se proseguire o apportare ulteriori modifiche ai parametri.

Ottenuto un risultato soddisfacente, è sufficiente premere il pulsante GO1 per memorizzare definitivamente il segmento e passare a quello successivo. A tal proposito, in memoria il segmento è identificato da una stringa composta dal campo nome segmento e da un numero che corrisponde all'ordine con cui è stato inserito.

A titolo di esempio, si immagini di voler inserire quattro segmenti dal nome Test. Terminata la procedura la memoria dello strumento contiene quattro forme d'onda denominate: Test1, Test2, Test3 e Test4.

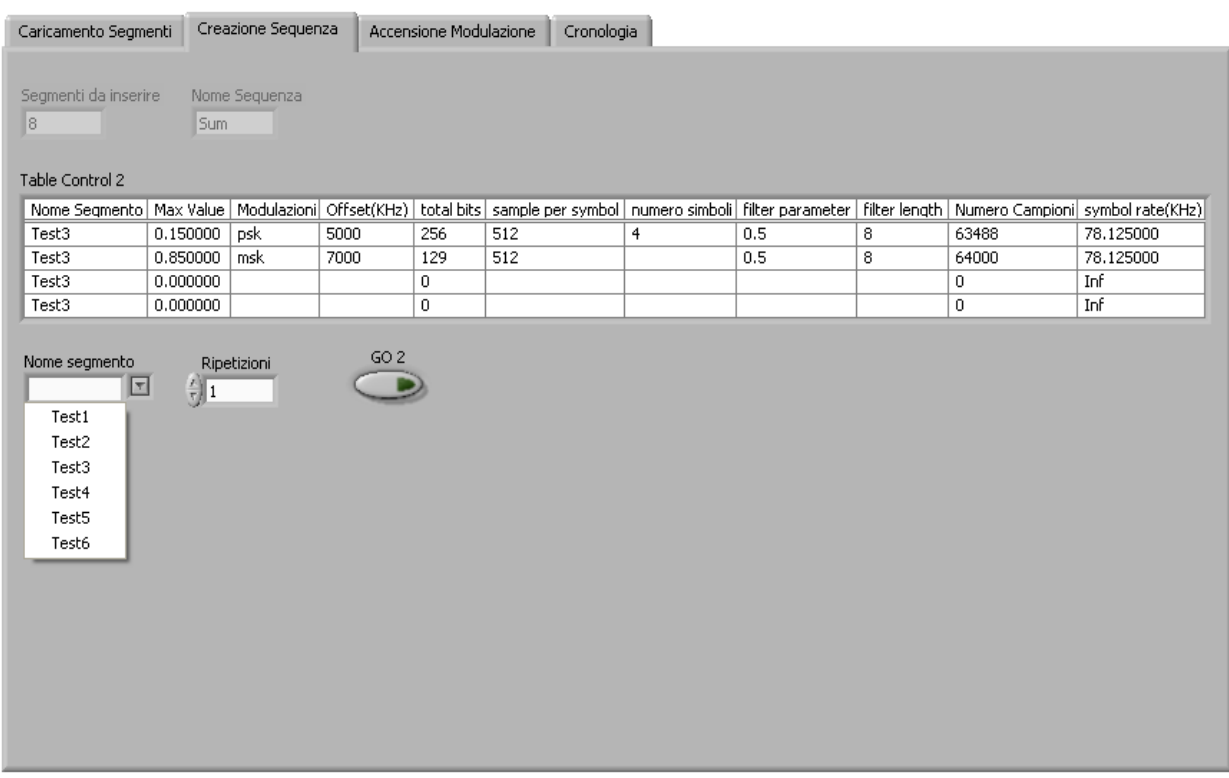

#### **Figura 4.2 La seconda pagina del pannello frontale**

Una volta generati i segmenti, l'utente è chiamato ad organizzarli in una sequenza. A tal proposito, la seconda pagina richiede innanzitutto di specificare il nome della sequenza e il numero di segmenti che vi si vogliono inserire. Definiti tali campi, i relativi controlli vengono disabilitati, in analogia con quanto avviene nella prima pagina.

Il passaggio successivo prevede di selezionare nell'apposito menu a tendina il segmento che si intende inserire. A seconda della scelta effettuata, all'utente viene riproposta la tabella contenente le specifiche definite nella pagina precedente. In questo modo, non è necessario memorizzare la composizione dei vari segmenti e l'utente può compiere una scelta più attenta e consapevole.

Selezionato il segmento, il controllo Ripetizioni determina quante volte esso deve essere iterato all'interno della sequenza.

Si consideri per esempio di disporre di due segmenti: Test1 e Test2. Definita una sequenza composta da tre segmenti, una delle possibili realizzazioni potrebbe essere: Test1 ripetuto due volte, Test2 ripetuto tre volte e infine Test1 ripetuto una volta. Con questa configurazione, lo strumento esegue in successione: Test1, Test1, Test2, Test2, Test2, Test1.

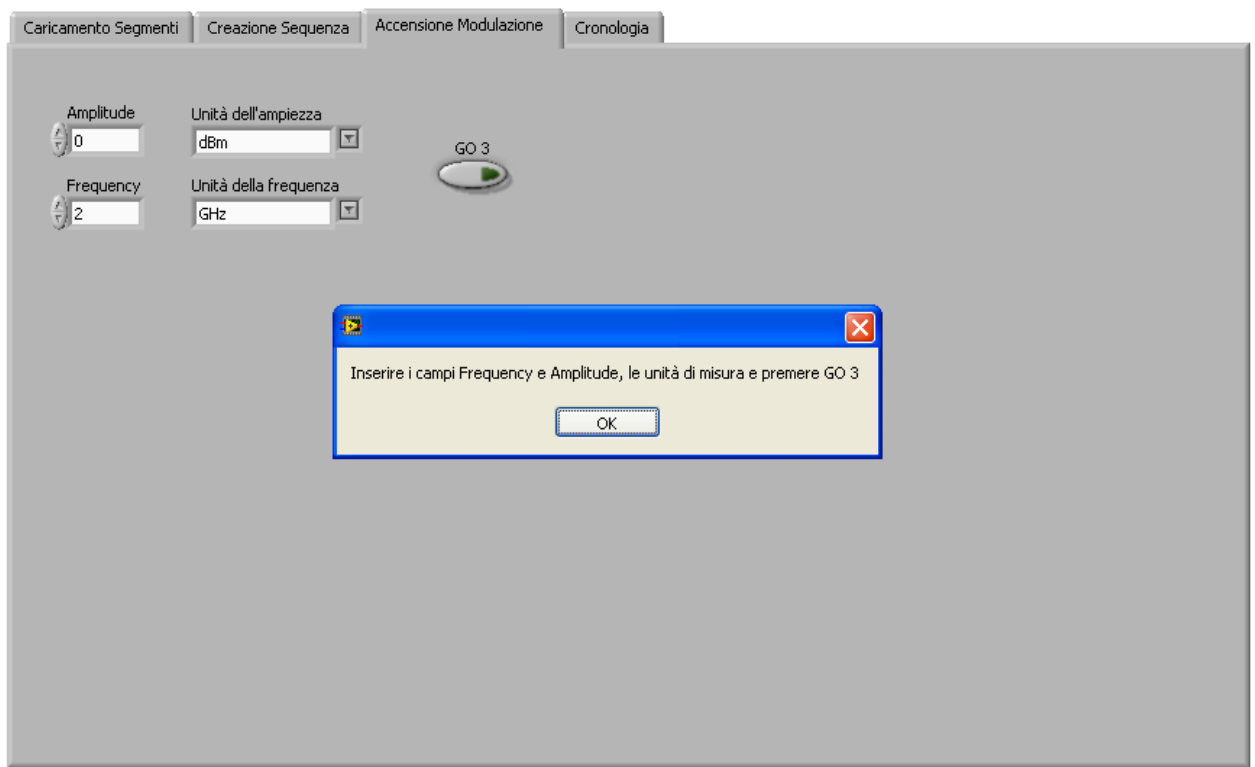

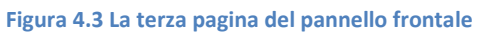

La terza pagina è destinata alla definizione della portante a radiofrequenza. In particolare, l'utente è chiamato a specificare potenza e frequenza della portante, mediante gli appositi controllori.

L'accensione dell'interruttore GO3 conclude la procedura di generazione del segnale e conduce l'utente alla quarta ed ultima pagina dedicata ad un riassunto cronologico delle operazioni svolte.

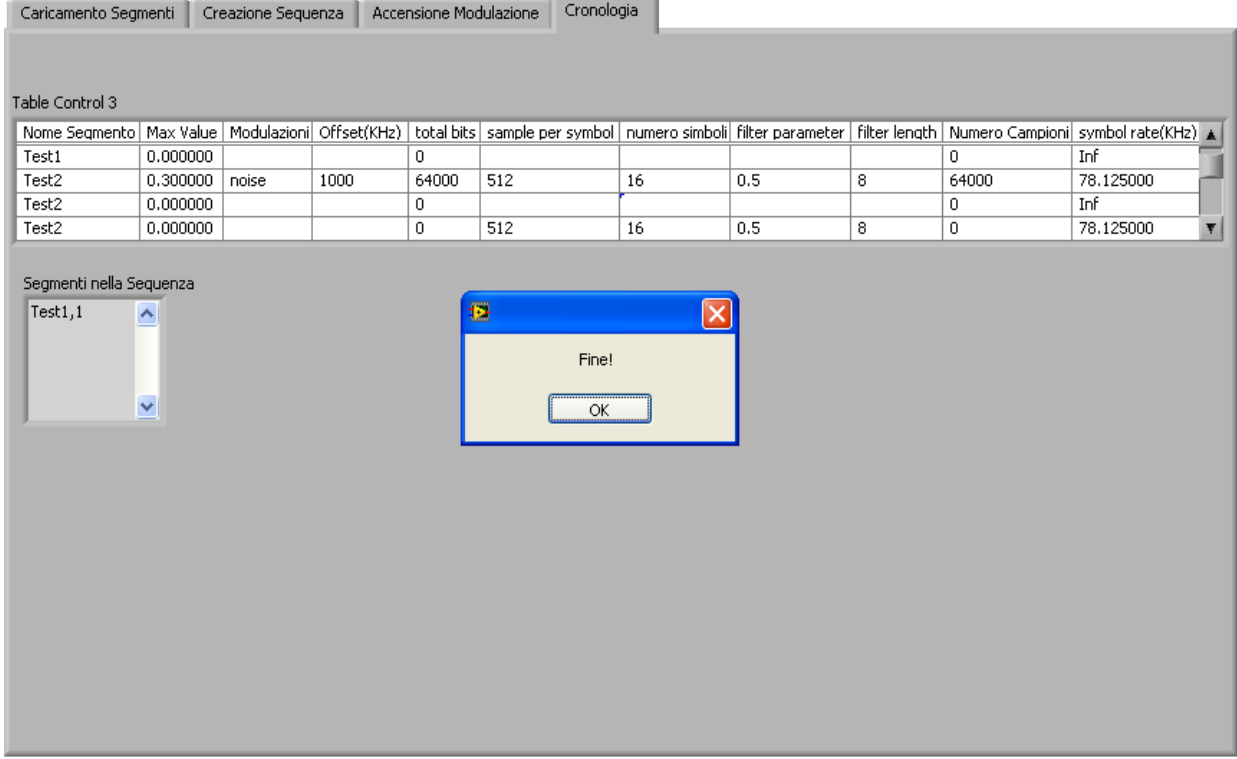

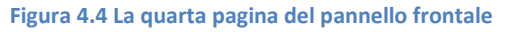

L'ultima pagina contiene due elementi: da una parte, la tabella comprensiva di tutti i segmenti prima generati; dall'altra, una finestra a scorrimento che elenca la composizione della sequenza, specificando per ogni segmento il numero di iterazioni.

## **4.2 Il diagramma a blocchi**

Il blocco finale rappresenta l'anello di congiunzione tra il terminale e lo strumento. Il suo diagramma a blocchi infatti si avvale di alcuni dei moduli della libreria VISA destinati alla comunicazione con il generatore E4433B.

Per conferire al codice maggior ordine e compattezza, il blocco finale richiama dinamicamente il blocco test cui è affidata l'effettiva generazione del segnale, secondo le specifiche imposte dall'utente.

In questa sede, vista l'eccessiva ampiezza del diagramma a blocchi se ne sono riportate solo alcune porzioni, soffermandosi su quelle più significative per una corretta comprensione del programma.<br>Programma

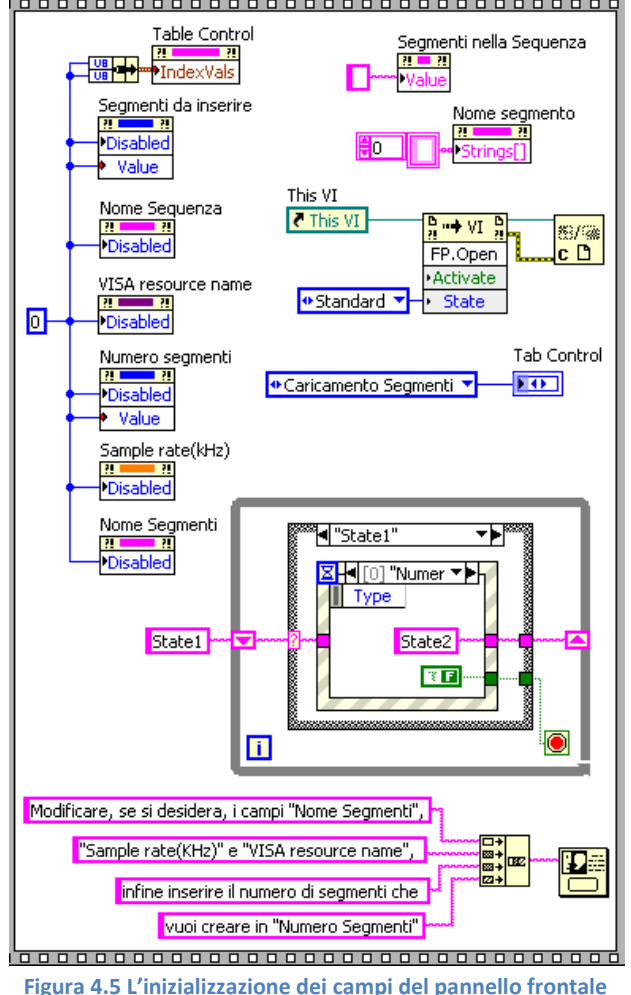

Ancora una volta, il codice ricorre ad una struttura frame, che facilita una corretta scansione temporale delle varie operazioni.

Nella prima finestra vengono inizializzate tutte le variabili del programma. In quest'ottica, si procede a riabilitare campi quali "Nome Segmento, "Sample rate (kHz), "VISA resource name, "Segmenti da inserire", "Numero Segmenti" e "Nome Segmenti", rendendoli nuovamente disponibili all'utente.

Quindi, per una corretta esecuzione del programma vengono posti a zero gli indici di riga e colonna della tabella e alcuni dei campi sopracitati come "Numero Segmenti" e "Segmenti da inserire".

Particolare attenzione merita la struttura racchiusa dal ciclo while rappresentata in figura 4.5. Più precisamente, essa costituisce una macchina a stati, in cui sono possibili due diverse condizioni, "State1" e "State2" .

Il passaggio dal primo al secondo stato è regolato dal verificarsi di un evento, nello specifico il riempimento da parte dell'utente del campo "Numero di segmenti". Quando ciò si verifica, il programma passa allo "State 2", il ciclo while termina e il programma può proseguire. In caso contrario, non essendo stato imposto un tempo di attesa massimo, la macchina rimane allo "State 1" e l'esecuzione non avanza.

Dal punto di vista sintattico, è interessante osservare come l'intera procedura sia stata realizzata mediante una semplice "case structure" al cui interno è presente un "case event structure".

Il "case event structure" è una struttura simile al case, dove però il passaggio da uno stato all'altro non è regolato da un ingresso, bensì dal verificarsi o meno di determinati eventi. Per eventi si intendono delle qualsiasi variazioni o cambiamenti che avvengono durante l'esecuzione del programma. Alcuni esempi di eventi sono: quando avviene il cambiamento di valore di un indicatore o di una cella di una tabella, quando il mouse viene premuto oppure rilasciato sopra un controllo e quando viene premuto un pulsante della tastiera.<br>Persona purus per persona per persona per persona per persona per persona per per

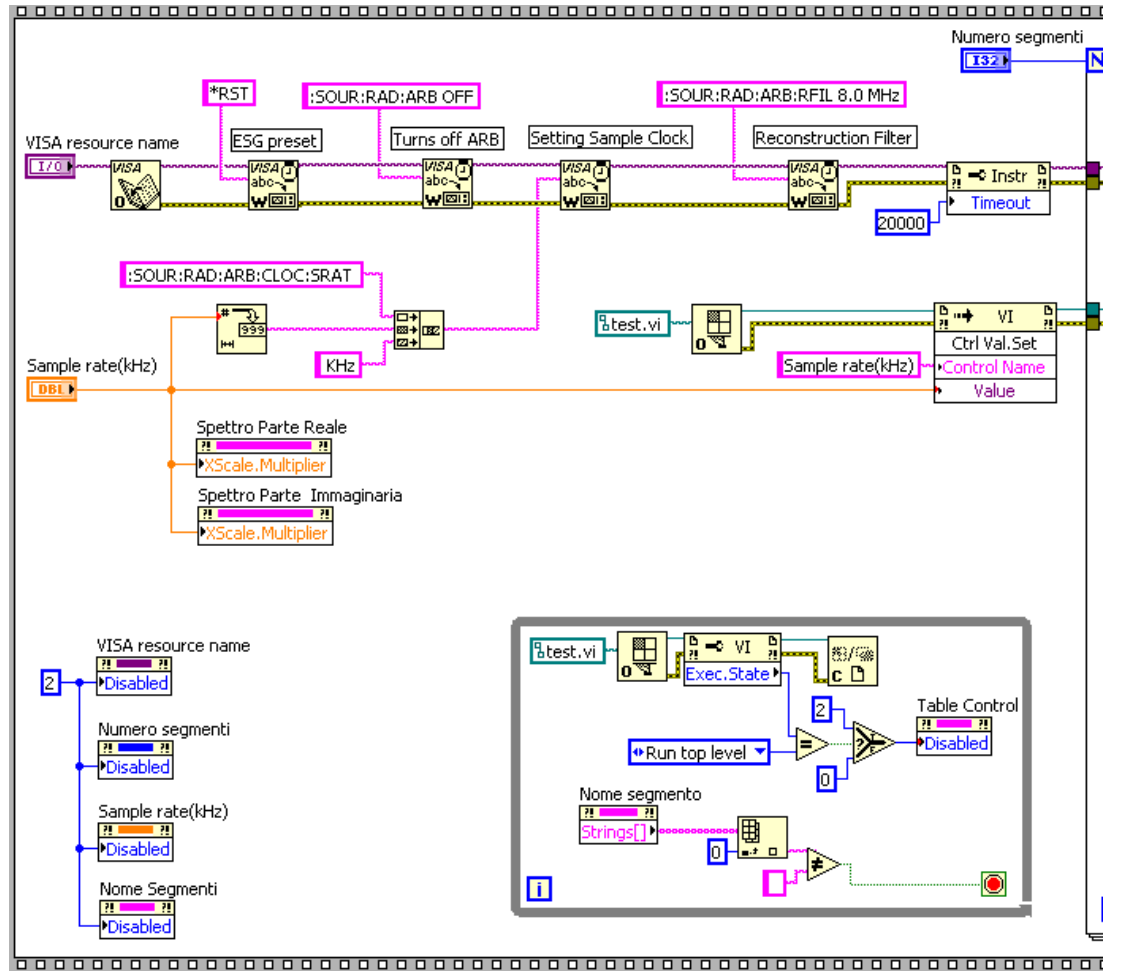

**Figura 4.6 La prima porzione di interesse del diagramma a blocchi**

In questa porzione della seconda finestra, si riconoscono cinque principali operazioni.

In alto, viene aperto il canale di comunicazione con lo strumento secondo la sintassi dello standard VISA. Una volta inviato il comando di preset e disattivata la memoria ARB, viene impostato il valore di tre parametri fondamentali: il sample clock dello strumento, la frequenza di cut – off del filtro di ricostruzione e, attraverso l'utilizzo di un property node, il tempo massimo di trasmissione.

La seconda operazione visibile al centro della finestra consente la corretta visualizzazione degli assi delle frequenze per i due grafici del pannello frontale. Mediante l'utilizzo di due property node, le ascisse vengono moltiplicate per la frequenza di campionamento garantendo che l'intervallo visualizzato spazi da 0 alla metà della frequenza di campionamento.

Procedendo nell'analisi della finestra, sulla destra si può notare una chiamata per riferimento del blocco test, cui nelle fasi successive si specificheranno gli ingressi.

In basso a sinistra, il codice prevede la disabilitazione dei campi già inseriti nel frame precedente e non più disponibili per modifiche da parte dell'utente.

In basso a destra, l'ultima operazione evita che l'utente inserisca nuovi dati durante lo svolgimento del blocco test, prevenendo così la formazione di una coda eccessivamente lunga di eventi da far eseguire al programma. Questa funzione è realizzata disabilitando la tabella quando il blocco test è in esecuzione con l'utilizzo di un property node e termina quando sono stati creati tutti i segmenti previsti.

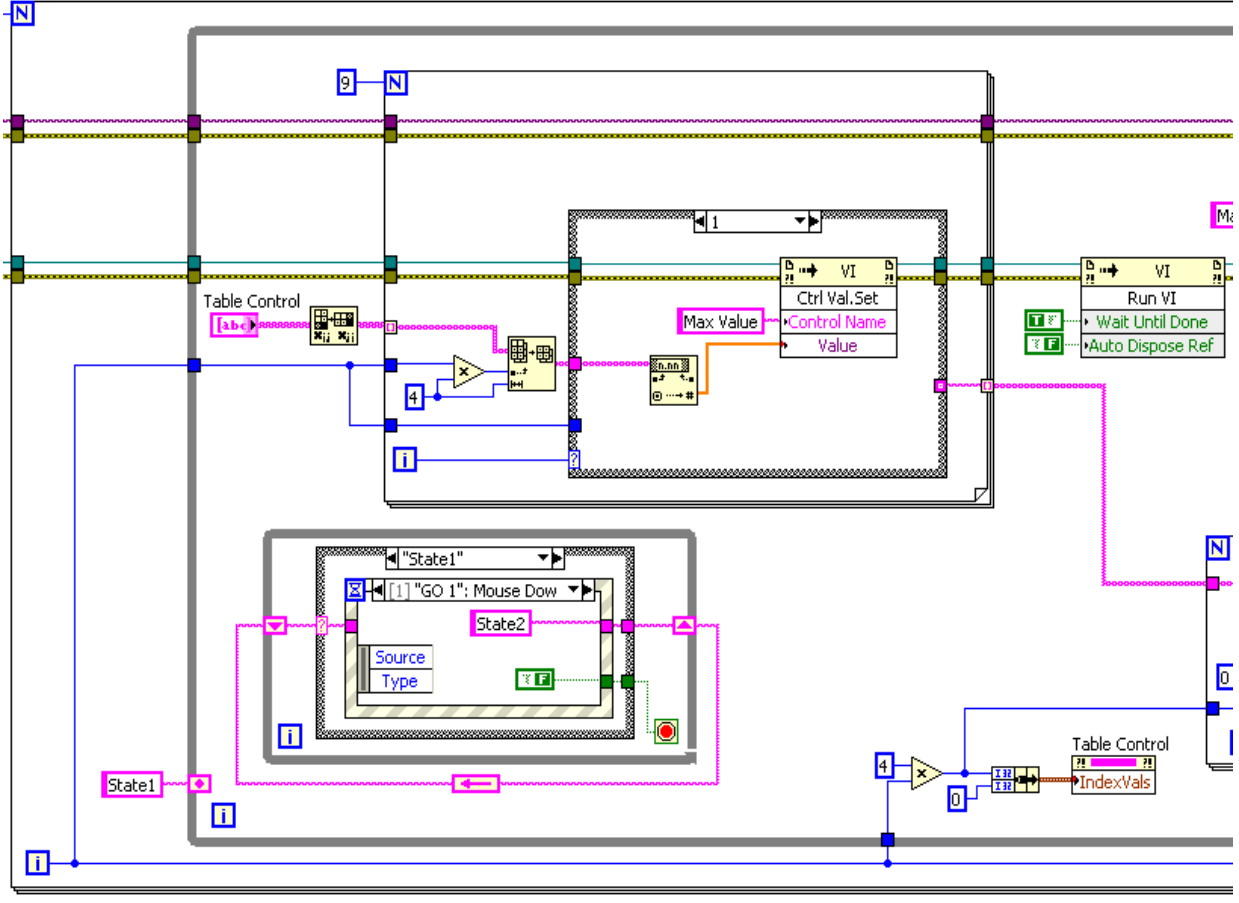

**Figura 4.7 La seconda porzione di interesse del diagramma a blocchi**

Una volta inserito il numero di segmenti, l'esecuzione procede con il ciclo for di figura 4.7. Particolare attenzione merita, anche in questo caso, la macchina a stati. Si è deciso di introdurla per sospendere il programma e permettere all'utente di inserire i campi all'interno della tabella. In sua assenza, infatti, l'alta velocità di esecuzione impedirebbe di inserire i dati. Come nel caso precedente, la macchina presenta due stati, cambiano però le modalità con le quali si passa dall'uno all'altro.

Definito "State 1" come condizione iniziale, si sono presi in considerazione due possibili eventi. Nel primo, l'utente ha cambiato almeno uno dei parametri in tabella. In tal caso la macchina rimane allo "State 1" e il ciclo while viene interrotto permettendo al programma di aggiornarsi alla modifica effettuata.

Nel secondo evento, invece, viene premuto il tasto GO1. A quel punto, la macchina a stati passa a "State 2" e il ciclo while viene interrotto. Il nodo di feedback, il cui valore iniziale è stato opportunamente collegato all'esterno, permette alla macchina di essere reimpostata allo "State 1".

Particolare attenzione merita, poi, la lettura dei dati in tabella. Effettuata la trasposizione, ogni colonna viene indicizzata mediante il ciclo for, in figura 4.7 situato sopra la macchina a stati. Quindi, grazie alla struttura case ivi contenuta, vengono riconosciute le istruzioni dell'utente e il codice le converte in ingressi per il blocco test.

Tramite l'apposito invoke node, è finalmente possibile eseguire il blocco test, le cui uscite saranno rese disponibili nella successiva porzione della finestra.

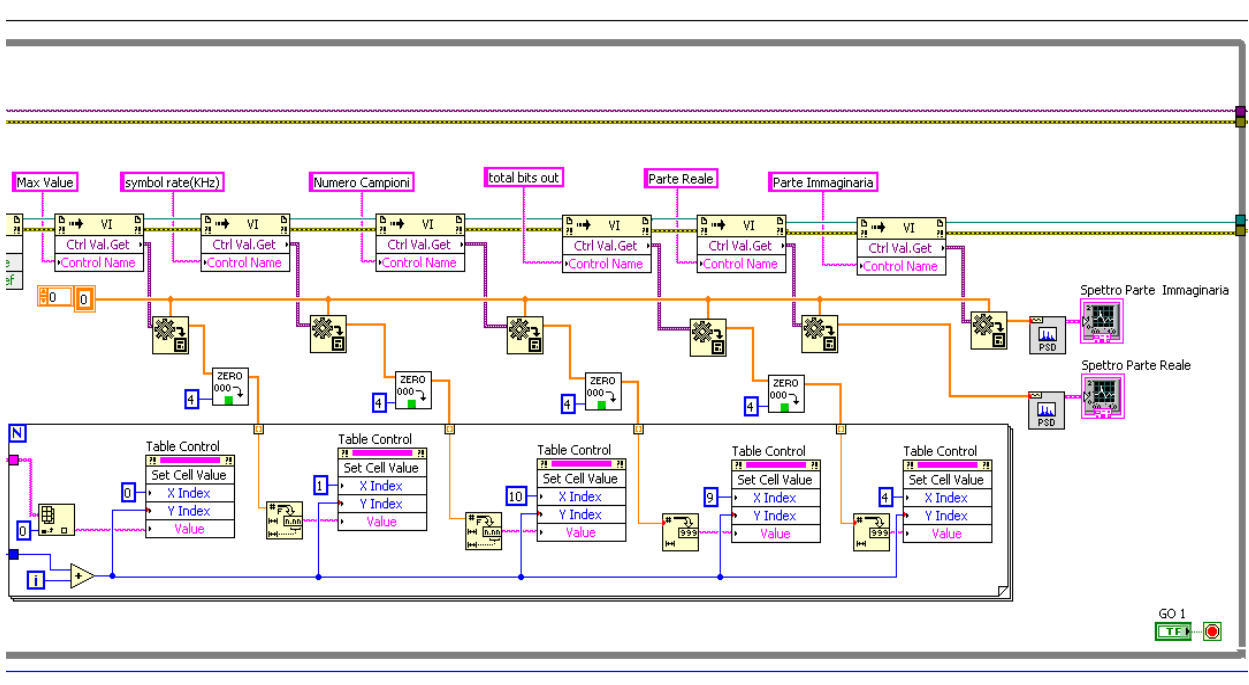

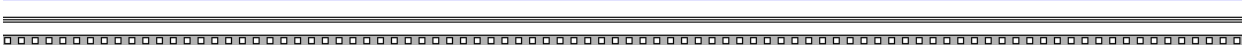

**Figura 4.8 La terza porzione di interesse del diagramma a blocchi**

Questa quarta porzione di codice è dedicata all'analisi delle uscite del blocco test: MaxValue, symbol rate(kHz), Numero Campioni, total bits out, Parte Immaginaria e Parte Reale.

Tuttavia, i dati ottenuti non rispondono appieno alle esigenze del programma: il loro formato variant è eccessivamente generico e non è direttamente utilizzabile nelle seguenti istruzioni del codice. Per questo motivo, un apposito blocco cast procede alla conversione nel formato double.

Così facendo, le uscite possono essere trascritte nella tabella, a disposizione dell'utente che può valutare la bontà degli ingressi inseriti. L'unica eccezione è rappresentata da Parte reale e Parte immaginaria, di cui si calcola la densità spettrale di potenza e la si visualizza negli appositi grafici del pannello frontale.

La compilazione della tabella coinvolge quattro blocchi contenuti nell'apposito ciclo for in figura 4.8. Le celle di interesse sono identificate mediante i rispettivi indici di riga e colonna: la riga determina a quale modulazione ci si riferisce, mentre la colonna definisce quale campo si intende aggiornare.

Per questo motivo, i numeri di colonna vengono passati ai diversi blocchi come costanti numeriche, uguali per ogni trasmissione, mentre il numero di riga viene incrementato di un'unità ad ogni iterazione del ciclo. Nella sintassi di LabVIEW le tabelle sono concepite come matrici bidimensionali di stringhe.

Pertanto, i valori inseriti dall'utente devono essere opportunamente convertiti prima di essere memorizzati dal programma.

Infine, è interessante segnalare l'operazione dello zero padding prima che le uscite vengano indicizzate dal ciclo for. In questo modo, anche se l'utente inserisce un numero di modulazioni inferiore, vengono comunque scritti i valori nelle quattro righe della tabella.

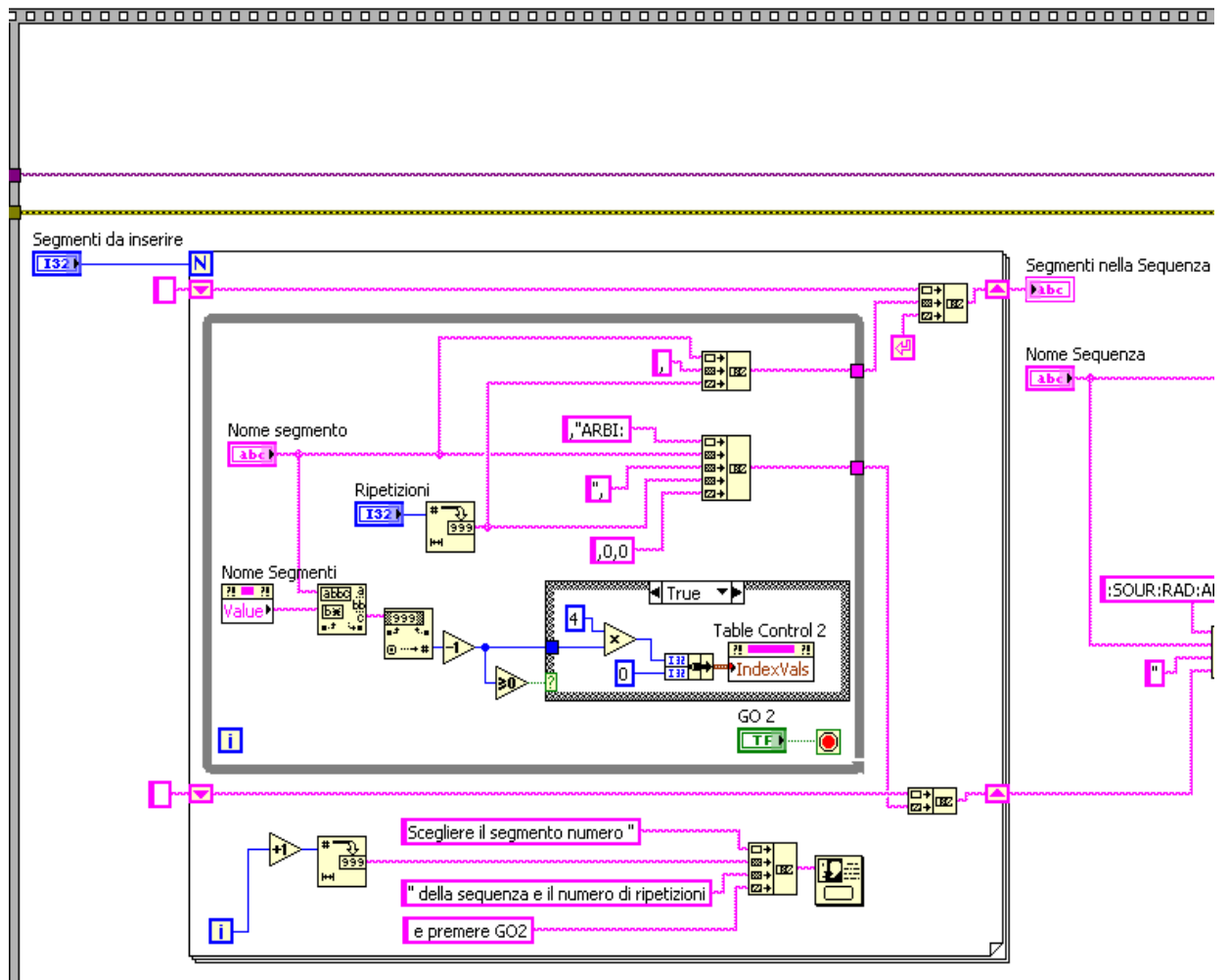

**Figura 4.9 La porzione addetta alla creazione della sequenza**

In questa porzione, l'utente compone la desiderata sequenza dei segmenti. Inizialmente vengono inseriti il nome della sequenza e il numero di segmenti da inserire. In seguito, tramite il ciclo for, si concatenano i segmenti salvati precedentemente, richiamandoli per nome e inserendo il numero di ripetizioni.

Un'altra operazione eseguita consiste nell'estrarre il numero finale che identifica il segmento. A tale riguardo è stata presa una precauzione: all'inizio quando il programma esegue la finestra, nessun segmento è selezionato, il numero è nullo e quindi si verificherebbe un errore.

Introducendo la struttura case di figura 4.9, tale problematica è stata risolta. Quando l'utente seleziona un segmento tra quelli precedentemente inseriti, il numero è positivo e viene utilizzato come indice per la seconda tabella, riportando l'utente ai parametri inseriti per quel segmento. Se nessun segmento è selezionato, il numero è nullo e non viene effettuata alcuna operazione.

55

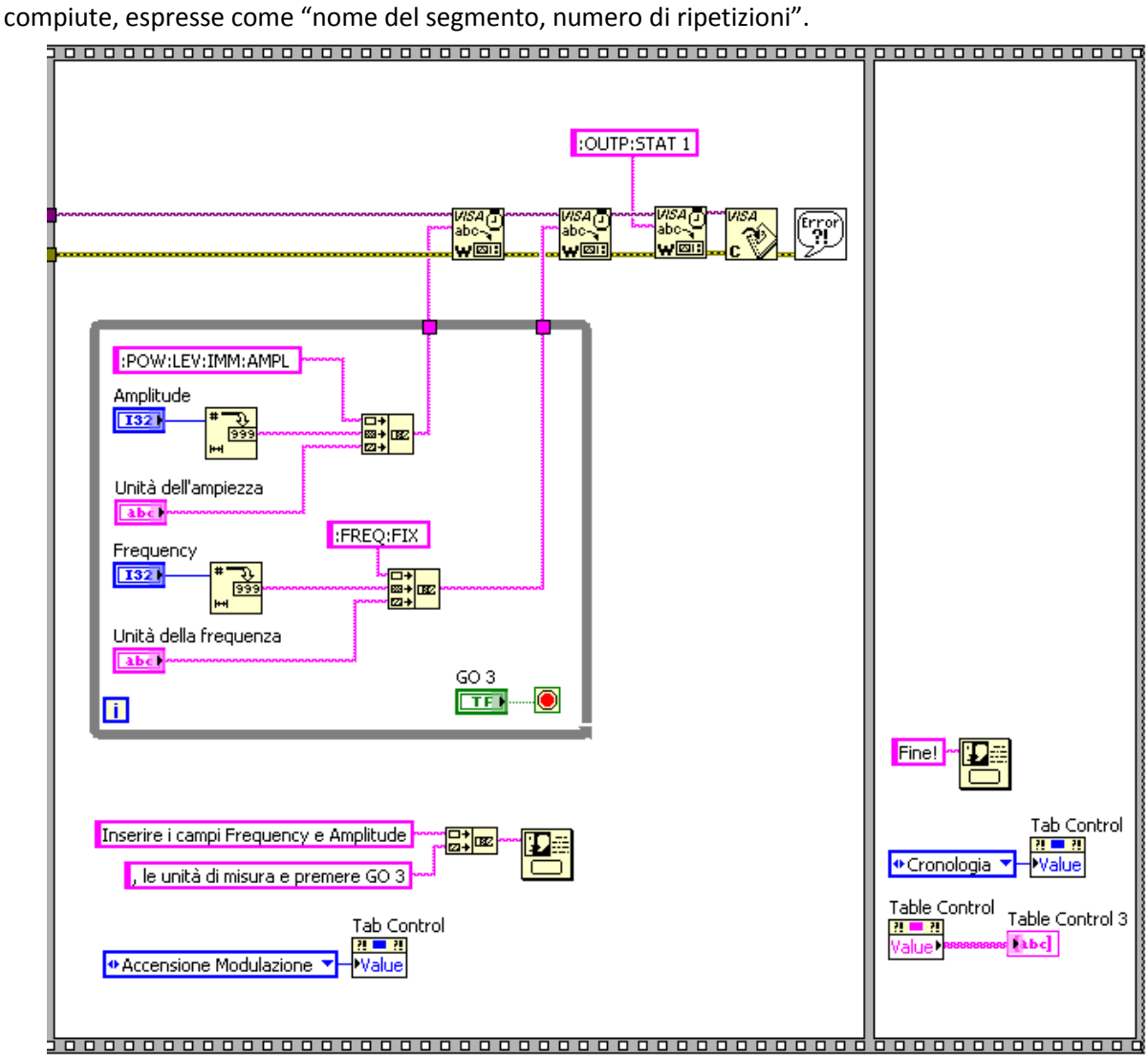

Viene infine creata la stringa "Segmenti nella Sequenza" che contiene la cronologia delle operazioni

**Figura 4.10 La porzione addetta all'attivazione del segnale RF**

La penultima finestra permette di impostare la frequenza della portante e la potenza del segnale presente all'uscita "RF output" dello strumento. Quest'ultima viene attivata da un'apposita stringa di comando, quindi si pone fine alla sessione VISA di comunicazione con lo strumento.

L'ultima finestra sancisce la conclusione dell'intera procedura e conduce l'utente alla schermata della cronologia, dove è disponibile un esauriente resoconto delle operazioni svolte in precedenza.

# **Capitolo 5**

# **L'analisi del segnale generato**

In questo capitolo vengono descritti le principali funzioni e uno schema a blocchi semplificato dell' analizzatore di spettro vettoriale N9010A della Agilent e le figure di rumore utilizzate nelle trasmissioni digitali.

### **5.1 Il Vector Signal Analyzer N9010A della Agilent**

Il Vector Signal Analyzer (VSA) effettua l'analisi in ampiezza e fase di segnali in un vasto range di frequenze. Rispetto alle precedenti versioni analogiche, lo strumento qui adottato combina la tecnologia a supereterodina con convertitori analogico – digitali ad alta velocità e altre tecniche per il trattamento del segnale che saranno esposte nel paragrafo.

Queste caratteristiche gli conferiscono ottime prestazioni in termini sia di risoluzione spettrale sia di demodulazione dell'andamento temporale. Inoltre, si rivela particolarmente utile nell'analisi di segnali complessi come pacchetti, transitori, segnali modulati utilizzati in telecomunicazioni, trasmissioni in ambienti video, a banda larga e nei sonar [2].

Tra le specifiche tecniche dello strumento si sottolineano:

- range dei segnali accettato in ingresso da 9 kHz fino a 3.6 GHz
- range della finestra di osservazione da 10 Hz a 10 MHz (a eccezione della modalità Spectrum Analyzer)
- risoluzione della banda da Hz a MHz, tale valore però dipende dalla larghezza della finestra di osservazione scelta
- finestrature a disposizione dell'utente: uniforme, massimamente piatta, hanning, gaussian, Blackman – Harrys, Kaiser Bessel

nella memoria dell'analizzatore IQ è possibile memorizzare fino a 4000000 coppie di campioni Nella figura seguente è riportato uno schema a blocchi semplificato del Vector Signal Analyzer N9010A.

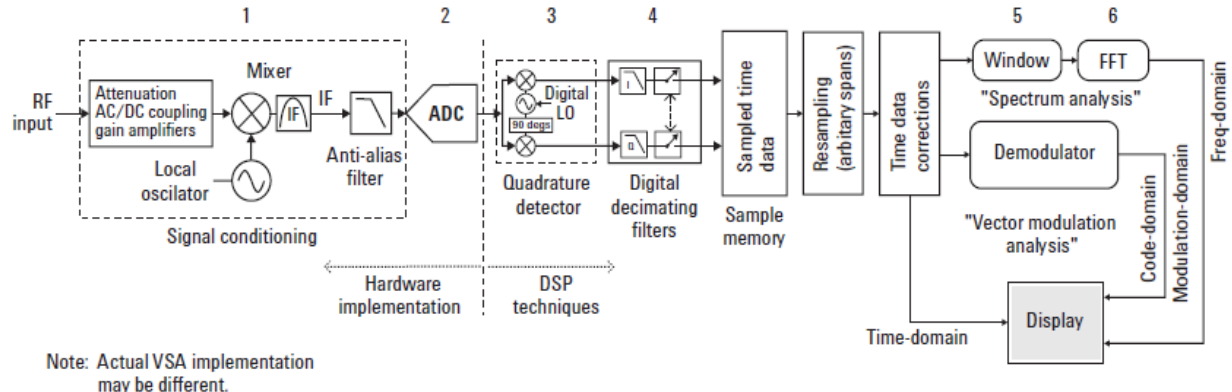

#### **Figura 5.1 Lo schema a blocchi semplificato di un Vector Signal Analyzer [2]**

Il segnale RF proveniente dal Signal Generator viene inviato all'ingresso del VSA tramite dei connettori n, piuttosto che i comuni cavi bnc. Questa scelta si rende necessaria in quanto alle frequenze RF questi ultimi introdurrebbero un'eccessiva attenuazione del segnale, dovuta alle componenti parassite del cavo.

In seguito, come si evince dalla figura, si possono individuare 4 operazioni preliminari:

- Condizionamento del segnale e traslazione in frequenza
- Conversione analogico digitale
- Separazione della componente in fase e in quadratura
- Trattamento del segnale: filtraggio e decimazione

La prima operazione intende ottimizzare il segnale in vista della sua conversione in formato digitale e della successiva analisi in frequenza. Innanzitutto, mediante l'accoppiamento delle componenti AC e DC si rimuove l'indesiderata componente DC del segnale. Quindi, il segnale viene opportunamente attenuato o amplificato allo scopo di raggiungere il livello di potenza ottimale per il mixer.

A questo punto, mediante l'oscillatore locale, si effettua la traslazione alla frequenza centrale del filtro passa banda prescelto. In genere tale operazione viene portata a termine attraverso aggiustamenti successivi fino al raggiungimento della frequenza desiderata. Infine, si procede all'effettivo filtraggio del segnale mediante un filtro passa banda e un filtro anti – aliasing. In assenza di tali precauzioni lo strumento mostrerebbe in frequenza componenti spurie, non facenti parte della forma d'onda originaria.

Difatti, il teorema di Shannon – Nyquist afferma che un segnale per poter essere ricostruito correttamente deve essere campionato ad almeno due volte la maggiore frequenza significativa del segnale.

Di qui deriva una tipica problematica inerente l'effettiva banda di transizione del filtro. Nei filtri reali tale intervallo non può essere determinato in termini precisi, al contrario è limitato dalle cosiddette pass – band e stop – band.

Una plausibile soluzione prevede di campionare ad una frequenza superiore alla frequenza di cut – off del filtro per un opportuno fattore di sovra campionamento, evitando così fenomeni di aliasing.

Nella seconda operazione il segnale viene convertito in formato digitale, mentre nella terza vengono separate le componenti in fase e in quadratura.

La quarta operazione consiste nella fase di decimazione e campionamento delle due componenti. Tali accorgimenti forniscono la soluzione al problema della limitata risoluzione in frequenza e permettono di ottenere span e risoluzioni dello spettro variabili secondo le esigenze dell'utente.

A questo punto dopo altri passaggi secondari qui omessi, lo strumento mette a disposizione 4 diverse uscite.

La prima, il frequency domain, rappresenta lo spettro della sezione sotto esame, ottenuta attraverso le operazioni quali la finestratura e la FFT (Fast Fourier Transform).

La seconda e la terza sono disponibili all'uscita del demodulatore e rappresentano il modulation domain e il code domain, rispettivamente la costellazione e i simboli trasmessi. Infine, la quarta rappresenta la forma d'onda nel dominio del tempo [2].

Le singole trasmissioni vengono demodulate e analizzate singolarmente, una dopo l'altra. Un simile approccio richiede di specificare a priori le portanti delle componenti di interesse, ma presenta anche indubbi vantaggi. Infatti, il campionatore opera a frequenze nettamente inferiori al tasso di Nyquist, comodamente supportate dagli attuali convertitori.

## **5.2 Le figure di errore nelle trasmissioni digitali**

Nell'impiego dello strumento come analizzatore vettoriale si vuole in primo luogo poter valutare la differenza tra la traiettoria ideale del segnale nel piano  $I - Q$  e quella reale. Considerando, nel generico istante t, la coppia di valori  $i(t)$  e  $q(t)$  come coordinate, il punto da queste individuato è l'estremità di un vettore.

La differenza tra il vertice del vettore reale e quello teorico rappresenta quindi, negli istanti di decisione, una misura dell'errore della trasmissione.

Per modulazioni quali la QAM, la PSK e la MSK l'indicatore comunemente utilizzato è l'Error Vector Magnitude (EVM) in quanto sono modulazioni che si sviluppano all'interno di un diagramma polare e l'errore è dato come contributo di un errore di fase e di ampiezza. In aggiunta la QAM e la PSK dispongono di un ulteriore cifra di merito chiamata Modulation Error Ratio (MER), la quale è correlata con l'EVM. Invece, la FSK, è definita di una cifra di merito completamente a se stante, chiamata FSK Error.

Il primo parametro che viene analizzato è l'EVM. Con riferimento al diagramma nel piano I – Q i valori istantanei di ampiezza e fase del segnale definiscono il cosiddetto vettore misurato (w). Parimenti, dalle traiettorie ricostruite si ricava il cosiddetto vettore ideale o di riferimento  $(v)$ .

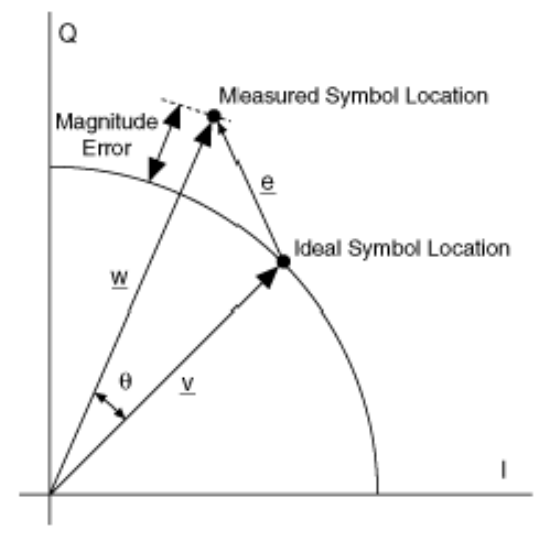

**Figura 5.2 Rappresentazione grafica dell'Error Vector [13]**

La differenza tra la lunghezza del vettore misurato (w) e quello del vettore ideale (v) rappresenta il l'errore di ampiezza,  $\theta$  è l'errore di fase mentre il vettore che congiunge le estremità dei due fasori prende il nome di Error Vector ( $e = w - v$ ).

Infine il rapporto tra il vettore di errore ( $e$ ) e il vettore di simbolo ideale ( $v$ ) rappresenta l'Error Vector Magnitude (EVM). Quest'ultima operazione viene fatta per rimuovere la dipendenza dell'errore dal guadagno e quindi viene espresso in percentuale.

Facendo riferimento all'intervallo temporale definito dalla finestra di osservazione e considerando l'insieme degli  $N$  simboli presenti in questa finestra, l'espressione dell'EVM è data dal rapporto tra l'RMS dell'errore per la componente in fase e per quella in quadratura e RMS delle componenti ideali. Quindi, l'espressione analitica risulta:

$$
EVM = \frac{\sqrt{\frac{1}{N} \cdot \sum_{j=1}^{N} \left[ (\tilde{I}_{j} - I_{j})^{2} + (\tilde{Q}_{j} - Q_{j})^{2} \right]}}{\sqrt{\frac{1}{N} \cdot \sum_{j=1}^{N} (\tilde{I}_{j}^{2} + \tilde{Q}_{j}^{2})}} = \sqrt{\frac{\sum_{j=1}^{N} \left[ (\tilde{I}_{j} - I_{j})^{2} + (\tilde{Q}_{j} - Q_{j})^{2} \right]}{\sum_{j=1}^{N} (\tilde{I}_{j}^{2} + \tilde{Q}_{j}^{2})}}
$$

dove  $I_j$  è la componente in fase del simbolo j – esimo ricevuto,  $\tilde{I}_j$  è la componente in fase ideale del simbolo j – esimo ricevuto,  $Q_j$  è la componente in quadratura del simbolo j – esimo ricevuto ed, infine,  $\tilde{Q}_j$  è la componente in quadratura ideale del simbolo j – esimo [15].

La maggior parte degli odierni strumenti proceda al computo automatico dell'EVM, ma può essere interessante analizzare nel dettaglio la sequenza di passaggi che conducono all'effettiva misura.

Il primo passaggio prevede la demodulazione del messaggio ricevuto. In tal senso, si recupera il corretto periodo di simbolo e si procede alla ricostruzione del flusso dei bit trasmessi.

Nel secondo passaggio, questi stessi bit vengono utilizzati per generare l'andamento atteso del segnale. Tale forma d'onda si presenta in condizioni ideali, con un elevato grado di risoluzione e del tutto priva di rumore. Infine, il terzo passaggio effettua la differenza tra l'andamento misurato e quello atteso. L'operazione è leggermente complicata dal fatto che entrambe le forme d'onda sono complesse, consistendo di una componente in fase e una in quadratura.

Fortunatamente, gli odierni strumenti dispongono di unità di calcolo molto potenti, in grado di effettuare le due sottrazioni, una per la parte reale e una per la parte immaginaria, e restituire i risultati desiderati.

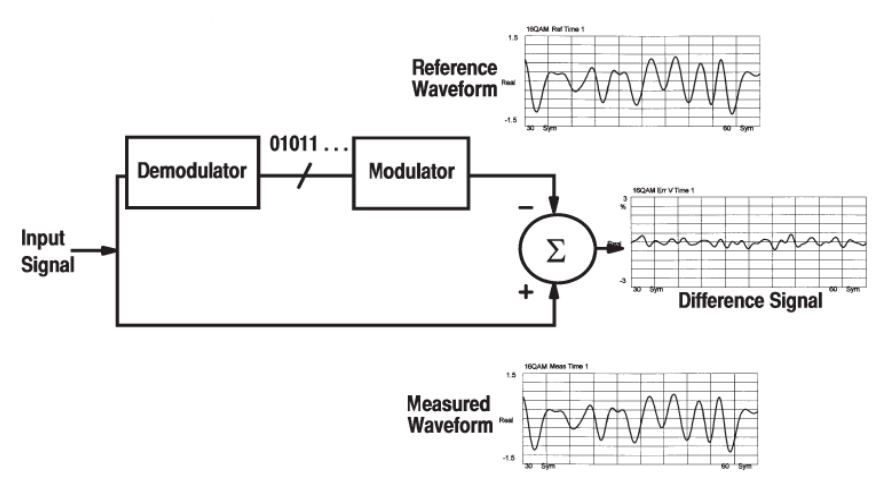

**Figura 5.3 Sequenza di passaggi che conduce alla misura dell'EVM nel caso di un segnale modulato con una 16 – QAM [3]** Un'altra grandezza fornita dallo strumento e correlata all'EVM è il Modulation Error Ratio (MER). Questa cifra di merito è calcolata valutando la completa degradazione del segnale che è presente all'ingresso del circuito di decisione di un ricevitore e fornisce una indicazione della capacità di decodificare correttamente il segnale. È espresso in dB, e più alto è il suo valore migliore è la qualità del segnale ricevuto.

Considerando una finestra di  $N$  simboli trasmessi, la formula per il MER è:

$$
MER = \frac{\sum_{j=1}^{N} (\tilde{I}_{j}^{2} + \tilde{Q}_{j}^{2})}{\sum_{j=1}^{N} [(\tilde{I}_{j} - I_{j})^{2} + (\tilde{Q}_{j} - Q_{j})^{2}]}.
$$

dove  $I_i$  è la componente in fase del simbolo j – esimo ricevuto,  $Q_i$  è la componente in quadratura del simbolo j – esimo ricevuto,  $\tilde I_j$  è la componente in fase ideale del simbolo j – esimo mentre  $\tilde Q_j$  è la componente in quadratura ideale del simbolo j – esimo [13].

Infine, per misurare la bontà di una trasmissione FSK si fa riferimento all'FSK error. Per una trasmissione che utilizza M simboli, l'FSK error si definisce come l'RMS (Root Mean Square) delle varianze delle frequenze utilizzate per ciascun simbolo. Poiché in questo caso la modulazione riguarda la frequenza del segnale, l'espressione analitica è:

$$
f_{dev} = \sqrt{\frac{1}{M} \left[ \sum_{i=0}^{M-1} E\left[ \left( f_{reale,i} - f_{ideale,i} \right)^2 \right] \right]},
$$

dove M è il numero di simboli della FSK,  $f_{ideale,i}$  è la frequenza ideale a cui corrisponde il simbolo i, mentre  $f_{reale,i}$  è la frequenza reale a cui viene effettivamente trasmessa per il simbolo i [14]. In altre parole, quindi, il quadrato di  $f_{dev}$  rappresenta la media delle varianze di ciascuno degli M simboli.

A tal proposito l'immagine seguente mostra la costellazione di una 4 – FSK, in cui i trattini neri rappresentano l'effettiva frequenza a cui sono stati trasmessi i simboli mentre le linee colorate rappresentano le posizioni ideali delle frequenze.

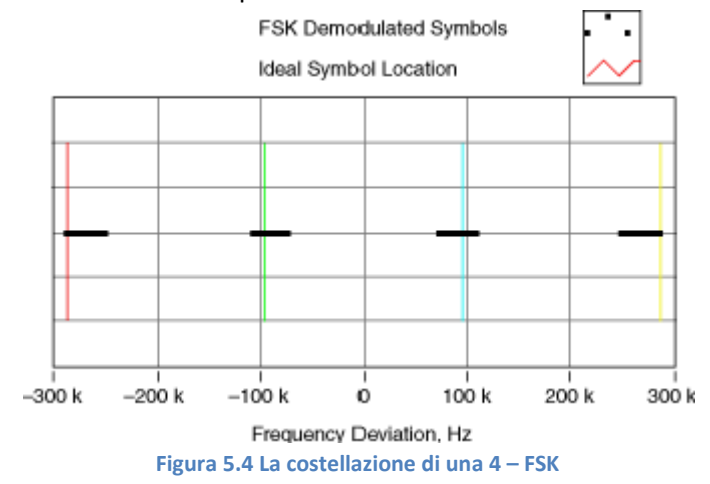

#### **5.3 Il funzionamento del XSA**

Il programma dello strumento dedicato all'analisi del segnale è il "Launch XSA". In particolare l'utente ha a disposizione quattro modalità di funzionamento: Spectrum Analyzer, IQ Analyzer, Vector Signal Analyzer (VXA) e 89601A VSA.

Il sistema Spectrum Analyzer, realizza le normali funzionalità degli analizzatori di spettro e permette di effettuare misure nello spettro supportato dallo strumento, da 9 kHz a 3.6 GHz. Ovviamente è possibile variare la frequenza iniziale e quella finale al fine di concentrarsi sulle componenti di interesse. In alternativa a tale operazione è possibile variare lo span della finestra e la frequenza centrale, ottenendo il medesimo risultato.

La modalità IQ Analyzer, permette una visualizzazione degli spettri delle componenti I e Q separatamente. In aggiunta permette di visualizzare campioni del segnale demodulato rispetto alla frequenza centrale scelta per lo spettro.

La modalità, VXA, presenta a sua volta due modalità di interesse: Vector Analysis e Digital Demodulation.

Il modo Vector Analysis restituisce lo spettro contenuto in una finestra massima di 10 MHz. In aggiunta permette di visualizzare ed eventualmente salvare in un formato di testo i campioni del segnale demodulato rispetto alla frequenza centrale scelta per lo spettro.

Solo in questa sezione attraverso il comando sweep/control è possibile variare l'intervallo di tempo di acquisizione dei campioni.

La modalità Digital Demodulation effettua la demodulazione del segnale contenuto all'interno della porzione scelta. L'immagine seguente mostra un esempio della sua schermata principale:

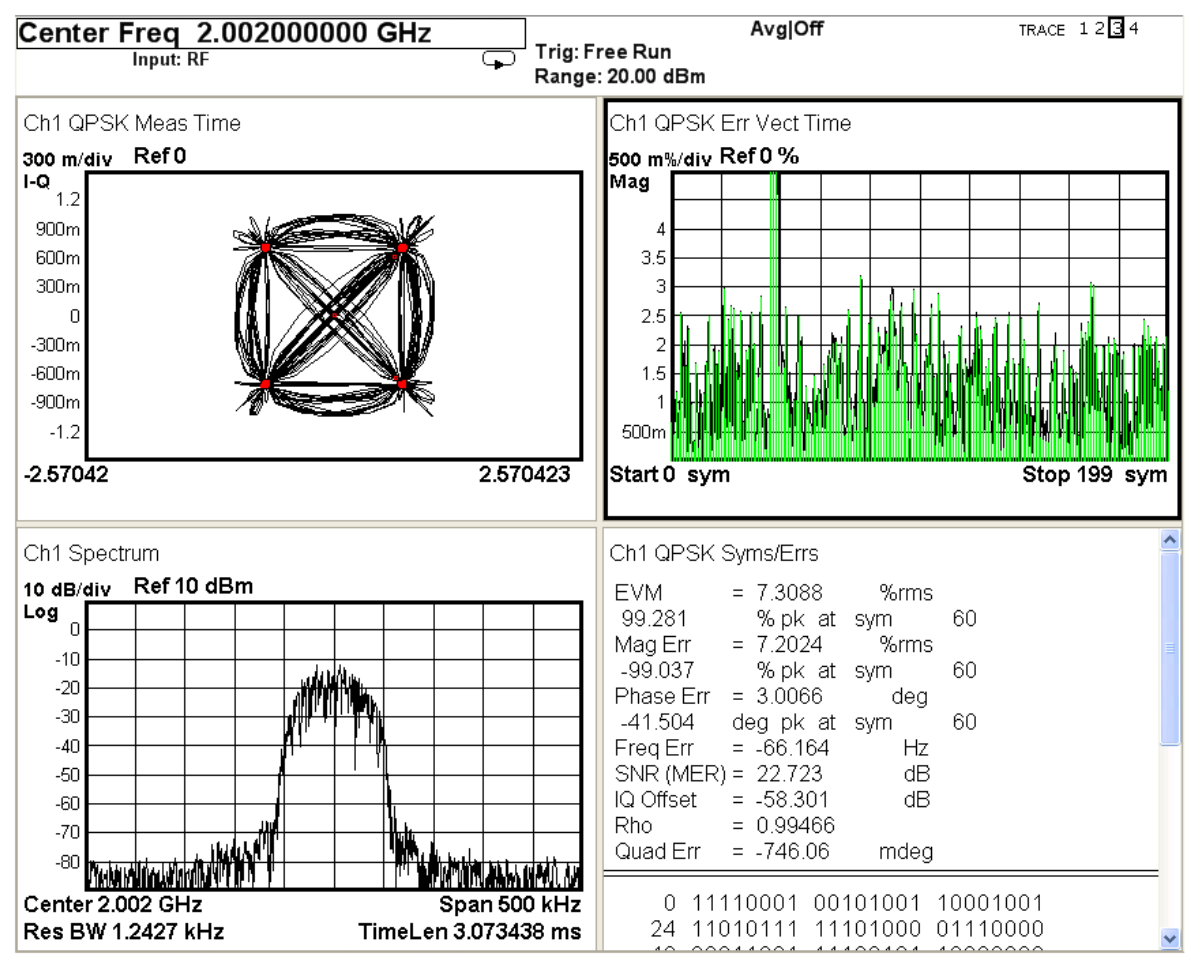

**Figura 5.5 La schermata della modalità Digital Demodulation**

Come mostrato nella figura 5.5, sono presenti quattro finestre.

Nella prima in alto a sinistra vengono riportate sul piano  $I/Q$  la costellazione del segnale, in cui sono stati evidenziati i simboli rilevati agli istanti di decisione.

In quella in basso a sinistra viene riportata la porzione dello spettro selezionato.

Nella finestra in alto a destra è riportato istante per istante l'ampiezza dell' errore, rispetto alla costellazione ideale, espresso in percentuale.

Infine, nella finestra in basso a destra sono riportati alcuni parametri del segnale sotto esame, di cui i principali sono: l'EVM, distinto inoltre in errore di fase e di ampiezza, l'SNR (MER), l'offset IQ.

In questo stesso riquadro,nella parte sottostante, sono riportati in formato binario i simboli trasmessi. In aggiunta è possibile visualizzare la forma d'onda nel dominio del tempo in sostituzione a una di quelle precedentemente esposte.

Al fine di una corretta demodulazione, lo strumento necessita di alcune impostazioni quali: il tipo di modulazione, la frequenza con la quale vengono trasmessi i simboli, l'intervallo di misura espresso in simboli,il numero di simboli, il filtro da adottare per le misure ed, infine, il filtro di pre - modulazione con il quale sono stati trasmessi i dati e il relativo coefficiente di roll - off.

La quarta e ultima modalità di funzionamento, 89601A VSA, permette di svolgere le stesse funzioni del VXA con l'aggiunta di ulteriori parametri da impostare e relative misure a disposizione dell'utente sul segnale di interesse.

# **Capitolo 6**

# **Le possibilità offerte dal programma**

Sono molteplici i parametri che caratterizzano una modulazione. In fase di progetto si è scelto quindi di mantenere costanti quelli meno significativi e lasciare, sugli altri, piena libertà di scelta all'utente. Inoltre, dare la possibilità di variare i parametri specifici delle diverse tecniche di trasmissione avrebbe incrementato eccessivamente il numero di ingressi.

Nell'attribuire un valore a tali costanti, si è cercato di garantire prestazioni ottimali in termini di occupazione spettrale ed errore di demodulazione. Le immagini presenti in questo paragrafo sono tratte dal Vector Signal Analyzer (VSA) N9010A della Agilent impostato come demodulatore.

Parallelamente, anche i campi lasciati a disposizione dell'utente sono frutto di un compromesso tra esigenze contrastanti: l'occupazione di memoria dello strumento, la qualità della trasmissione e la verosimiglianza dei valori adottati.

Ad esempio, un filtro con un coefficiente α pari a 0.9, da un lato limita l'insorgere dell'ISI, dall'altro è difficile da realizzare in pratica. Oppure aumentare il numero di campioni da generare può superare la memoria dello strumento oppure essere eccessivamente pesante dal punto di vista computazionale.

# **6.1 Le configurazioni di riferimento**

Volendo determinare l'incidenza dei diversi parametri sul risultato, si sono esplorate diverse configurazioni, in termini sia del numero di simboli impiegati sia della tecnica di modulazione adottata. I quattro formati di modulazione presentati costituiscono un modello di riferimento per il prosieguo dell'analisi. Difatti, forniscono un utile strumento di verifica della bontà e della validità dei risultati ottenuti variando i diversi campi a scelta. L'immagine seguente mostra una modulazione 16 - QAM:

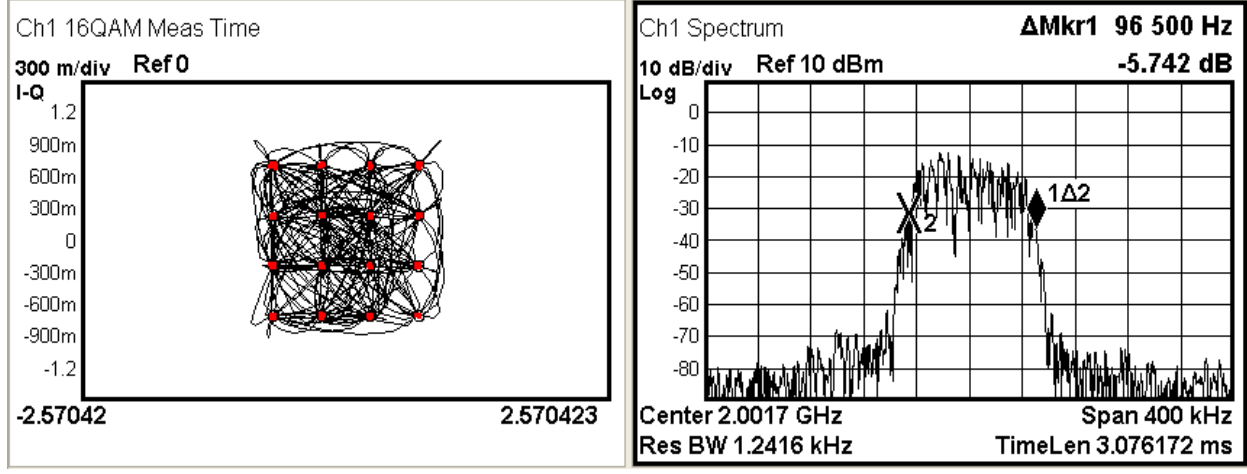

**Figura 6.1 La modulazione 16 – QAM di riferimento**

I parametri specifici previsti dal programma per la trasmissione in esame sono quattro e assumono i seguenti valori:

- Numero di campioni per simbolo =  $512$  campioni/simbolo
- Numero di bit trasmessi  $= 1024$  bit
- Coefficiente di selettività del filtro =
- Lunghezza del filtro =  $8 \sinh$

L'unica caratteristica fissata a priori riguarda in questo caso la natura del filtro di ricostruzione. Per le maggiori garanzie in termini prestazionali, la preferenza viene accordata ad un filtro a coseno rialzato. In questo caso, quindi, la configurazione prevede un'unica costante:

Filtro di ricostruzione = Raised Cosine

Per tutte le modulazioni si è deciso di adottare come banda la porzione di spettro caratterizzata da un'ampiezza a  $-20$  dB rispetto a quella massima del segnale.

Come si evince dalla distanza dei marker in figura 6.1, la banda si attesta ad un valore di circa 97 kHz. L'errore di demodulazione, espresso come Error Vector Magnitude (EVM), è pari a 1.28% rms, mentre espresso come SNR (MER) è di 35.15 dB.

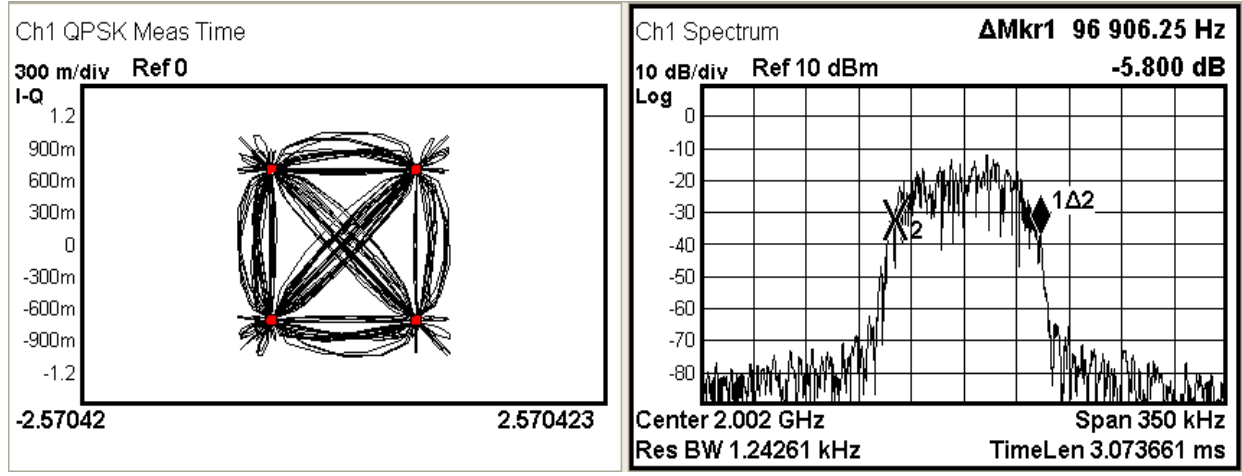

In tal senso, la figura seguente raffigura una modulazione QPSK (Quadrature PSK):

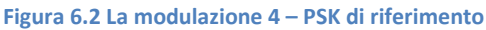

Nuovamente, la trasmissione è caratterizzata da quattro parametri specifici, che assumono i seguenti valori:

- Numero di campioni per simbolo =  $512$  campioni/simbolo
- Numero di bit trasmessi =  $1024$  bit
- $\bullet$  Coefficiente di selettività del filtro = 0.5
- $\bullet$  Lunghezza del filtro = 8 simboli

Al contrario, i parametri cosiddetti costanti sono due:

- Filtro di ricostruzione = Raised Cosine
- Differential mode = Disable

Rispetto al caso precedente salta agli occhi la presenza di un ulteriore aspetto da specificare. Come osservato in precedenza, la modulazione QPSK prevede anche una configurazione differenziale, ove l'informazione è veicolata non più dai singoli simboli, quanto piuttosto dalle loro transizioni. In questa sede, però, si preferisce operare per la più consueta modalità di trasmissione e quindi questa opzione viene disabilitata.

I valori impostati producono una banda di ampiezza pari a circa 97 kHz, del tutto confrontabile con la precedente. L'EVM è di circa 1.58% rms mentre l'SNR (MER) è di 35.8 dB.

Procedendo nell'analisi, l'immagine seguente mostra una modulazione 4 – FSK:

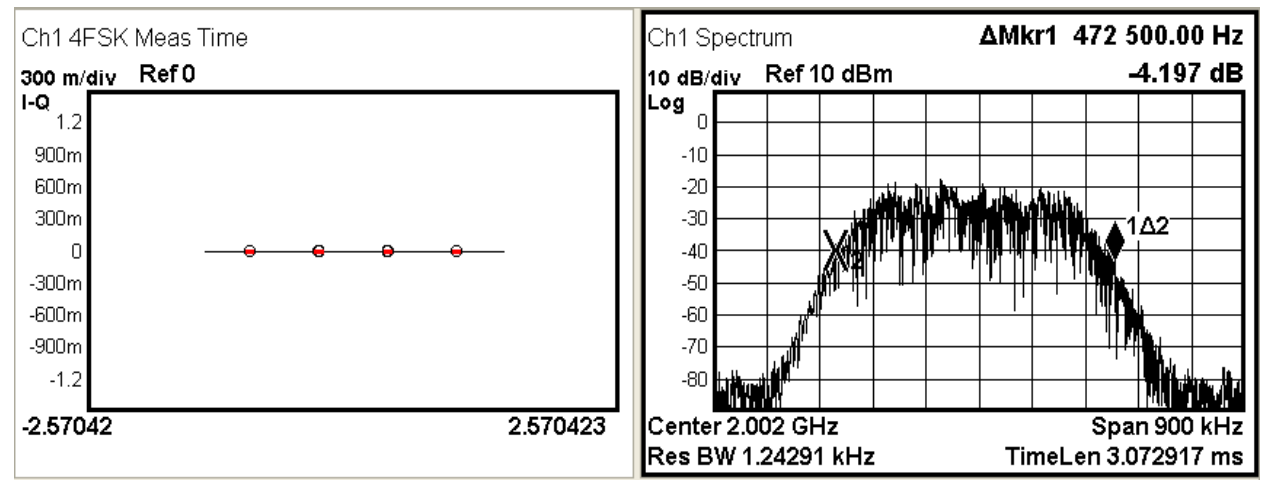

**Figura 6.3 La modulazione 4 – FSK di riferimento**

I quattro campi a scelta che la caratterizzano sono:

- Numero di campioni per simbolo =  $512$  campioni/simbolo
- Numero di bit trasmessi =  $1024$  bit
- $\bullet$  Coefficiente di selettività del filtro = 0.5
- $\bullet$  Lunghezza del filtro = 8 simboli

Fissati a priori sono, invece, i seguenti aspetti:

- Filtro di ricostruzione = Raised Cosine
- $\bullet$  Frequency deviation = 150 kHz
- $\bullet$  Symbol phase continuity = Enable

Accanto al consueto filtro di ricostruzione, fanno la loro comparsa due ulteriori parametri la frequency deviation e il symbol phase continuity.

In questa particolare configurazione, aumenta notevolmente l'occupazione spettrale che si attesta così ad un valore di circa 473 kHz e i profili dello spettro appaiono meno bruschi rispetto ai casi precedentemente esposti. D'altro canto, l'errore di demodulazione, FSK Error, è pari a circa 1.1% rms.

Per concludere la carrellata sulle diverse tecniche di trasmissione, l'immagine seguente raffigura una modulazione MSK:

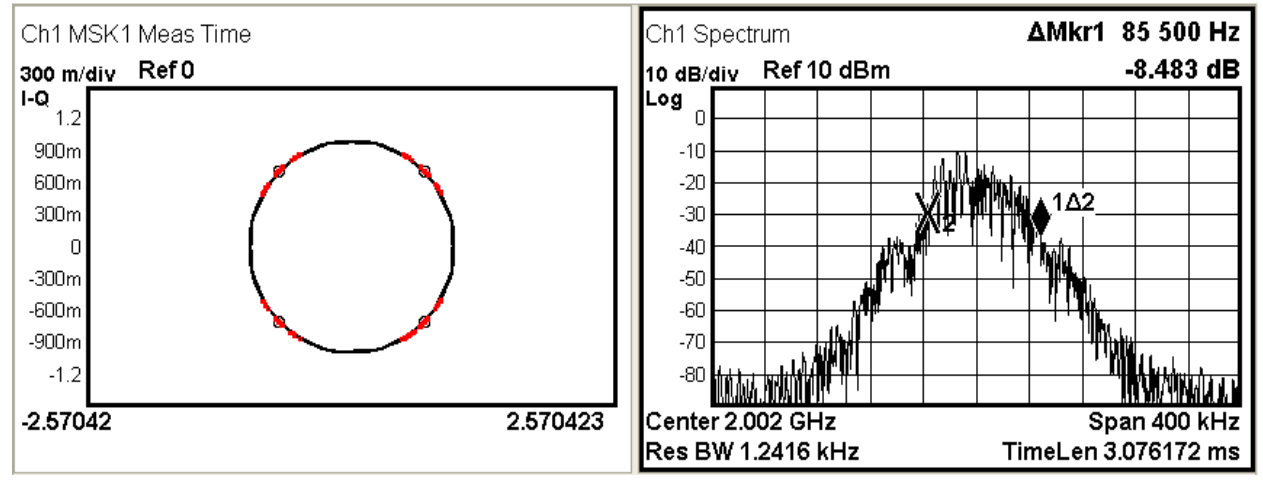

**Figura 6.4 La modulazione MSK di riferimento**

La trasmissione non differisce dalle precedenti per quanto riguarda i parametri specifici:

- Numero di campioni per simbolo =  $512$  campioni/simbolo
- Numero di bit trasmessi =  $1024$  bit
- Coefficiente di selettività del filtro =

 $\bullet$  Lunghezza del filtro = 8 simboli

Anche le costanti fissate in sede di progetto ricordano aspetti già indagati:

- Filtro di ricostruzione = Raised Cosine
- Differential encoding enable = Disable

Ancora una volta, per non complicare eccessivamente l'analisi e la comparazione dei dati, si è preferito tralasciare il metodo di codifica differenziale e attenersi al protocollo più consueto e tradizionale. Simili valori dei parametri hanno prodotto un'occupazione spettrale di circa 86 kHz. In aggiunta, nel dominio della frequenza, la modulazione presenta dei fronti di salita e discesa particolarmente lenti. Per quanto concerne l'errore, quest'ultimo si attesta a circa 0.942% rms.

## **6.2 I parametri a disposizione dell'utente**

Come precedentemente discusso i parametri a disposizione dell'utente sono: il numero di bit trasmessi, la frequenza della portante, i coefficienti moltiplicativi delle modulazioni, il numero di campioni per simbolo, il coefficiente alpha e la lunghezza del filtro.

Di questi solo gli ultimi tre incidono effettivamente sull'occupazione di banda e sulla qualità della trasmissione, quindi nel prosieguo del paragrafo si sono analizzate le modulazioni al variare di questi campi.

## **6.2.1 Le modulazioni al variare dei campioni per simbolo**

I samples per symbol, ossia il numero di campioni per simbolo incidono profondamente sulla larghezza di banda: al loro aumento corrisponde una rapida e marcata diminuzione dell'occupazione in frequenza. Tuttavia, visto l'alto numero dei parametri in gioco, non è facile definire una formula che definisca quantitativamente il rapporto tra queste due grandezze. Si può comunque affermare che la banda è all'incirca inversamente proporzionale al numero di campioni per simbolo.

Al generatore vengono inviati i campioni con una frequenza fissata in fase di programmazione mentre lo spettro del segnale modulato dipende dal symbol rate.

Il numero di campioni per simbolo permette di calcolare il symbol rate a partire dal sampling rate:

$$
symbol\ rate = \frac sampling\ rate}{campion\ per\ simbolic}
$$

Per quanto riguarda la lunghezza del filtro, questa è costante in termini di numero di simboli, ma cresce all'aumentare del numero di campioni per simbolo. In termini equivalenti, la frequenza di taglio normalizzata rimane la stessa, ma il valore assoluto della frequenza di taglio cambia.

I grafici seguenti mostrano a titolo di esempio una modulazione 16 - QAM in cui i campioni per simbolo passano da 32, 128, 1024. Gli altri parametri che caratterizzano la larghezza di banda sono stati invece mantenuti costanti: in particolare, il coefficiente  $\alpha$  pari a 0.5 e la lunghezza del filtro pari a 8 simboli.

Nell'immagine seguente sono rappresentati rispettivamente la costellazione e lo spettro della modulazione a 32 campioni per simbolo:

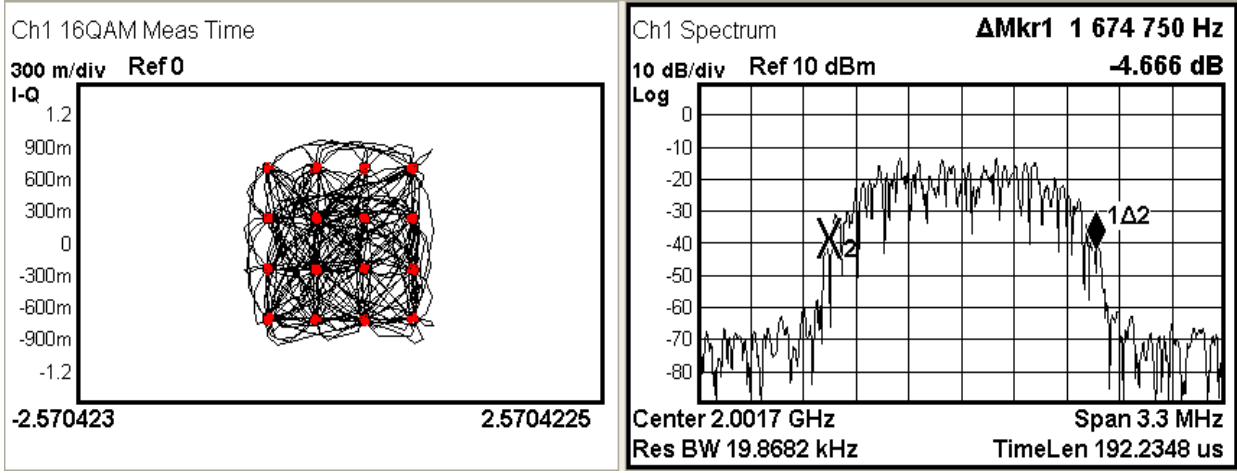

**Figura 6.5 La modulazione 16 – QAM con l'utilizzo di 32 campioni per simbolo**

Dai marker rappresentati in figura 6.5 si evince una banda piuttosto ampia dal valore approssimativo di  $1.68$  MHz. Facendo un paragone tra la modulazione dove i campioni per simbolo sono pari a  $512$ . l'occupazione della trasmissione in frequenza è aumentato di un fattore 17.

Non sono visibili differenze marcate tra le due costellazioni. A conferma di ciò l'EVM rilevato è di circa 2.76% rms, e l'SNR (MER) è di 28.5 dB. Valori leggermente superiori con quelli riscontrati nel modello di riferimento.

Di seguito è invece riportato il caso di una modulazione a 128 campioni per simbolo:

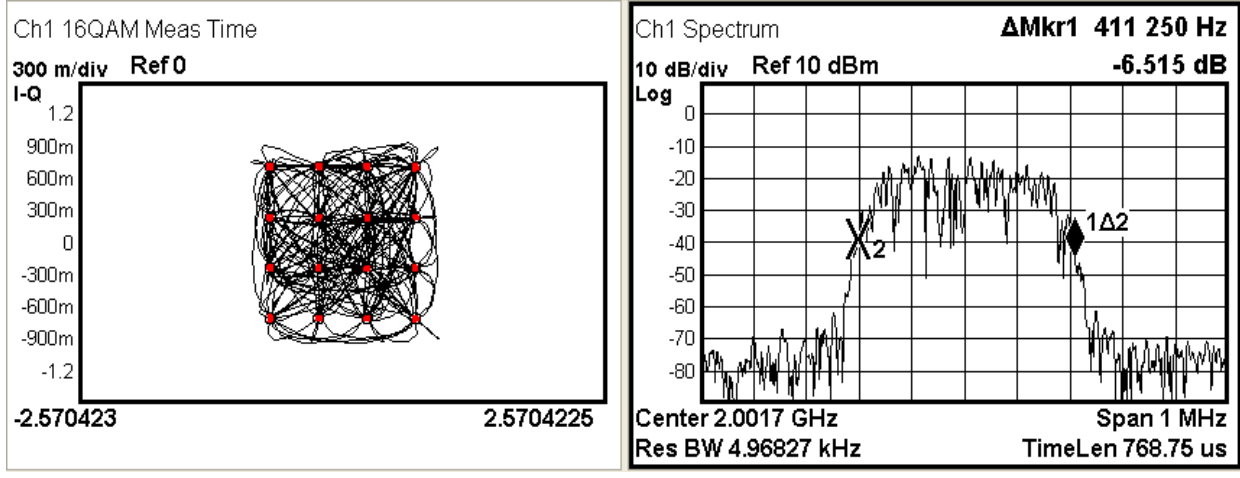

**Figura 6.6 La modulazione 16 – QAM con l'utilizzo di 128 campioni per simbolo**

La banda occupata risulta circa di 590 kHz. Rispetto all'esempio a 512 campioni per simbolo l'occupazione in frequenza è maggiore di un fattore 4.

Non sono evidenti discrepanze tra le due costellazioni, infatti l'EVM non si discosta molto dal precedente attestandosi circa a 1.17% rms, mentre l'SNR (MER) risulta circa di 35.9 dB.

Infine, nell'immagine seguente sono riportati costellazione e spettro di una modulazione a 1024 campioni per simbolo:

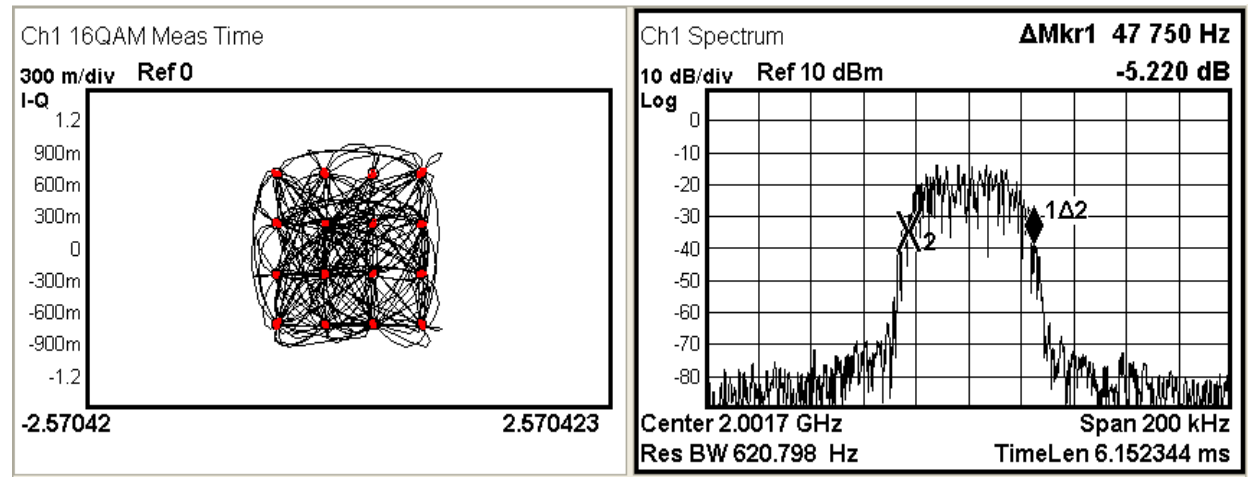

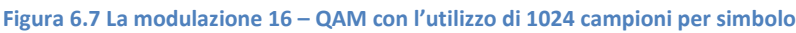

In questo ultimo caso, l'occupazione in banda si attesta a circa 48 kHz.

Per quanto concerne l'errore di demodulazione l'EVM misurato è di circa 1.8% rms mentre l'SNR (MER) risulta di 32.25 dB. Da queste prove si è visto che l'errore di demodulazione è poco influenzato dal numero di campioni utilizzato. Le piccole variazioni dell'EVM sono dovute in parte alle normali fluttuazioni statistiche e in parte alla differente dimensione dello span adottato.

Fatto di maggior rilievo è la progressiva riduzione dell'estensione spettrale della trasmissione all'aumentare del numero di campioni per simbolo, il che diminuisce la possibilità di interferenze o sovrapposizioni tra canali adiacenti.

Tuttavia, per motivi legati al carico computazionale e all'occupazione in memoria, non conviene incrementare il valore dei campioni per simbolo fino a questo livello. Più precisamente, tale valore è direttamente proporzionale al numero di campioni trasferiti allo strumento. Pertanto, in questa tesi si è assunto 512 come valore massimale per questo parametro.

## **6.2.2 Le modulazioni al variare del coefficiente alpha del filtro**

Altrettanto degno di attenzione è il coefficiente α del filtro di pre – modulazione che controlla il roll – off, ossia l'ampiezza della banda di transizione del filtro. Nella figura seguente si è impostato un valore di 0.1 mantenendo gli altri valori di default.

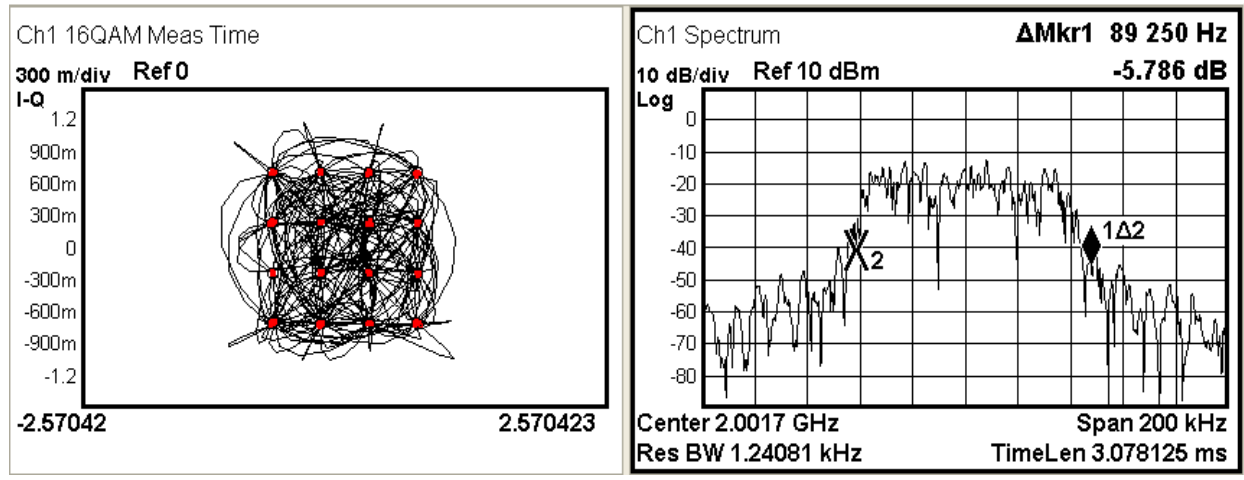

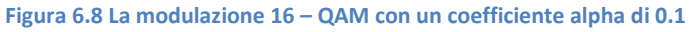

Rispetto al grafico precedentemente riportato, in cui  $\alpha$  è pari a 0.5, la netta diminuzione del coefficiente ha prodotto un visibile decadimento delle prestazioni.

Da un lato, l'occupazione in banda è rimasta pressoché inalterata passando da 97 a 89.3 kHz. I fronti di discesa e salita, però, sono molto più lenti rispetto al caso di riferimento, provocando fenomeni di aliasing in presenza di canali adiacenti.

Dall'altro, le traiettorie assumono andamenti più spanciati e si discostano anche marcatamente dai simboli della costellazione.

Non si rileva invece una grossa differenza per quanto riguarda l'EVM che si attesta pari a circa 1.57 %rms e l'SNR (MER) che risulta di 33.5 dB.

In questo secondo caso è stato utilizzato un coefficiente  $α$  di 0.9.

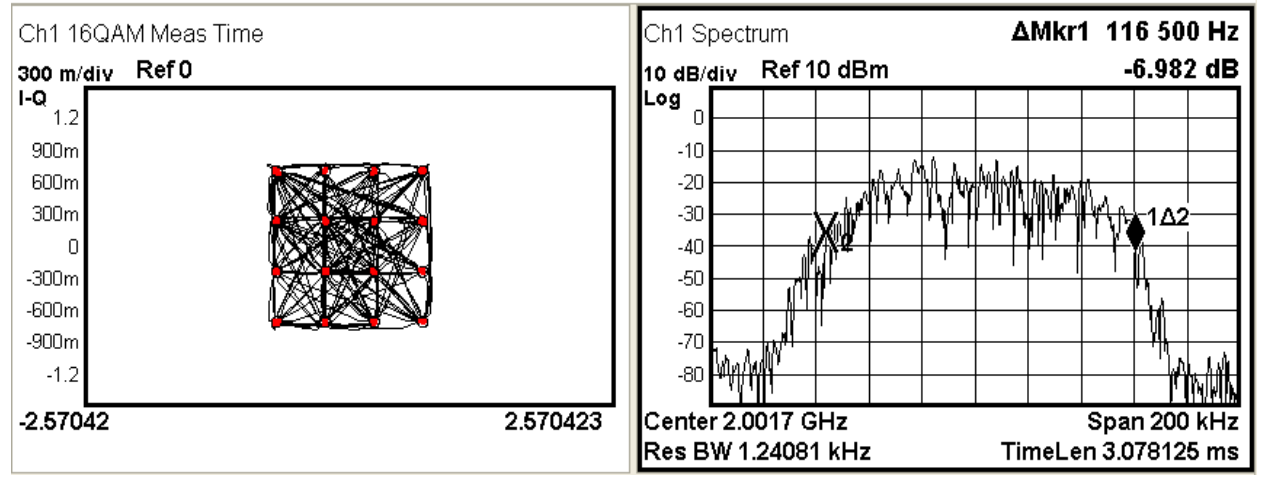

**Figura 6.9 La modulazione 16 – QAM con un coefficiente alpha di 0.1**

L'incremento del coefficiente trova un immediato riscontro nei grafici presentati.

Da un lato, l'occupazione in banda torna a circa 117 kHz. A tal proposito è interessante notare come l'effetto del filtro risulti trascurabile oltre una certa soglia. Anche per questo motivo, nel prosieguo della tesi si è deciso di adottare un più plausibile valore di α pari a 0.5 in quanto, nel nostro caso, puntiamo a generare segnali "verosimili" e scegliere tale valore va in questa direzione.

Dall'altro, la costellazione presenta delle transizioni perfettamente rettilinee. In tal senso, si può affermare che il filtro ha effettivamente annullato qualsiasi forma di interferenza inter – simbolica, come si evince dal grafico privo di overshoot o loop.

Non differendo molto dal caso precedente, l'EVM è di 1.3% rms mentre l'SNR (MER) è di circa 34.9 dB. L'errore non cambia perché l'andamento rilevato è, di per se, quello previsto per un filtro con il valore di α indicato.

### **6.2.3 Le modulazioni al variare della lunghezza del filtro**

Un ulteriore parametro a disposizione dell'utente è la lunghezza del filtro espressa in termini di numero di simboli. Le immagini seguenti rappresentano una modulazione 16 – QAM, ove il filtro copre una distanza di 2 simboli. Si tratta del valore minimale attribuibile a questo parametro.

Per poter valutare al meglio l'incidenza di questa variazione, gli altri campi sono stati mantenuti ai loro rispettivi valori di default.

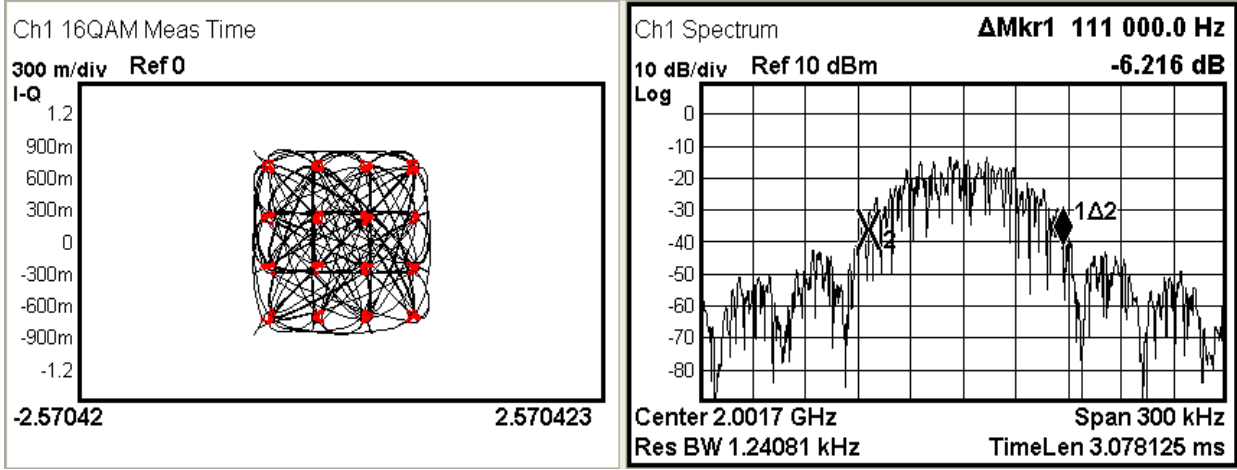

**Figura 6.10 La modulazione 16 – QAM con un filtro di 2 simboli**

Rispetto al modello di riferimento, le transizioni si concentrano all'interno della costellazione, senza dar luogo a fenomeni di loop o overshoot degni di nota. Tuttavia, fatto di maggior rilievo, i simboli appaiono meno focalizzati nei punti di ricezione ideali. Ciò si traduce in un errore marcatamente superiore, l'EVM è pari a 3.9% rms mentre l'SNR (MER) è di circa 25.4 dB.

Per quanto riguarda poi l'occupazione spettrale, si registra un netto incremento. Inoltre, la presenza di lobi laterali non trascurabili rischia di produrre delle interferenze nei canali adiacenti a quello in cui si trasmette. Per dare una dimensione quantitativa al fenomeno, il lobo principale ha una banda di circa 111 kHz, mentre il primo di quelli laterali occupa circa 30 kHz.

Al contrario, aumentando la lunghezza del filtro, per esempio fino a 32 simboli, si osserva un cambiamento radicale sia nella costellazione sia nell'occupazione spettrale.

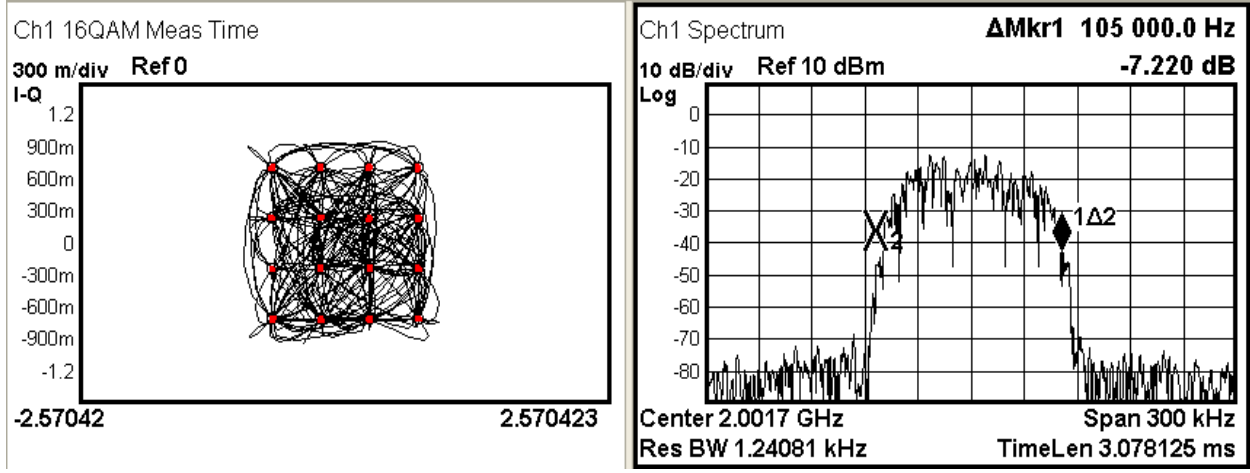

**Figura 6.11 La modulazione 16 – QAM con un filtro di 32 simboli**

Rispetto al caso precedente, appare subito evidente come i simboli siano meno dispersi e formino una costellazione pressoché ideale. Questa differenza si riflette anche sull'errore che risulta notevolmente diminuito, l'EVM a circa 1.16% rms mentre l'SNR (MER) a circa 36.1 dB.

Anche la banda torna ad allinearsi ai valori ottimali già registrati nel modello di riferimento, attestandosi attorno ai 105 kHz.

Alla luce di questi risultati, la modifica apportata ha prodotto un innegabile incremento delle prestazioni. In tal senso, l'unica reale controindicazione è rappresentata dal notevole aumento del carico computazionale, dovuto all'alto numero di coefficienti del filtro.

A parità di frequenza di campionamento, cambia la banda normalizzata del filtro e, di conseguenza, anche quella effettiva.

All'atto pratico conviene optare per un compromesso accettabile tra questi due aspetti piuttosto che massimizzare l'uno a discapito dell'altro. Per questo motivo nel prosieguo dell'analisi si è adottata una lunghezza di 8 simboli, che associa buone prestazioni spettrali e tempistiche ridotte.

## **6.3 I parametri costanti del programma**

Infine, l'attenzione si sposta su tutti quei parametri, definiti costanti in fase di progetto e quindi inaccessibili all'utente finale del programma. Tale indagine consente di comprendere meglio le scelte imposte dal progettista e le conseguenze che le stesse hanno sui risultati finali.

Va inoltre ricordato che per demodulare correttamente il segnale, nel ricevitore deve essere impostato il filtro che si sta utilizzando in fase di trasmissione. Tale scelta si rivela particolarmente importante qualora si utilizzi un Root Raised Cosine.

# **6.3.1 Le modulazioni al variare del filtro di pre - modulazione**

Un primo parametro fondamentale è rappresentato dalla tipologia del filtro di pre – modulazione. Di seguito è riportato il caso di una tecnica di trasmissione 16 – QAM in cui sono stati adottati i valori di riferimento, ma in assenza del filtro.

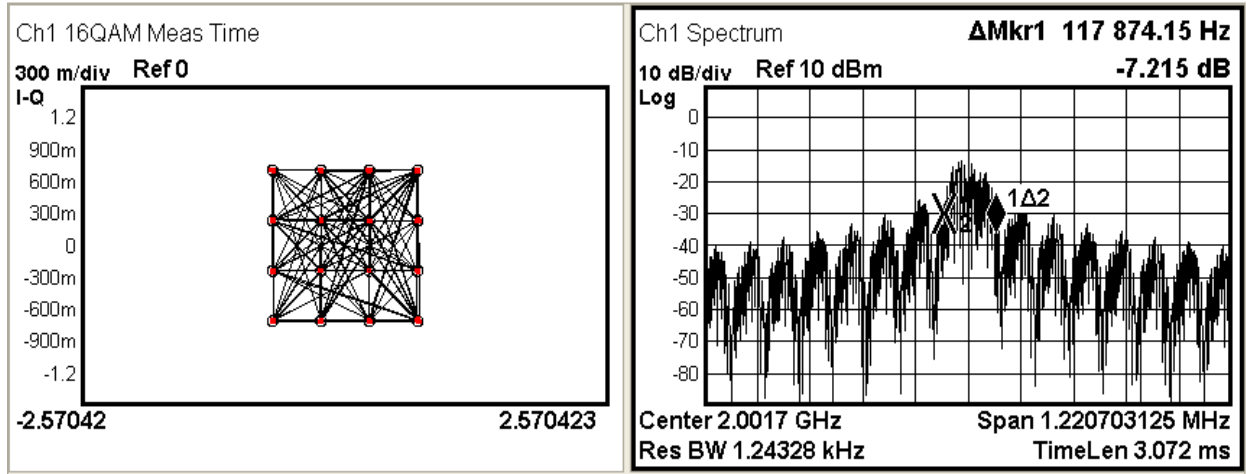

**Figura 6.12 La modulazione 16 – QAM in assenza del filtro di pre - modulazione**

Le transizioni tra i simboli sono perfettamente rettilinee, a scapito di una larghezza di banda spropositata con una conformazione a lobi; in particolare quello principale occupa uno spettro di 118 kHz. L'EVM misurato è molto ridotto, pari a circa 0.732% rms e di conseguenza l'SNR (MER) risulta molto elevato, pari a 40 dB. Ciò nonostante, data l'eccessiva occupazione spettrale non è realistico pensare di trasmettere dati senza l'utilizzo di un filtro di demodulazione. L'assenza di un qualsivoglia filtro di trasmissione corrisponde ad un coefficiente alpha infinito.

Un'altra possibilità è data dal filtro Root Raised Cosine, mostrato nella figura seguente.

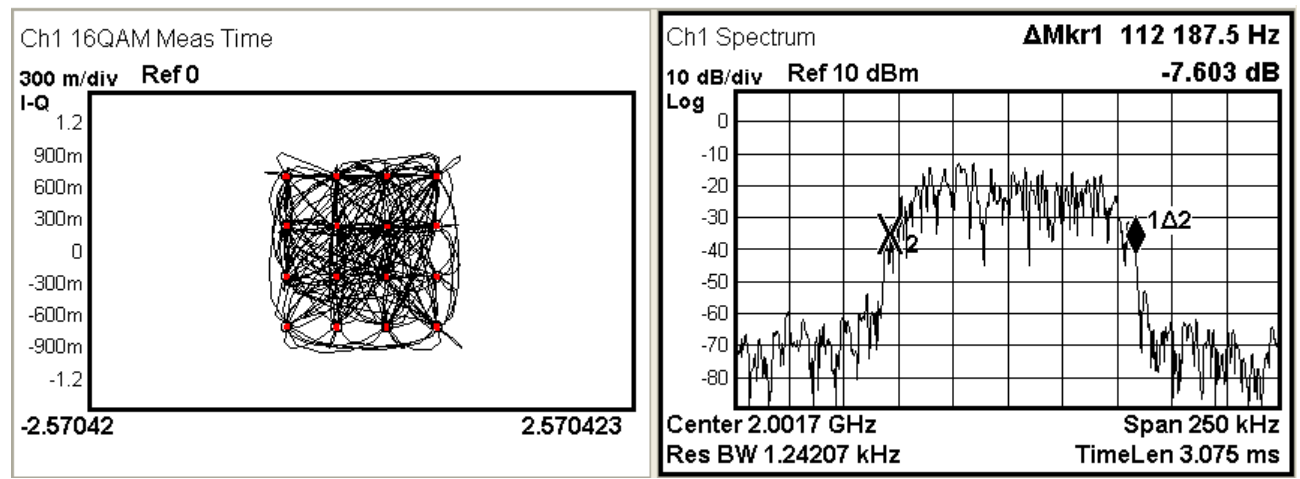

**Figura 6.13 La modulazione 16 – QAM con un Root Raised Cosine come filtro di pre - modulazione**

Facendo un confronto tra la trasmissione ottenuta con il Raised Cosine e il Root Raised Cosine, la seconda presenta un'occupazione in frequenza superiore, circa 112 kHz, contro i 97 kHz della prima. D'altro canto l'errore di demodulazione risulta leggermente inferiore: l'EVM è pari a 0.714% rms, mentre l'SNR (MER) è di circa 40 dB.

In ultimo, viene mostrato il caso in cui è stato adottato un filtro gaussiano nella modulazione FSK. Gli altri parametri sono stati mantenuti ai loro valori di default precedentemente illustrati.

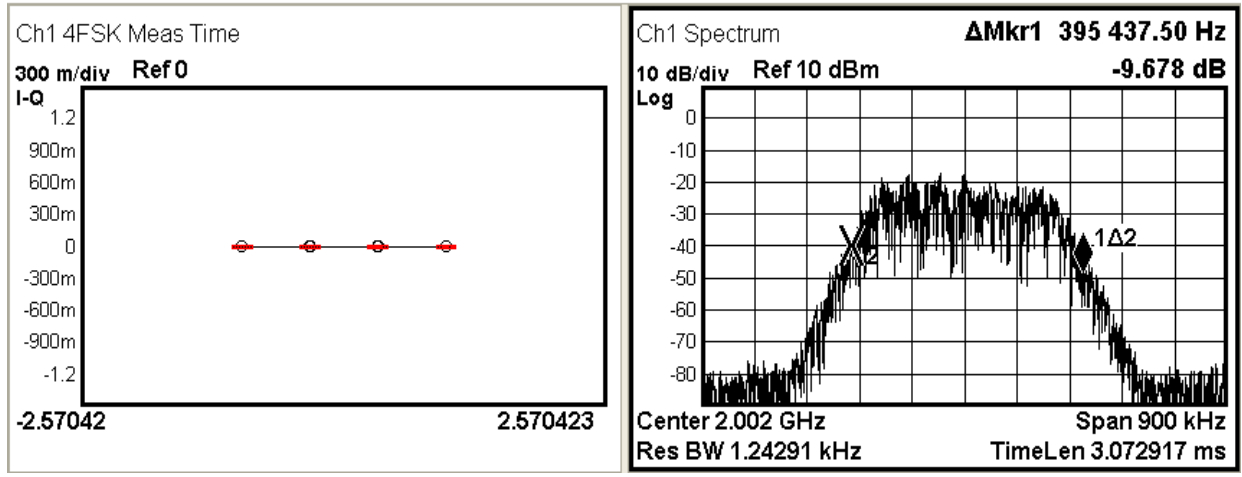

**Figura 6.14 La modulazione 4 – FSK con un Gaussian come filtro di pre - modulazione**

La banda occupata è pari a circa 395.5 kHz, leggermente inferiore rispetto al caso con il filtro Raised Cosine. I simboli della costellazione presentano però una dispersione maggiore dalla loro configurazione ideale e ciò si traduce in un errore, FSK Error, più marcato, pari a circa 4.1 %rms.

Alla luce di questi risultati si è deciso di adottare per ogni modulazione un filtro Raised Cosine, in quanto garantisce un minor errore di demodulazione, a spese di un tollerabile aumento dell'occupazione spettrale.

#### **6.3.2 La modulazione FSK al variare della frequency deviation**

Nella tecnica di trasmissione FSK una caratteristica peculiare è la cosiddetta frequency deviation, ossia la distanza in frequenza tra i diversi simboli. La figura seguente mostra una modulazione 4 - FSK in cui tale parametro è stato ridotto fino a 10 kHz.
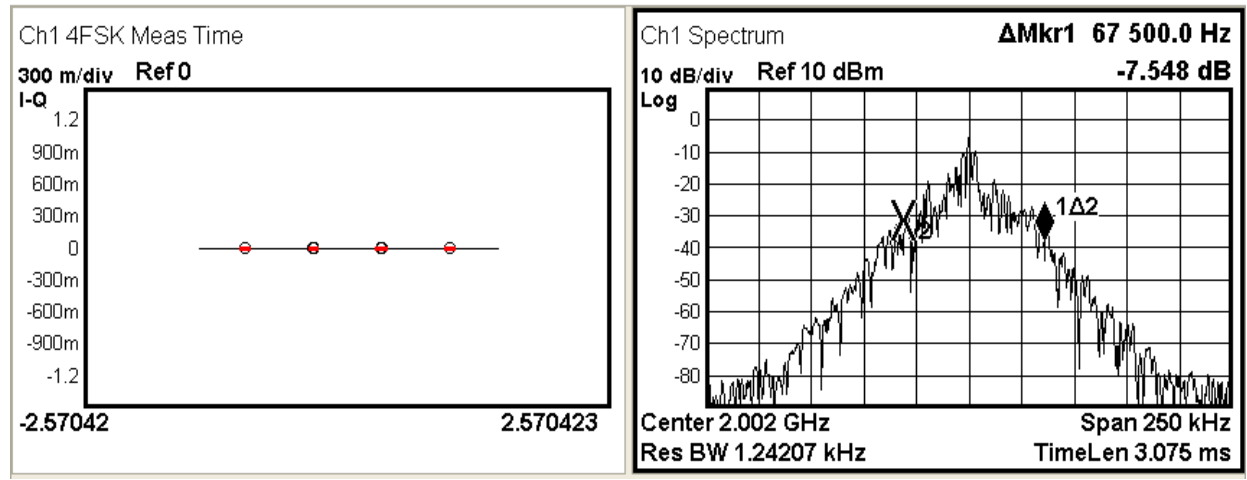

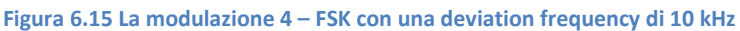

Rispetto al modello di riferimento, le differenze non riguardano tanto l'andamento temporale del segnale quanto piuttosto la sua occupazione spettrale. Difatti, non si riscontrano significative variazioni nella costellazione, anche se l'errore di demodulazione, FSK Error, è lievemente aumentato raggiungendo un valore di circa 1.47% rms.

È necessario aggiungere che, al contrario della configurazione di riferimento, in alcuni istanti l'errore non è costante ma presenta dei picchi in cui aumenta in maniera considerevole. Questo fenomeno è da ricondursi a un maggior fattore di errore da parte del demodulatore di discernere le quattro frequenze di simbolo a cui si sta trasmettendo.

Al contrario, la banda occupata dalla trasmissione si è assottigliata, raggiungendo un'estensione di appena kHz. Inoltre, lo spettro del segnale denota un chiaro profilo piramidale, che si discosta dal più consueto andamento dei pacchetti trasmessi a radiofrequenza e impedisce qualsiasi tentativo di identificare le quattro frequenze cui viene associata l'informazione.

L'alta percentuale di errore e la scarsa verosimiglianza dell'andamento spettrale sconsigliano di adottare una simile configurazione. Per questo motivo, si è deciso di indagare gli effetti di una modifica di segno opposto alla frequency deviation. Allo scopo, si è impostato tale parametro a 300 kHz, come riportato in figura 6.17.

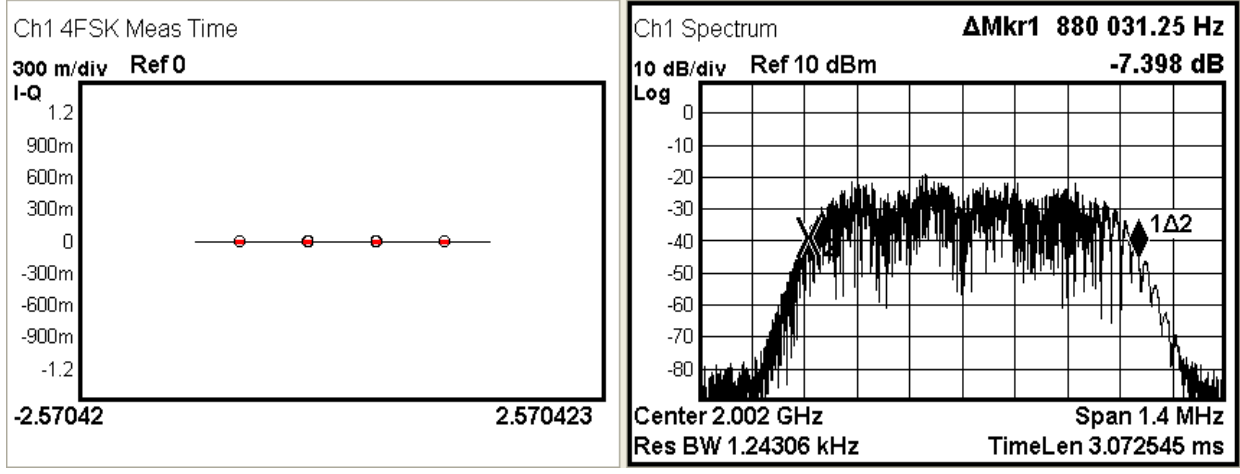

**Figura 6.17 La modulazione 4 – FSK con una deviation frequency di 300 kHz**

Ad una prima analisi dei grafici, salta agli occhi il significativo incremento dell'occupazione spettrale, che si attesta a circa 880 kHz. Di contro, il profilo torna ad assumere un più verosimile andamento rettangolare, dai fronti arrotondati e privo di cuspidi.

Rispetto al modello di riferimento, la costellazione non riporta variazioni degne di nota, anche se l'errore, FSK Error, si è lievemente ridotto, attestandosi a circa 1.1% rms. Alla luce di questi risultati, si è deciso di imporre un valore di 150 kHz, garanzia sia di una buona qualità di trasmissione sia di un'accettabile occupazione spettrale. In tal senso, è bene osservare come, anche all'atto pratico, una trasmissione FSK richieda una banda più estesa di una QAM o di una PSK, a parità degli altri dettagli realizzativi.

## **6.3.3 La modulazione FSK con l'attivazione del symbol phase continuity**

Il secondo parametro caratteristico della tecnica di trasmissione FSK è il cosiddetto symbol phase continuity. Nel modello di riferimento, questa opzione risulta attivata; nel caso in esame, invece, si procede alla sua disattivazione.

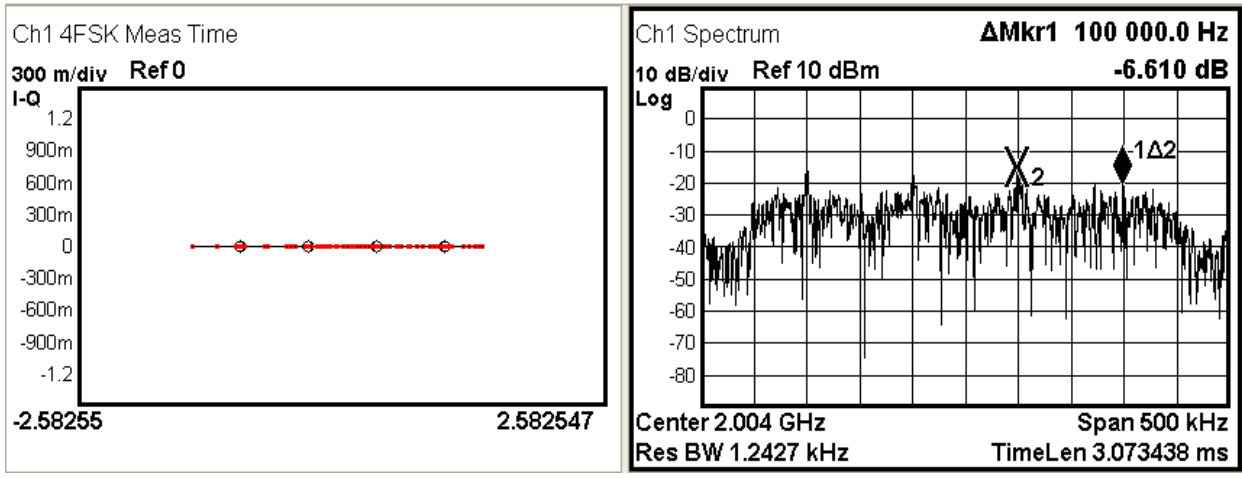

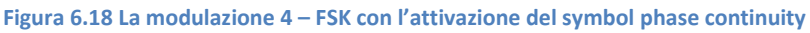

I grafici riportati rappresentano una situazione pressoché critica a livello dell'analizzatore di spettro. Apparentemente, i simboli non seguono alcuno schema ben identificabile. Al contrario si dispongono in modo disordinato e pressoché uniforme lungo tutta la retta che dovrebbe ospitare i quattro punti della costellazione. Come è lecito attendersi l'errore, FSK Error, è molto elevato, pari circa a 12% rms, e priva di qualsiasi affidabilità l'informazione ricostruita.

Nel dominio della frequenza, la situazione non si presenta certo migliore. La banda raggiunge estensioni proibitive, pari circa a 28 MHz, tali da occupare diversi canali adiacenti a quello in cui si trasmette. Una discontinuità di fase, infatti, implica un salto nel segnale, quindi un allargamento dello spettro.

D'altro canto, è doveroso riconoscere che l'errore molto elevato registrato in questo caso dipende anche dall'incapacità dello strumento di contenere in un'unica finestra l'intera trasmissione.

Peraltro, disattivando questa opzione, si rendono ben visibili le quattro frequenze cui viene associata l'informazione trasmessa: ciascuna dista dall'altra di circa 100 kHz.

## **6.3.4 La modulazione PSK con l'attivazione della modalità differential PSK**

Anche nella tecnica di modulazione PSK è presente un parametro peculiare, noto con il nome di differential PSK. A tal proposito, l'immagine seguente mostra il caso di una modulazione differential QPSK in cui l'informazione è codificata dalle transizioni di simbolo piuttosto che dal simbolo stesso.

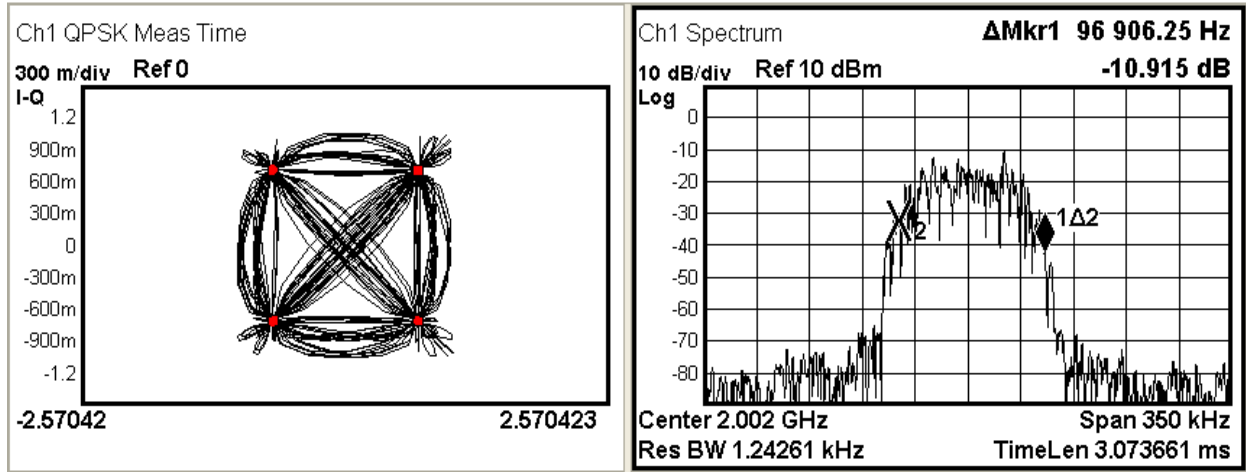

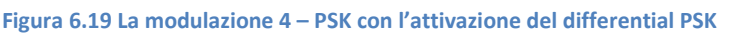

La costellazione non presenta significative variazioni rispetto al caso non differenziale. Peraltro, i valori dell'errore e dell'occupazione spettrale restano pressoché inalterati. La banda risulta di 97 kHz mentre l'EVM e l'SNR (MER) si attestano rispettivamente a  $1.6\%$  rms e a  $36$  dB.

Nell'ambiente in radiofrequenza la modalità differenziale presenta il vantaggio che il demodulatore non necessita di segnali di riferimento a cui comparare il segnale ricevuto.

Di contro questo modo di operare è solitamente caratterizzato da una maggiore incidenza dell'errore di demodulazione. Pertanto, in questa sede, si è preferito tralasciare questa possibilità e attenersi alla sola modalità non differenziale.

## **6.3.5 La modulazione MSK con l'attivazione della modalità differential encoding enable**

Similarmente alle tecniche di trasmissione PSK e FSK, anche la modulazione MSK presenta una caratteristica peculiare, la cosiddetta differential encoding enable.

Esattamente come la tecnica di trasmissione PSK, attivando questa modalità a veicolare l'informazione non sono più i singoli simboli, quanto piuttosto le transizioni tra un simbolo e l'altro.

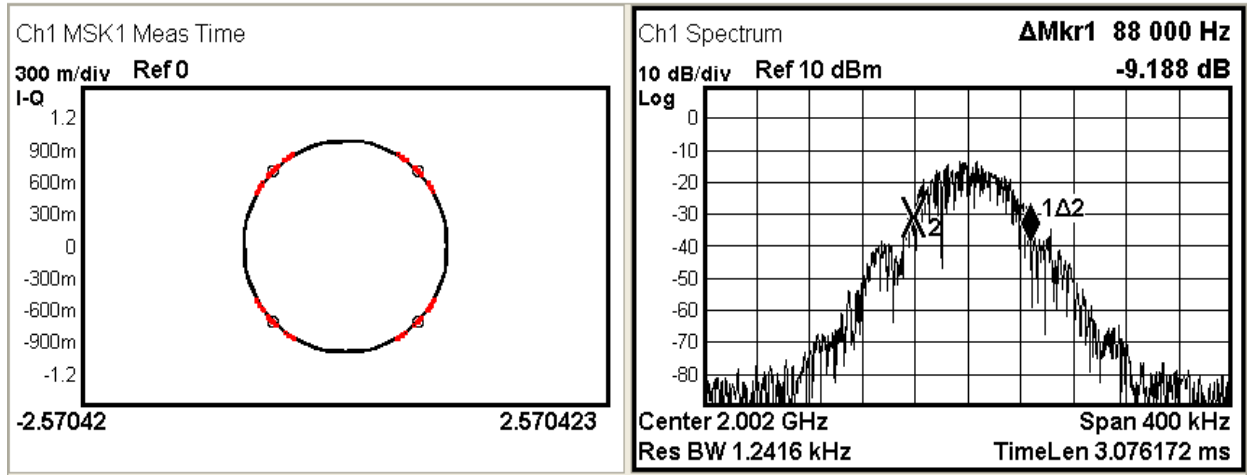

**Figura 6.20 La modulazione MSK con l'attivazione della differential encoding enable**

Anche in questo caso non emergono variazioni significative rispetto al modello di riferimento. L'EVM si attesta a circa 0.923% rms, parimenti la banda occupata è di circa 88 kHz.

In perfetta analogia con quanto affermato nel paragrafo precedente, la modalità differenziale comporta una maggiore incidenza dell'errore, dovuta anche al fatto che eventuali imprecisioni su un simbolo si ripercuotono anche su quello successivo. Alla luce di queste controindicazioni, nel prosieguo della tesi ci si limita alla semplice codifica non differenziale.

## **6.4 Le differenze con la modulazione generata internamente allo strumento**

Dopo aver indagato il ruolo dei vari parametri, si è deciso di valutare la bontà dell'intera procedura di generazione del segnale. Allo scopo, tornano utili le molteplici funzioni del generatore E4433B. In particolare, si sono confrontate due modulazioni 16 – QAM: l'una generata mediante il codice LabVIEW, l'altra riprodotta direttamente dal generatore. Proprio quest'ultima è oggetto della seguente immagine.

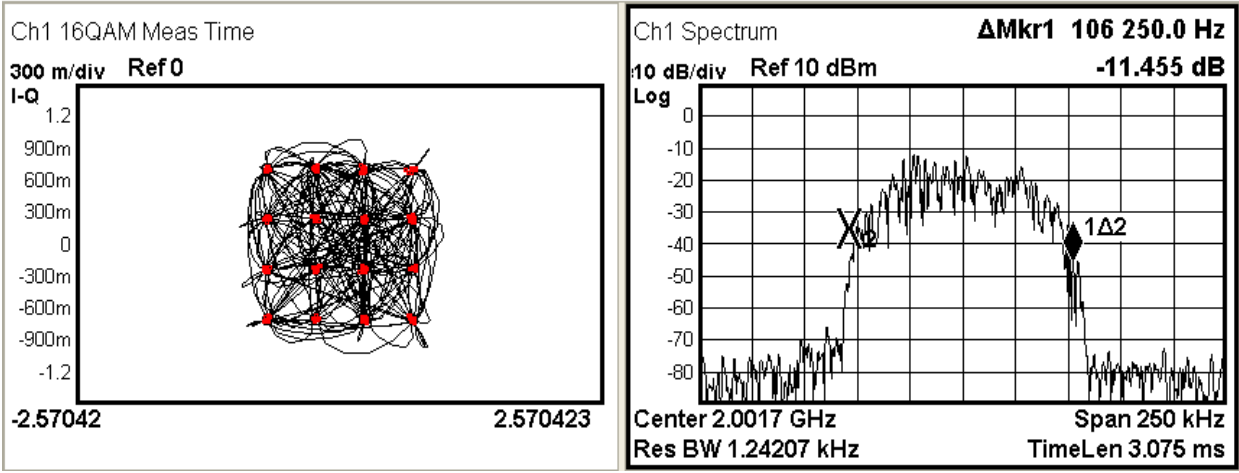

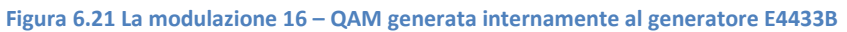

Dall'analisi dei grafici emerge un'occupazione spettrale leggermente inferiore, che si attesta intorno ai 120 kHz. Al contrario, l'EVM registra un aumento fino a circa 2.3% rms, mentre l'SNR (MER) si riduce leggermente a 30.52 dB.

Il segnale prodotto internamente allo strumento, però, gode di due innegabili vantaggi. Da un lato, non è soggetto a finestratura, introdotta volutamente per rispecchiare l'andamento di un burst ma che comporta un aumento dell'errore all'accensione e allo spegnimento della modulazione. Dall'altro la trasmissione è continuativa e non prevede alcuna segmentazione.

## **6.5 Le modulazioni con l'aggiunta di rumore bianco gaussiano**

Di seguito sono invece riportati casi in cui alla trasmissione viene sovrapposto del rumore bianco gaussiano. In questa prima figura, sono stati impostati un coefficiente moltiplicativo per la modulazione di 0.7 contro un valore per il rumore di 0.3. Con l'introduzione del rumore in queste proporzioni si è registrato una diminuzione dell'SNR (MER) fino a 27.9 dB.

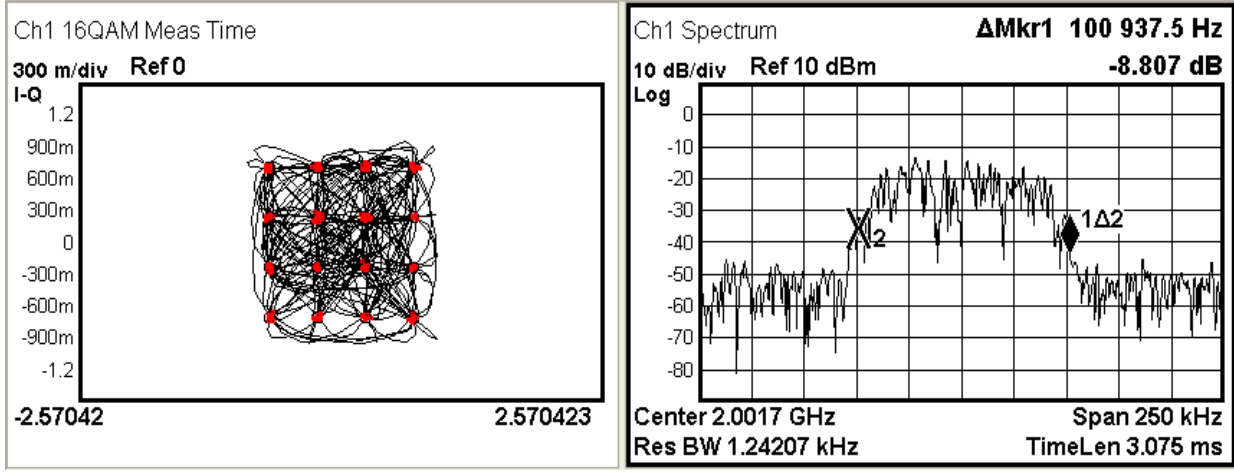

**Figura 6.22 La modulazione 16 – QAM in presenza di rumore**

Visivamente, i punti della costellazione denotano una maggiore dispersione rispetto alla loro posizione ideale. Parimenti, l'errore segna un netto aumento rispetto al modello di riferimento attestandosi al 3% rms.

Per quanto concerne lo spettro, la banda occupata è rimasta essenzialmente la stessa attestandosi a 101 kHz, il fondo rumoroso invece si è alzato dovuto all'introduzione del rumore aggiuntivo.

Si procede quindi a considerare il caso in cui segnale e rumore condividano lo stesso fattore moltiplicativo delle ampiezza, pari a 0.5. Con queste nuove impostazioni si è registrato un SNR (MER) di 21 dB.

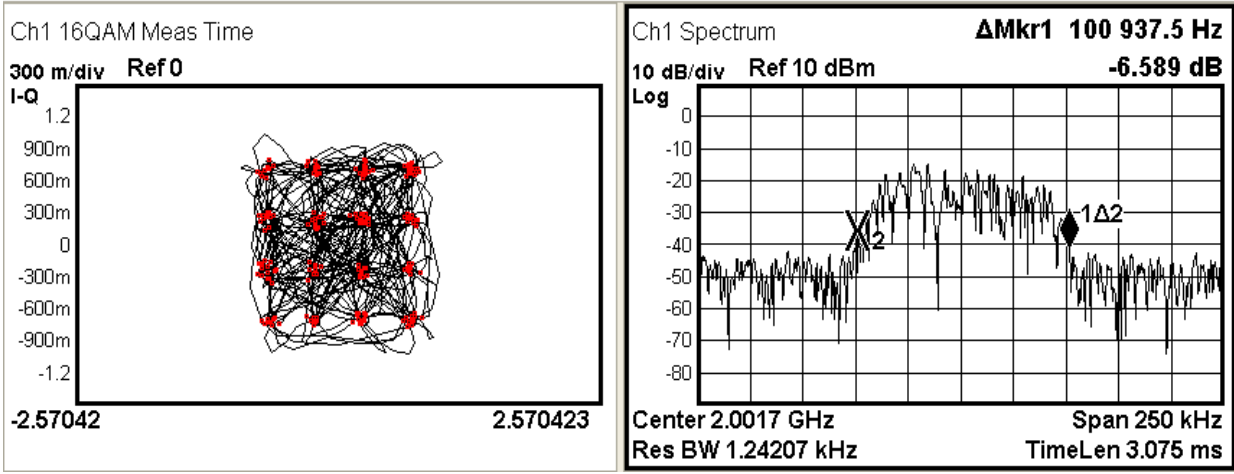

**Figura 6.23 La modulazione 16 – QAM in presenza di rumore**

Per quanto riguarda la costellazione, la maggiore incidenza del rumore si traduce in un netto incremento della dispersione attorno ai punti ideali. L'errore registrato si attesta a circa 6% rms mentre la porzione di spettro occupato dalla modulazione è rimasto invariato a 101 kHz.

Se poi il rumore assume un'ampiezza addirittura superiore a quella del segnale di interesse, si assiste ad un marcato degrado delle prestazioni.

A titolo di esempio, l'immagine seguente raffigura il caso in cui il coefficiente moltiplicativo dell'ampiezza del rumore è pari a 0.6, mentre quello del segnale a 0.4. Con questi nuovi valori l'SNR (MER) si è ridotto ulteriormente fino a 18.7 dB.

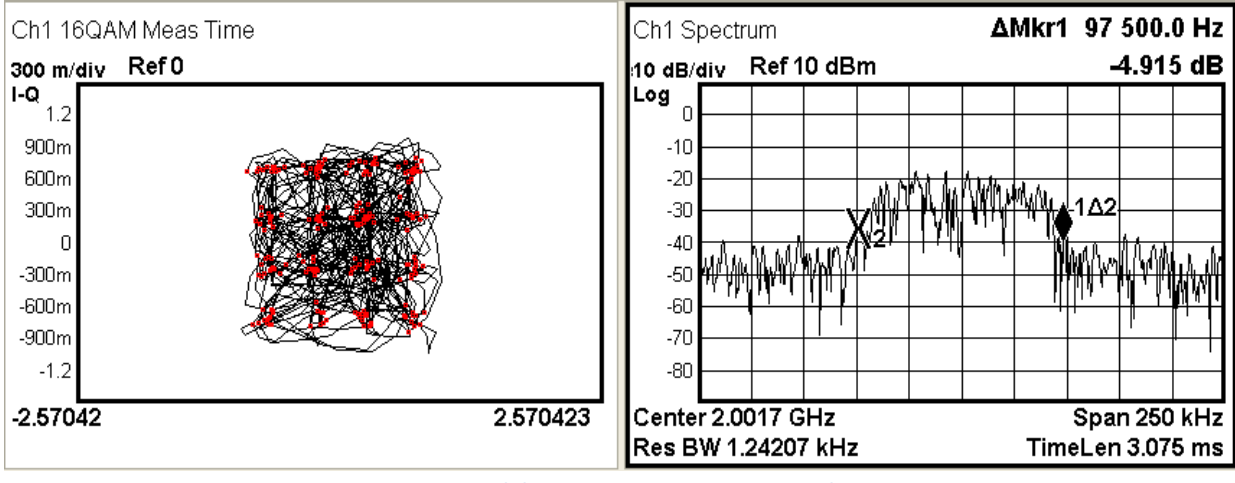

**Figura 6.24 La modulazione 16 – QAM in presenza di rumore**

La costellazione è ancora riconoscibile ma l'errore è salito a 8.5% rms, mentre l'occupazione di banda si attesta a circa 98 kHz.

## **6.6 La realizzazione di interferenze**

Sono molteplici i disturbi che affliggono le trasmissioni a radiofrequenza. Tra questi un ruolo di primo piano va sicuramente assegnato alle cosiddette interferenze, molto frequenti in ambito pratico e spesso di entità tale da inficiare la qualità dell'informazione trasmessa.

## **6.6.1 L'interferenza "adjacent channel interference"**

La figura seguente presenta un tipico spettro di una trasmissione afflitta dalla cosiddetta "adjacent channel interference".

Si ricorda che per ricreare questa condizione è sufficiente inserire più modulazioni all'interno dello stesso segmento a frequenze portanti diverse. All'istante considerato sono riconoscibili una modulazione 16 - QAM a 2.000567 GHz, una modulazione 4 - FSK a 2.007777 GHz, una modulazione 4  $-$  PSK a 2.002478 GHz ed infine una modulazione MSK a 2.003333 GHz.

Nella generazione del segmento si sono seguite due linee guida fondamentali.

In primo luogo, ogni componente è formata dallo stesso numero di campioni, al fine di evitare che una o più delle trasmissioni si spengano prima delle altre.

In secondo luogo, per questo caso, si è deciso che ad ogni componente venga assegnato il medesimo coefficiente moltiplicativo, così da riprodurre un ambiente in cui nessuna trasmissione sia prevalente sulle altre.

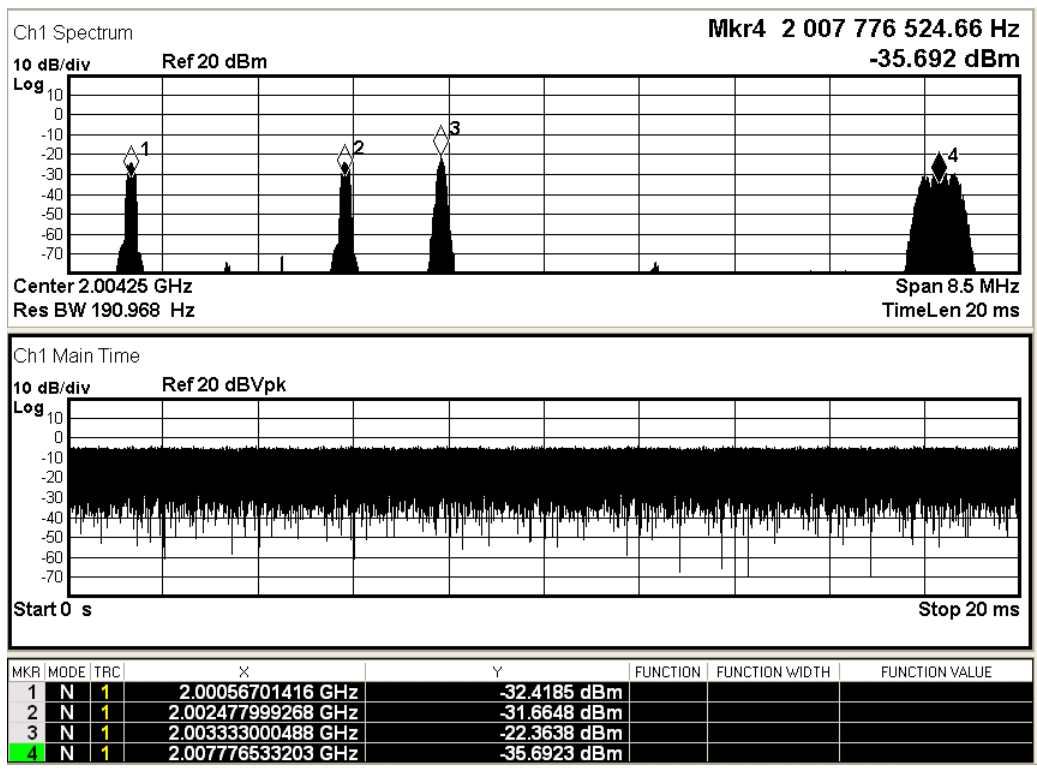

**Figura 6.25 Lo spettro e l'andamento temporale di una possibile interferenza nel tempo**

Entrando maggiormente nello specifico, la porzione superiore della figura 6.25 presenta uno spettro di ampiezza pari a 8.5 MHz, in cui sono facilmente distinguibili le quattro componenti in esame. A tal proposito le rispettive frequenze centrali sono evidenziate da appositi marker e riportate nella tabella sottostante.

Nella porzione inferiore, invece, si osserva l'andamento nel dominio del tempo, per un intervallo complessivo di 20 ms. Tale profilo è il risultato della demodulazione del segnale ricevuto dallo strumento per la frequenza centrale dello spettro soprastante, nel caso in esame pari a 2.00425 GHz.

Grazie al filtro di pre – modulazione e alla distanza tra le frequenze portanti, l'analizzatore di spettro ricostruisce correttamente le costellazioni di ciascuna modulazione con un errore non dissimile da quello già misurato nelle singole trasmissioni.

L'unica difficoltà che può presentarsi in fase di ricezione riguarda l'ampiezza del segnale. Infatti, con una singola modulazione, si può utilizzare un coefficiente moltiplicativo pari a 1 e sfruttare l'intero range espresso dai 14 bit del generatore di segnale. In questo caso, invece, si è dovuto utilizzare per ciascuna un fattore di 0.25, così che la loro somma sfrutti l'intero intervallo concesso. Quindi ciascuna trasmissione ha un'ampiezza pari al 25% rispetto a quando viene trasmessa singolarmente.

Nell'esempio seguente, si è ridotta la frequenza portante della tecnica di trasmissione 4 - FSK sino ad un valore di 2.000267 GHz. Così, la distanza dalla modulazione 16 - QAM vale appena 300 kHz e si assiste ad una parziale sovrapposizione delle rispettive componenti spettrali. In tali condizioni, si è cercato di demodulare la sola modulazione 4 - FSK.

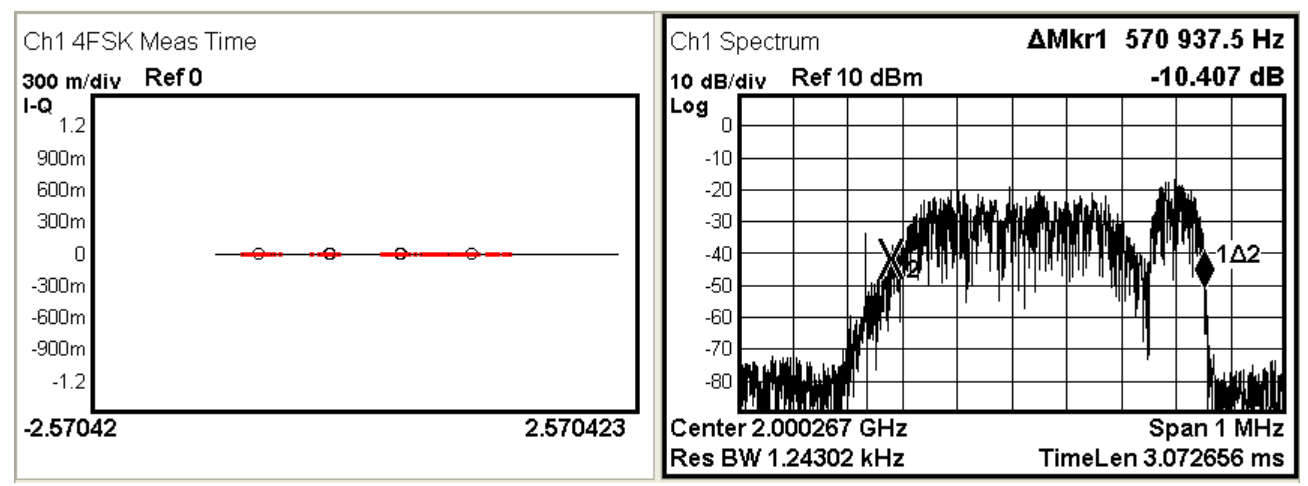

**Figura 6.26 La demodulazione di una modulazione 4 – FSK con parziale sovrapposizione di una modulazione 16 - QAM** Complessivamente l'occupazione spettrale si attesta a circa 571 kHz. Adottando uno span di 1 MHz, lo strumento non è in grado di distinguere le diverse componenti. Di conseguenza, la costellazione della 4 - FSK è pressoché irriconoscibile. Per dare una dimensione quantitativa al fenomeno, si consideri che la misura dell'errore di demodulazione, FSK Error, si aggira attorno al 12.5% rms.

Un netto miglioramento dei risultati si è registrato invece riducendo lo span a soli 425 kHz. Così operando, il filtro IF dello strumento fa da preselettore e viene isolata la sola componente di interesse, tralasciando qualsiasi contributo della componente QAM.

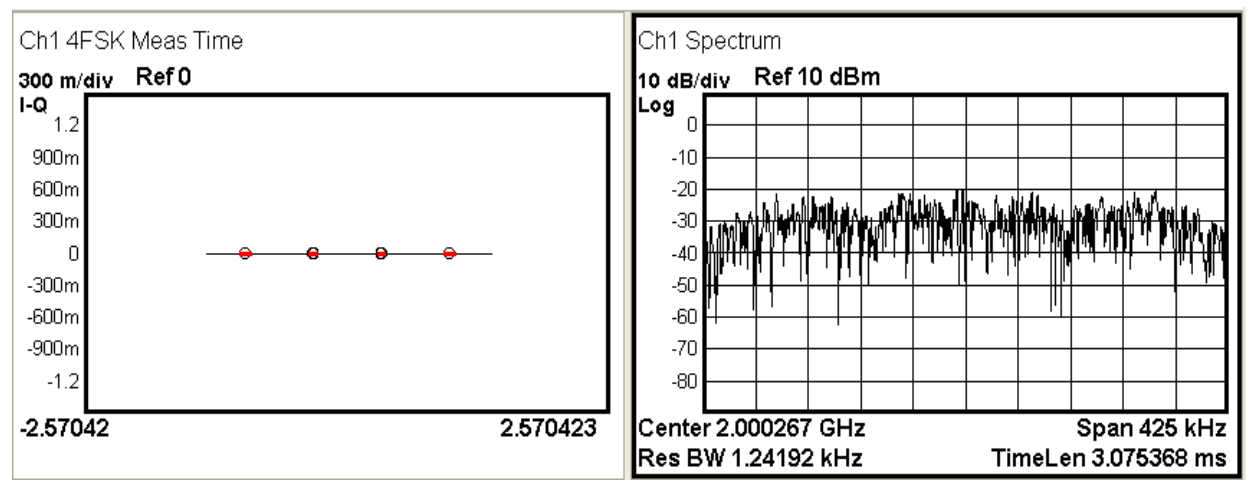

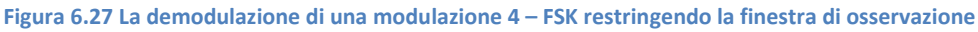

Quanto affermato trova conferma nei grafici soprastanti. I simboli della costellazione appaiono perfettamente centrati nelle loro posizioni attese, mentre l'errore di demodulazione, FSK Error, si riduce di un fattore 10, tornando comparabile con quanto registrato in presenza della sola tecnica di trasmissione 4 - FSK, con un valore di 1.6% rms.

#### **6.6.2 L'interferenza "co – channel interference"**

Le immagini seguenti sono caratterizzate dalla contemporanea presenza di interferenza sia nel dominio del tempo, sia nel dominio della frequenza, la cosiddetta "co – channel interference".

Si ricorda che per ricreare tale situazione è sufficiente inserire all'interno dello stesso segmento due modulazioni alla stessa frequenza portante, prestando particolare attenzione ai coefficienti moltiplicativi delle ampiezze che si adottano.

Entrando maggiormente nel dettaglio, la prima immagine raffigura un unico segmento formato dalla sovrapposizione di due componenti. Le modulazioni 4 - PSK e 4 - FSK sono entrambe centrate alla frequenza di 2.0114 GHz e condividono lo stesso numero di campioni, pari a 128000.

In termini informativi, la PSK costituisce il segnale di interesse, mentre la FSK rappresenta l'interferenza che disturba la trasmissione. In quest'ottica, alle due componenti sono stati attribuiti rispettivamente i coefficienti moltiplicativi delle ampiezze di  $0.9 e 0.1$ .

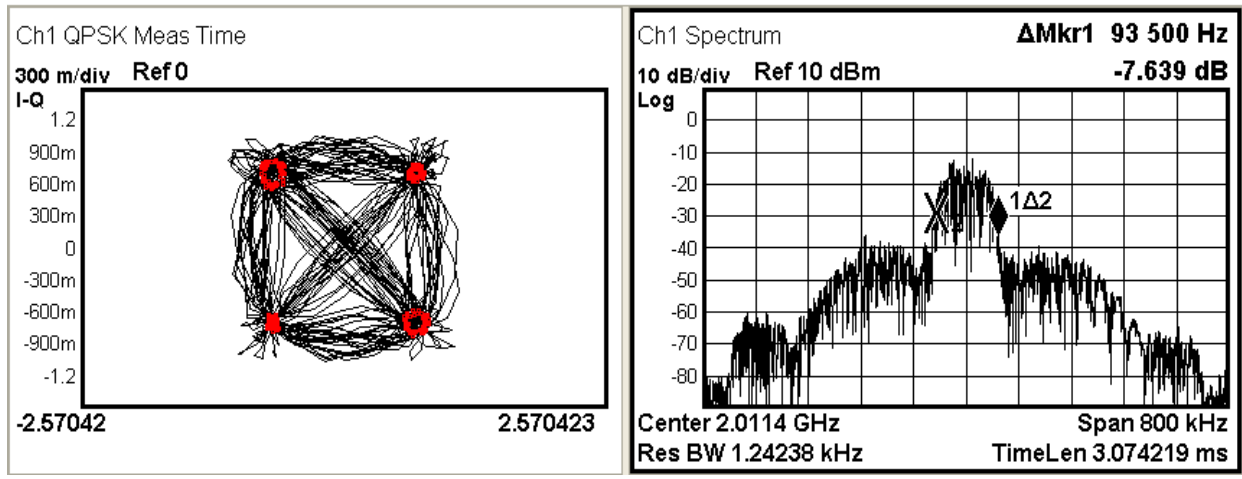

**Figura 6.28 La modulazione 4 – PSK con la 4 – FSK che funge da interferenza nel tempo e in frequenza**

L'interferenza è ben visibile in entrambi i grafici presentati. Nel diagramma  $I/Q$ , i simboli si dispongono attorno ai punti di decisione in modo da formare delle piccole costellazioni FSK. Nello spettro, invece, sono ben distinguibili la componente di interesse, di minore estensione ma di maggiore ampiezza, e quella interferente, di minore ampiezza ma maggiore estensione.

Alla luce di questi aspetti, in termini quantitativi la banda a  $-20$  dB si attesta a circa 94 kHz ma considerando anche la banda del segnale interferente l'occupazione spettrale si aggira attorno ai kHz.

Come prevedibile, l'errore misurato è elevato in quanto i simboli si discostano molto dalla loro posizione ideale; l'EVM è pari a 8.9 %rms mentre l'SNR (MER) è di circa 21 dB.

Una configurazione analoga alla precedente di interferenza sia nel tempo che in frequenza è fornita dall'esempio seguente. In particolare la trasmissione è composta da una modulazione 16 - QAM e una modulazione 4 - PSK, caratterizzate entrambe da una frequenza centrale pari a 2.000259 GHz e da un numero complessivo di campioni pari a 320000.

Alla prima componente, ossia al segnale di interesse, è stata attribuita un coefficiente moltiplicativo dell'ampiezza di 0.9, mentre alla seconda, ossia al segnale interferente, un fattore di 0.1.

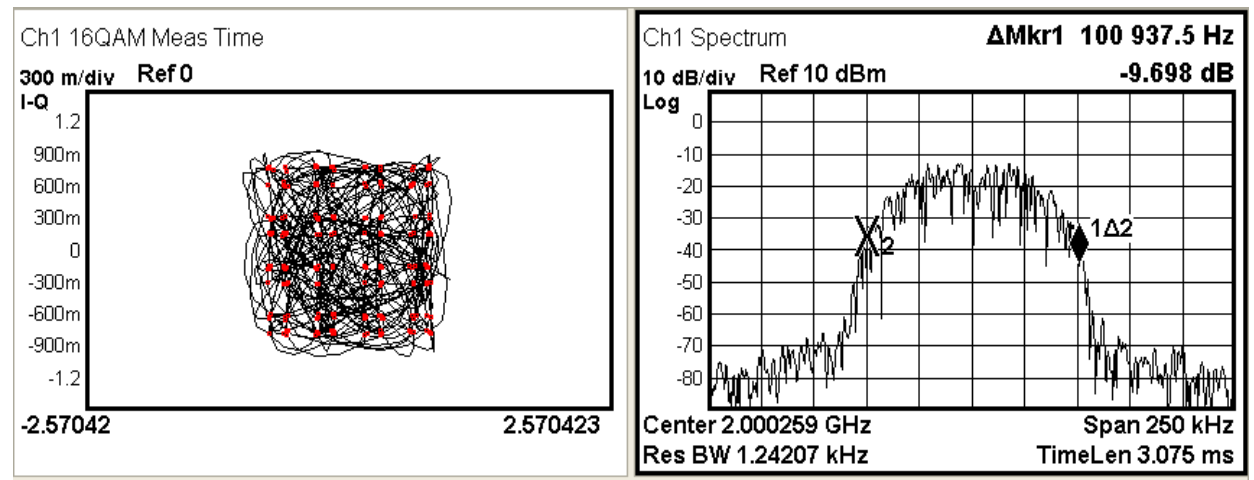

**Figura 6.29 La modulazione 16 – QAM con la 4 – PSK che funge da interferenza nel tempo e in frequenza**

In perfetta analogia con il caso precedente, attorno ai punti di decisione i simboli assumono l'andamento tipico di una costellazione 4 - PSK. Nel dominio della frequenza, invece, non è altrettanto facile distinguere le due componenti. In termini di occupazione spettrale, infatti, le modulazioni QAM e PSK sono molto simili. Pertanto, il grafico qui presentato raffigura un unico contributo, di ridotta estensione ma notevole ampiezza. L'occupazione spettrale si attesta intorno ai 101 kHz, l' EVM è di 11.1 %rms e l'SNR (MER) è di 16.7 dB.

Ulteriori prove sperimentali sono state effettuate per chiarire la reale incidenza dell'ampiezza del segnale interferente sul processo di demodulazione.

Aumentando oltre un certo limite il peso dell'interferenza rispetto al segnale utile, il demodulatore non è più in grado di fornire una costellazione stabile. Un esempio, a tal proposito, è fornito dall'esempio seguente in cui sono state adottate una modulazione 16 – QAM con un coefficiente moltiplicativo dell'ampiezza di  $0.87$  e una modulazione  $4$  – PSK con un fattore di  $0.13$ .

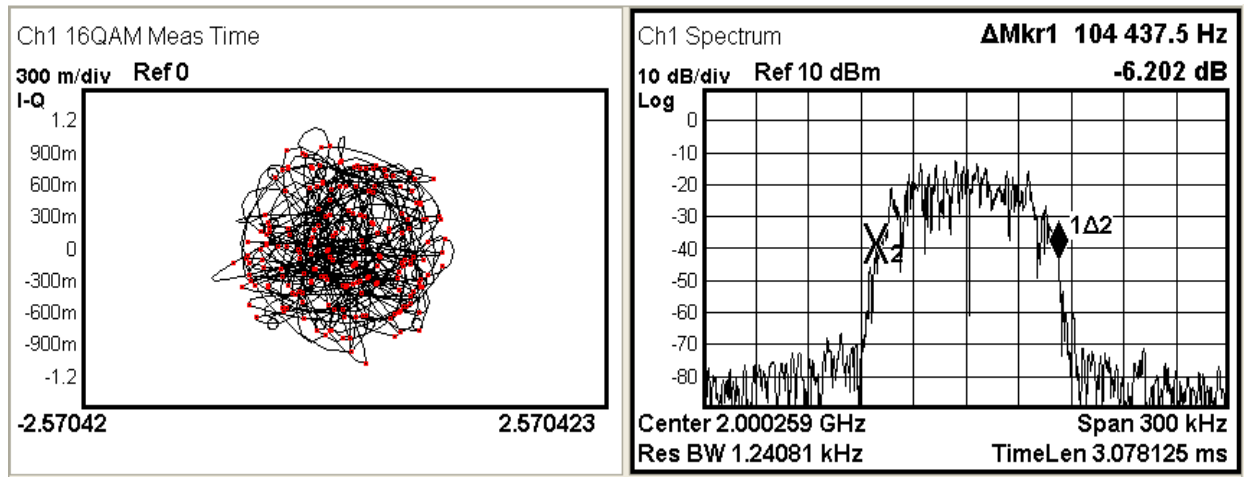

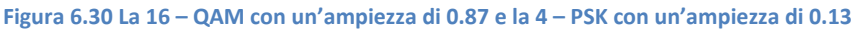

Come si evince dalla figura 6.30, la demodulazione non è stabile ma tende a perdere il sincronismo. Di fatto questo si traduce in una costellazione che tende a ruotare. In queste condizioni, l'errore risulta decisamente elevato con l'SNR (MER) di 11.4 dB e l'EVM pari a 18.5 dB. Per quanto concerne la banda, quest'ultima non si discosta molto dal caso precedente attestandosi a 104.4 kHz.

## **6.7 Le potenzialità offerte dal codice**

Finora ci si è limitati ad analizzare singoli segmenti, variamente composti. Volendo sfruttare appieno le potenzialità del codice, il prossimo esempio prende in esame una sequenza costituita da quattro segmenti:

- Il primo prevede la sovrapposizione di una modulazione 16 QAM e una 4 FSK, centrate rispettivamente a 2.003 e 2.005 GHz. Tali componenti condividono il coefficiente moltiplicativo (pari a 0.5), il numero complessivo di campioni (pari a 80000) e il numero di campioni per simbolo (pari a 500).
- Il secondo contiene semplice rumore bianco, per un fattore moltiplicativo di 0.1 e un totale di 100000 campioni.
- Il terzo consta solamente di una tecnica di trasmissione 16 QAM, caratterizzata da una frequenza centrale pari a 2.009 GHz, un numero complessivo di campioni pari a 80000, un numero di campioni per simbolo pari a 500 e un coefficiente moltiplicativo pari a 1.
- Il quarto e ultimo ripropone la configurazione già descritta nel secondo, ossia semplice rumore bianco con le stesse caratteristiche.

Nel concatenare i diversi segmenti si è deciso di variare il numero delle ripetizioni. In particolare, i primi due vengono ripetuti un'unica volta, mentre gli ultimi due vengono ripetuti due volte.

In termini analitici è possibile determinare la durata dei diversi segmenti dai dati a disposizione. I conti restituiscono un valore di 2 ms per il primo segmento, 2.5 ms per il secondo, 4 ms per il terzo e 5 ms per il quarto. Complessivamente, quindi, l'intera sequenza ha una durata di 13.5 ms.

La seguente immagine è tripartita: nella porzione superiore è raffigurato lo spettro della trasmissione, in quella centrale il suo andamento nel tempo, in quella inferiore una tabella contente i valori assunti dai vari marker.

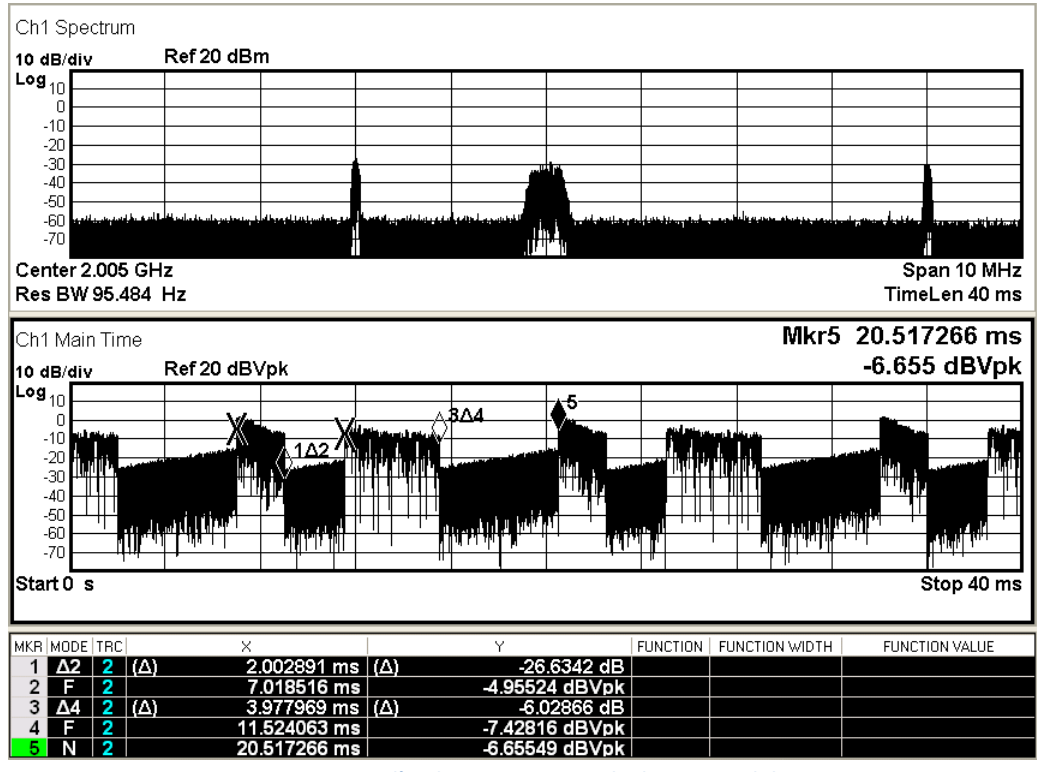

**Figura 6.31 Lo spettro e l'andamento temporale di una possibile sequenza**

La finestra temporale di 40 ms comprende tutti e quattro i segmenti. Di conseguenza, nel dominio della frequenza sono ben visibili tutte le componenti della trasmissione: la tecnica di trasmissione 16 - QAM a

2.003 GHz, la modulazione 4 - FSK a 2.005 GHz, la modulazione 16 - QAM a 2.009 GHz e il rumore bianco di fondo.

L'apposito utilizzo dei marker consente poi di verificare la bontà delle stime analitiche sulla durata. Come si evince dalla tabella, il primo segmento ha una durata di circa 2 ms, il secondo si attesta a 2.49 ms, il terzo e il quarto confermano i valori previsti di 4 e 5 ms.

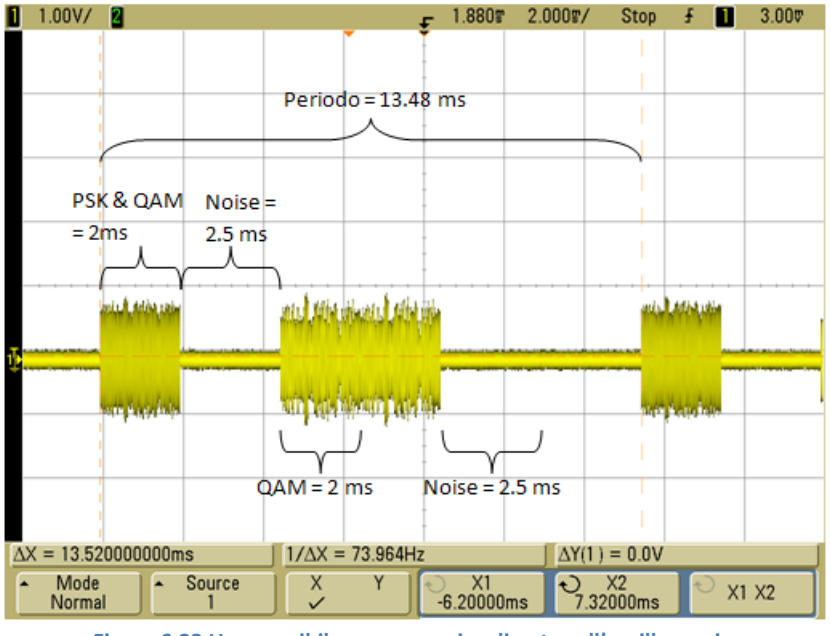

La stessa sequenza visualizzata sull'oscilloscopio porge il seguente grafico di figura 6.32:

**Figura 6.32 Una possibile sequenza visualizzata sull'oscilloscopio**

L'oscilloscopio permette una rapida visualizzazione della sequenza creata. All'interno di essa sono facilmente distinguibili in successione: il segmento contenente la modulazione 16 - QAM e 4 - PSK per una durata di 2 ms, quello contenente solo rumore lungo 2.5 ms e, infine, sono stati inseriti il segmento con la sola modulazione 16 – QAM, ripetuto due volte, e il segmento contenente solo rumore, ripetuto tre volte.

Questa configurazione risulta interessante in quanto presenta un andamento tipico di una trasmissione cosiddetta a pacchetti in ambienti wireless.

Procedendo nell'analisi, nel prossimo esempio si vogliono demodulare due trasmissioni che avvengono alla stessa frequenza portante, ma in tempi diversi. A tal proposito si è realizzata una sequenza costituita da due segmenti.

Nel primo, è presente una modulazione 4 - FSK, caratterizzata da una portante a 2.001 GHz e una frequenza di simbolo di 78.125 kHz. Ogni simbolo è veicolato da 512 campioni, per un totale di 261120 campioni.

Nel secondo, invece, viene adottata la tecnica di modulazione 4 - PSK.

L'unico parametro a subire una variazione è il numero complessivo dei campioni, nettamente inferiore al precedente e pari a 128000.

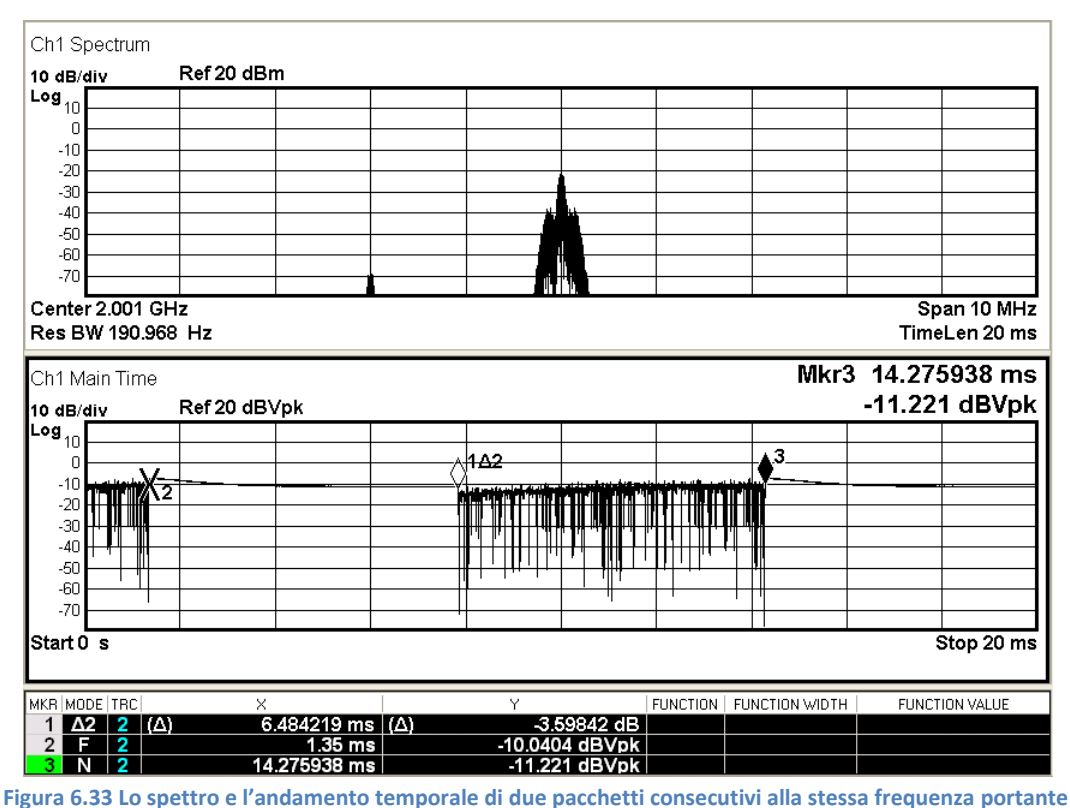

Nel dominio del tempo, mantenendo una finestra di osservazione di 20 ms, sono immediatamente riconoscibili le due componenti.

La prima è caratterizzata da un'ampiezza pressoché costante e rappresenta i campioni del segmento contenente la modulazione 4 - FSK. In questo tipo di modulazione, infatti, l'informazione è legata alle variazioni della frequenza di trasmissione, quindi l'ampiezza di picco della segnale rimane invariata.

La seconda, invece, contiene i campioni della modulazione PSK e presenta delle evidenti variazioni di ampiezza all'interno del segmento. Trattandosi di una modulazione di fase, l'ampiezza di picco del segnale varia in base alla fase in quell'istante.

Grazie all'utilizzo di appositi marker, è possibile verificare anche l'effettiva durata dei due segmenti, direttamente proporzionale al numero di campioni che li costituisce. I valori ricavati per via analitica sono confermati dalle misure riportate in tabella, a conferma della bontà del procedimento seguito. In particolare, la formula prevede per il primo segmento una durata di:

$$
\frac{261120 \text{ campioni}}{40 * 10^6 \text{ campioni al secondo}} = 6.528 * 10^{-3} \text{ secondi}
$$

Del tutto confrontabile con quanto restituito dall'analizzatore. Parimenti, il secondo segmento, ripetuto due volte, ha una durata prevista di:

$$
2 * \frac{128000 \, campioni}{40 * 10^6 \, campioni \, al \, secondo} = 6.4 * 10^{-3} \, secondi
$$

Anch'essa confermata dai valori dei marker.

Lo stesso grafico dello spettro raffigura entrambe le modulazioni. La componente di minore ampiezza e maggiore estensione corrisponde alla modulazione 4 - FSK, mentre il picco più stretto ed elevato rappresenta la tecnica di trasmissione 4 - PSK.

La loro contemporanea presenza è assicurata dal fatto che la finestra di osservazione è sufficientemente ampia da comprendere i campioni di entrambe.

Al contrario, nelle due immagini seguenti sono riportati spettro e campioni delle singole modulazioni. Un simile risultato è stato ottenuto racchiudendo nella finestra di osservazione, utilizzata per la misura di spettro, ora l'una ora l'altra componente, senza interferenze di sorta. Come è facile distinguere dai rispettivi andamenti nel tempo, la prima immagine si riferisce alla tecnica di trasmissione 4 - FSK, mentre la seconda alla modulazione 4 - PSK.

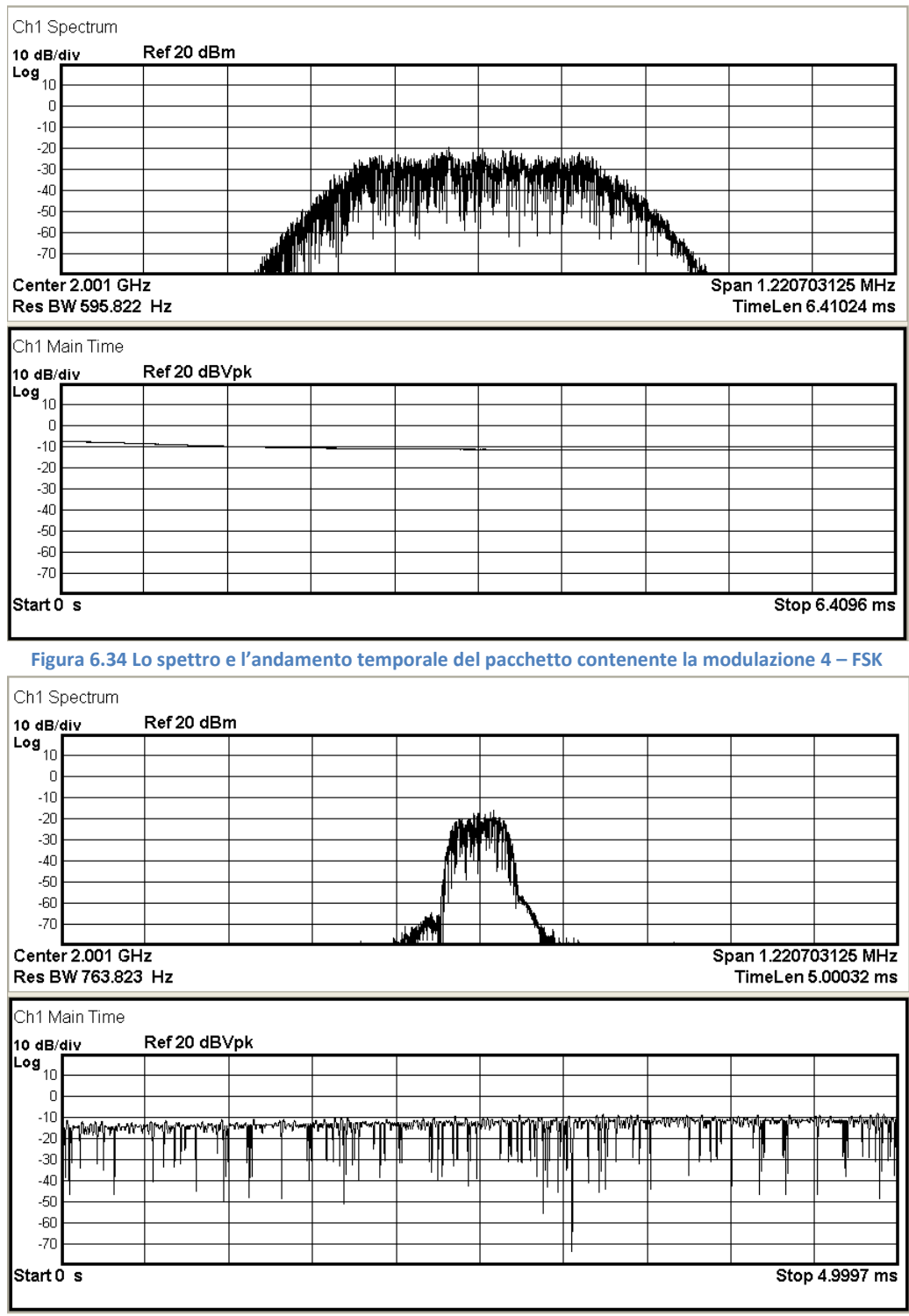

**Figura 6.35 Lo spettro e l'andamento temporale del pacchetto contenente la modulazione 4 – PSK**

Così operando, la demodulazione delle singole componenti giunge a buon termine e fa registrare un errore del tutto confrontabile a quello riscontrato nelle singole trasmissioni.

La medesima sequenza può essere analizzata per mezzo di un comune oscilloscopio. Pur non potendo fornire tutto il bagaglio informativo offerto dal VSA, lo strumento consente una rapida e immediata verifica dell'andamento temporale del segnale. Nel caso in esame, è facile distinguere la suddivisione in segmenti e le rispettive durate.

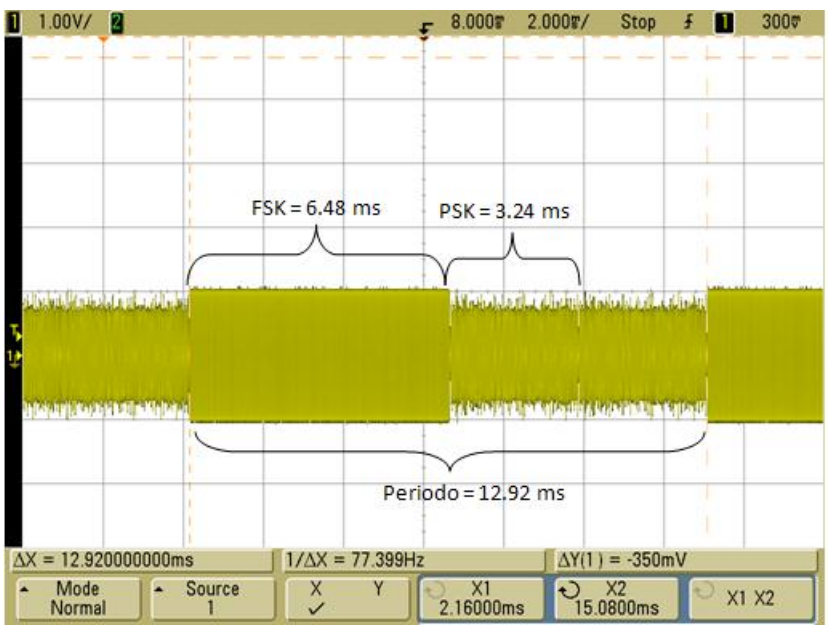

**Figura 6.36 I pacchetti delle modulazioni 4 – FSK e 4 - PSK visualizzati sull'oscilloscopio**

## **6.8 L'effetto del Cosine Tapered Window**

Il prossimo esempio intende valutare gli effetti dell'utilizzo di una finestra Cosine Tapered Window sulle diverse modulazioni. A tal proposito, si è generato un unico segmento, contenente una tecnica di trasmissione 4 - FSK caratterizzata dai seguenti parametri: 512 campioni per simbolo, frequenza portante di 2.0025 GHz e 320000 campioni.

La scelta è ricaduta su questa tecnica di modulazione perché, mantenendo sempre la medesima ampiezza di picco, l'effetto della finestratura è maggiormente visibile.

Adottando una frequenza di campionamento pari a 40 MHz, il segmento presenta una durata complessiva di 8 ms, mentre i fronti di salita e discesa occupano appena 40 µs ciascuno. Queste stime ricavate analiticamente trovano conferma nell'analisi dell'oscilloscopio da cui è tratto il seguente grafico:

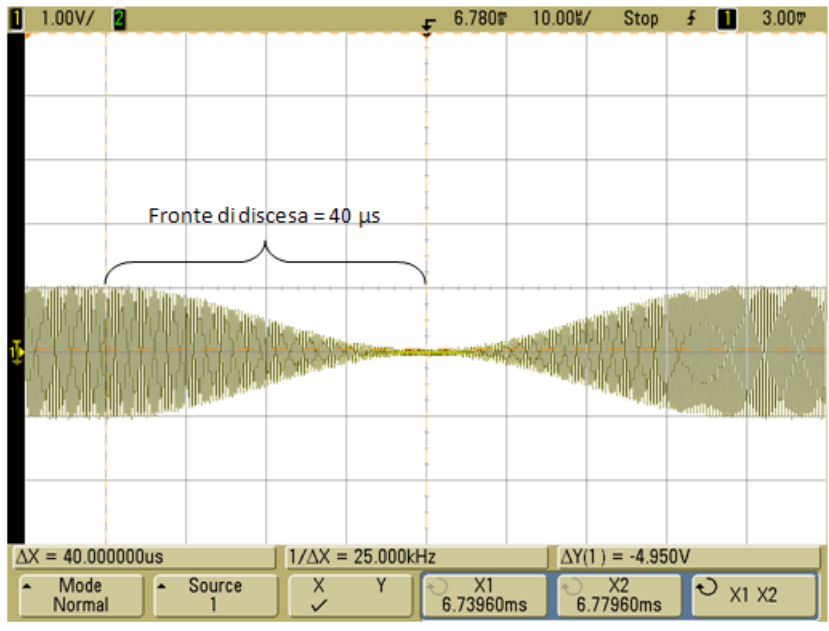

**Figura 6.37 Particolare dell'effetto del Cosine Tapered Window**

# **Capitolo 7**

## **Il campionamento compresso nel rilevamento di segnali a radiofrequenza**

Nella parte conclusiva del lavoro di tesi si è utilizzato il generatore programmabile, assieme all'applicativo realizzato, per esaminare il corretto funzionamento di un algoritmo di campionamento compresso. Quest'ultimo è stato descritto in un precedente lavoro di tesi [3] ed è dedicato al rilevamento dei segnali a radiofrequenza. Questo approccio sfrutta in generale la cosiddetta sparsità del segnale.

Sicuramente lo spettro radio rientra all'interno di questa categoria, poiché data una certa banda soltanto delle porzioni limitate sono utilizzate per la trasmissione.

Uno dei campi di utilizzo di questo algoritmo riguarda certamente il cosiddetto "spectrum sensing".

Si tratta di una pratica diffusa nel campo delle trasmissioni a radiofrequenza ed essenziale nelle future realizzazioni di radio cognitive: gli utenti che non dispongono di un canale dedicato monitorano costantemente lo spettro alla ricerca di porzioni inutilizzate da sfruttare.

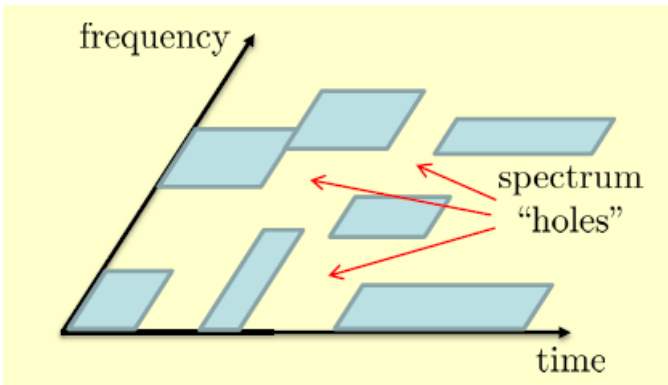

**Figura 7.1 Gli spazi dove non si sta trasmettendo per intervalli consecutivi di tempo [1]**

Questo sistema si rivela particolarmente adatto in quanto i dispositivi mobili non possono implementare le funzioni di sensing delle apparecchiature di un laboratorio per evidenti motivi di dimensione, costo, peso e potenza. L'algoritmo in esame, quindi, può rappresentare una soluzione in quanto, rispetto ad altre tecniche, non necessita di hardware per la scansione dell'intero spettro. Inoltre, le conversioni analogico – digitali (ADC) e i processi di trattamento del segnale (DSP) avvengono a velocità inferiori rispetto a quella richiesta dal teorema di Nyquist.

## **7.1 La sparsità del segnale**

La pratica sperimentale permette di individuare alcune caratteristiche molto frequenti nei segnali di interesse. Tra queste spicca senz'altro la sparsità: nell'opportuno dominio, quasi ogni segnale può essere rappresentato da un vettore con soli pochi elementi non nulli, o comunque significativi.

A titolo esplicativo si consideri l'esempio seguente. Nell'intervallo temporale [0 1] secondi, si consideri un segnale discreto, a valori reali, formato da  $n = 512$  campioni, derivante dalla sovrapposizione di tre onde sinusoidali di frequenza pari rispettivamente a 50, 100 e 200 Hz.

La trasformata di Fourier ne restituisce l'equivalente rappresentazione nel dominio della frequenza. Nel caso specifico, ad ogni sinusoide corrisponde un impulso ideale centrato nella rispettiva frequenza.

Inoltre, trattandosi di un segnale discreto reale, la sua trasformata gode della simmetria hermitiana, ossia ha parte reale e modulo pari, parte immaginaria e argomento dispari.

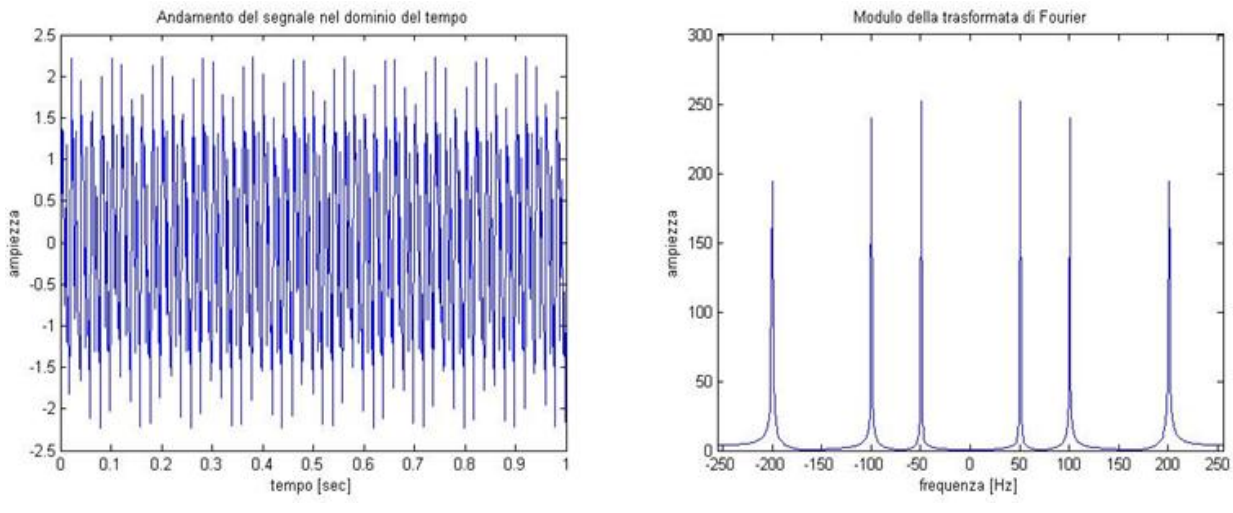

**Figura 7.2 Rappresentazione del segnale nel dominio del tempo a destra, nel dominio della trasformata di Fourier a sinistra [3]**

Dunque, sono solo  $k = 6$  i coefficienti di Fourier non nulli, ossia significativi, ed è sufficiente memorizzarne ampiezza e localizzazione in frequenza per descrivere in modo esauriente il segnale. In termini, per il momento, solo qualitativi, si può indubbiamente affermare che il segnale ammette rappresentazione sparsa nel dominio della trasformata di Fourier.

#### **7.2 Il Modello di segnale multi - banda**

Sia x(t) un segnale reale a tempo continuo, il cui supporto spettrale sia limitato alla banda  $F =$  $\left[-\frac{1}{2}\right]$  $\frac{1}{2*T}$ ,  $\frac{1}{2*}$  $\frac{1}{2*T}$ . In altri termini, la trasformata di Fourier si annulla per ogni  $f$  non appartenente a tale intervallo:  $x(t) \rightarrow X(f) : X(f) = 0$  per  $f \notin F$ .

Per questioni di convenienza, che appariranno evidenti in seguito, si assume che la trasformata  $X(f)$  sia continua a tratti nella variabile  $f$ .

Sulla base di queste assunzioni, è possibile definire, con linguaggio insiemistico, il modello dei segnali multi – banda, indicato per semplicità dal simbolo  $M$ .

L'insieme M contiene tutti i segnali  $x(t)$  il cui supporto spettrale può essere contenuto entro l'unione di  $N$  intervalli disgiunti di  $F$ . L'estensione di questi intervalli, detti anche bande, non può eccedere il valore B. La trasformata di Fourier di un segnale a tempo continuo che assume valori reali, come  $x(t)$ , gode di simmetria Hermitiana, ossia  $X(-f) = X(f)$ .

Dunque, il numero N delle bande attive è necessariamente pari. Di contro, la localizzazione delle stesse bande è arbitraria e, in particolare, incognita a priori.

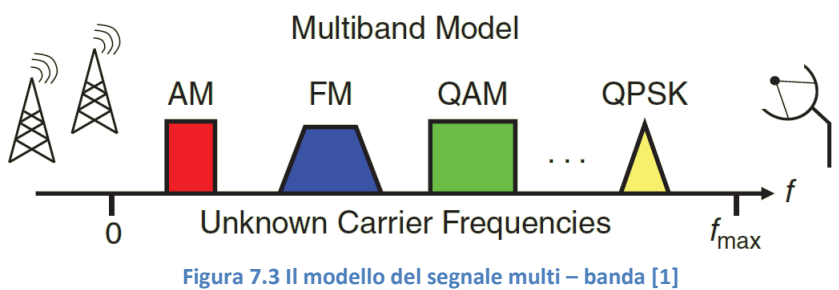

#### **7.3 Il Modulated Wideband Converter (MWC)**

Partendo da un segnale costituito da più trasmissioni che occupano diversi canali in frequenza, per evitare di campionare ad una elevata frequenza di campionamento, l'approccio più comune, normalmente realizzato con gli analizzatori di spettro, consiste nel moltiplicare il segnale per una portante centrata nella banda di interesse.

Così facendo, quest'ultima viene traslata nell'origine, filtrata e conseguentemente campionata a bassa frequenza. Ovviamente per effettuare questa operazione che va ripetua per ciascuna banda di frequenza, è necessario sapere a priori la posizione della banda. L'approccio seguito dall'algoritmo che si vuole caratterizzare si fonda sul cosiddetto Modulated Wideband Converter (MWC), un'architettura in grado di ricostruire il segnale campionando a frequenze inferiori rispetto al protocollo tradizionale.

Per il funzionamento non richiede di conoscere le frequenze portanti a cui avvengono le trasmissioni in quanto adotta un approccio cosiddetto spectrum – blind. Le uniche informazioni di cui necessita sono: il numero di bande N in cui sta avvenendo la trasmissione e che ciascuna non superi la larghezza di banda B. La frequenza di campionamento effettiva è proporzionale all'effettiva occupazione di banda  $N * B$ piuttosto che quella prevista dal teorema di Shannon.

Tipicamente lo spettro è sottoutilizzato così che  $N * B \ll f_N$  ottenendo così prestazioni confrontabili con il metodo precedentemente esposto.

#### **7.3.1 Il primo stadio di elaborazione**

Di seguito è riportato uno schema a blocchi del Modulated Wideband Converter (MWC).

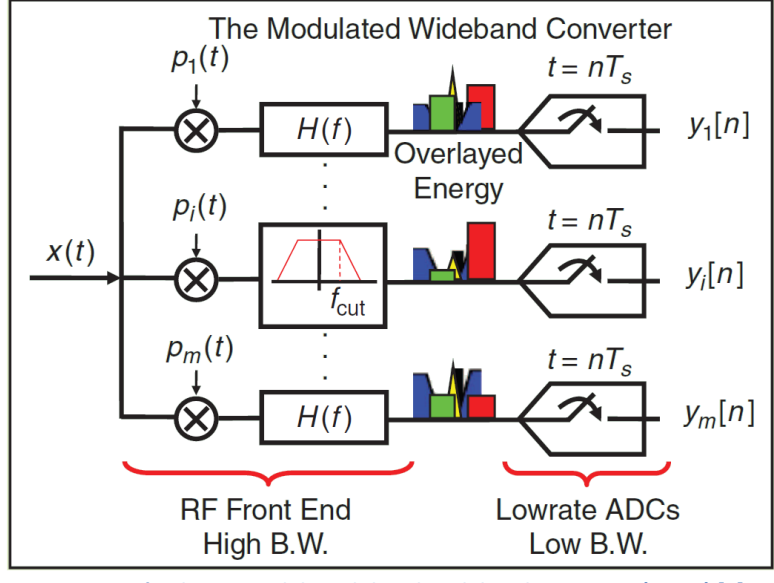

**Figura 7.4 L'architettura del Modulated Wideband Converter (MWC) [1]**

Il sistema è costituito da m canali. Nel canale i – esimo il segnale di ingresso  $x(t)$  viene moltiplicato per una funzione periodica  $p_i(t)$  con periodo  $T_n$ , filtrato da un passa – basso con una frequenza di taglio pari a 1 / 2  $* T_s$  e quindi campionata alla frequenza di  $f_s = 1/T_s$  da ciascuno degli m canali che costituiscono l'MWC.

A tal proposito sono interessanti due osservazioni. In primo luogo, l'introduzione dello stadio di filtraggio consente di soddisfare le ipotesi del teorema di Shannon, il che garantisce che le sequenze di campioni non siano né attenuate né distorte.

In secondo luogo, il passo di campionamento  $T_s$  è compatibile con le prestazioni offerte dai convertitori analogico digitali disponibili in commercio. Per quanto riguarda i parametri, la configurazione base del MWC prevede:

$$
f_p = \frac{1}{T_p} \ge B, T_p = T_s, m \ge 4*N
$$

Con queste impostazioni risulta una frequenza di campionamento effettiva pari a:

$$
f_C = m * f_s \approx 4 * N * B
$$

la quale è in generale molto inferiore rispetto alla frequenza di campionamento di Shannon,  $f_N$ . I valori adottati non sono immutabili, in particolare per ridurre l'occupazione hardware una possibilità consiste nel ridurre il numero m di canali e al contempo di aumentare la frequenza di campionamento  $f_s$ cosicché si mantenga l'uguaglianza sopra riportata.

Per ottenere una ricostruzione univoca ed esatta, è essenziale determinare la relazione che intercorre tra la sequenza dei campioni acquisiti nell'i-esimo canale  $y_i[n]$  e il segnale originario  $x(t)$ . La funzione di mixing  $p_i \mathbb{Z}_n(\mathbb{Z} t)$  è periodica di periodo  $\mathbb{Z}_n$  e può quindi essere espressa tramite la serie di Fourier come:

$$
p_i(t) = \sum_{\mathbb{E}=-\infty}^{\infty} c_{il} * e^{j \cdot 2 \cdot \pi \cdot f_p \cdot l \cdot t}
$$

Si ottiene così una combinazione lineare di infinite componenti, in cui i coefficienti derivano direttamente dal calcolo di uno specifico integrale:

$$
c_{il} = \frac{1}{T_p} * \int_0^{T_p} p_i(t) * e^{-j * \frac{2 * \pi}{T_p} * l * t} * dt
$$

Definiamo ora  $z_l[n]$  come la sequenza che si sarebbe ottenuta moltiplicando il segnale per una pura sinusoide  $e^{j*2*\pi*f_{p}*lt}$  e filtrando attraverso il filtro passa – basso. Una definizione equivalente consiste concettualmente a campionare uniformemente alla frequenza  $f_p$  una sezione del segnale  $x(t)$  ottenuta utilizzando un filtro passa – banda di larghezza  $f_p$  attorno a  $l * f_p$  e demodulando nell'origine.

Dal momento che il sistema è lineare, effettuare la modulazione con il segnale  $p_i(t)$  e filtrare con un filtro passa – basso equivale alla sommatoria pesata di tutte le sequenze  $z_l[n]$ :

$$
y_i[n] = \sum_{l=-L}^{L} c_{il} * z_l[n],
$$

dove l'intervallo  $-L \leq l \leq L$  della somma rappresenta il minimo valore intero che garantisce che la suddetta sommatoria contenga tutte le componenti non nulle di  $X(f)$  nella banda passante  $F_s$ . DA questa segue che il numero di intervalli dello spettro riportati in base sono  $M = 2 * L + 1$ .

In linea di principio qualunque funzione di periodo  $T_n$  può essere usata come funzione di mixing. Una possibile scelta è una funzione a segno alterno con M variazioni di valore all'interno del periodo. Come mostrato in figura 7.3 le energie dei vari intervalli di spettro sono stati traslati in banda base con pesi diversi e andando a sovrapporsi l'uno sull'altro.

A prima vista le sequenze  $y_i[n]$  appaiono irrimediabilmente distorte e sembra impossibile riuscire a ricostruire univocamente il segnale originario. Nondimeno, si è riusciti ad ottenere che solo una piccola porzione dello spettro è occupata adottando differenti pesi per ciascun canale. Questi accorgimenti permettono altresì di ricostruire il segnale originario  $x(t)$ .

Matematicamente il legame tra gli  $y_i[n]$  e gli  $z_i[n]$  si può esprimere con il seguente sistema lineare:

$$
y[n] = C * z[n],
$$

dove il vettore  $y[n] = [y_1[n], y_2[n], ..., y_m[n]]^T$  contiene le misure effettuate all'istante  $t = n * T_s$ . La matrice C ha dimensione  $m \times M$  e contiene i coefficienti  $c_{il}$  mentre  $z[n]$  contiene gli elementi  $z_l[n]$ disposti sotto forma di vettore.

#### **7.3.2 La ricostruzione**

Si definisce supporto la posizione in frequenza delle bande attive. In altre parole, prendendo l'esempio delle sinusoidi il supporto è la localizzazione in frequenza dei delta che le rappresentano.

A questo punto avviene la ricostruzione del segnale originario e sviluppa in due fasi successive: nella prima, si appronta una stima del supporto del segnale originario  $S$ ; nella seconda, invece, si fornisce la ricostruzione del segnale originario a partire dalla stima di S e dai dati a disposizione  $y[n]$ .

Dalla definizione di  $z[n]$  e dalla configurazione dell' MWC segue che al massimo  $2*N$  sequenze,  $z_l[n]$ sono attive e contengono l'energia del segnale. Quindi per la determinazione del supporto è necessario individuare l'insieme degli indici  $l$  per cui:

$$
S = \{l \mid z_l[n] \neq 0\},\
$$

la quale rivela il supporto dello spettro di  $x(t)$  alla risoluzione di  $f_p$  Hz. Determinare S invertendo la matrice C non è possibile in quanto la matrice  $m \times M$  è indeterminata. Infatti, l'MWC utilizza  $m \ll M$ per ridurre la frequenza di campionamento ad un valore inferiore a  $f_N$ .

Il metodo che viene utilizzato consiste quindi nel calcolo della matrice di autocorrelazione  $Q$ :

$$
Q = \sum_{n=-\infty}^{+\infty} y[n] * y^T[n]
$$

La matrice  $Q$ , semi – definita positiva, si può scrivere come:

$$
Q = V \ast V^T
$$

da cui si ricava la matrice V, che nella forma più consueta presenta come colonne gli autovettori di  $Q$ , moltiplicati per le radici dei rispettivi autovalori. Si può provare che invertendo la seguente equazione:

$$
V = C * U
$$

si determina la matrice  $U$ , la quale rappresenta l'unica soluzione con un numero minimo di colonne non nulle e che la loro posizione coincide con la posizione del supporto del segnale originale  $x(t)$ .

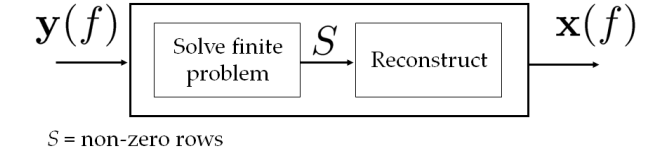

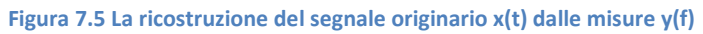

È interessante precisare che il supporto viene ricostruito mediante un algoritmo greedy del tipo Orthogonal Matching Pursuit (OMP): ad ogni iterazione viene ricostruita la sola componente spettrale più plausibile. Trattandosi di un algoritmo iterativo necessita di un criterio di arresto, imponendo che le iterazioni siano pari al livello di sparsità vengono ricostruite le sole componenti di interesse. Definita  $C_s$  come la matrice formata dalle sole colonne di C i cui indici appartengano a S, è immediato

verificare che tali colonne sono linearmente indipendenti. In altri termini, il rango di  $C_s$  è pieno ed è valida l'uguaglianza  $(C)^{-1} * C = I$ .

A quel punto, la stima del supporto del segnale originario può essere sfruttata per riformulare il sistema in un'espressione più compatta e facilmente risolvibile:

$$
z_s[n] = C_s^{-1} * y_s[n] \qquad \text{dove } z_i[n] = 0 \text{, per } i \notin S
$$

L'ultimo passaggio della ricostruzione si compone di due stadi successivi: il primo digitale e il secondo analogico. Nel primo, le sequenze le sequenze  $z_i[n]$  vengono sottoposte a zero padding secondo lo schema:

$$
\tilde{z}_i[\tilde{n}] \begin{cases} z_i[n] & \text{per } \tilde{n} = n * L, n \in \mathbb{Z} \\ 0 & \text{altrove} \end{cases}
$$

Quindi, vengono interpolate alla frequenza di Nyquist da un ideale filtro digitale con risposta impulsiva  $h_I[n]$ . Infine, il risultato viene modulato nel tempo e sommato fino a restituire le nuove sequenze:

$$
x[n] = \sum_{i \in S} (\tilde{z}_i[n] * h_I[n]) * e^{i * 2 * \pi * f_p * n * T}
$$

Nello stadio analogico, è sufficiente adottare un filtro passa basso la cui frequenza di taglio sia pari a 1/2T per riportarsi nel dominio continuo del tempo e fornire una ricostruzione fedele del segnale originario  $x(t)$ .

# **Capitolo 8**

## **La verifica dell'algoritmo**

Una volta esposto brevemente i passi principali previsti dall'algoritmo è ora possibile passare alla fase di verifica. Vengono quindi realizzate delle apposite sequenze i cui segmenti contengono o solo rumore o solo modulazioni o modulazioni con l'aggiunta di rumore.

Tale scelta permette da un lato di mostrare il comportamento dell'algoritmo in queste tre diverse situazioni, dall'altro conferisce al segnale la cosiddetta forma a pacchetti.

In altre parole, questa configurazione simula una trasmissione che si accende e spegne nel tempo come avviene in una tipica trasmissione digitale in radio – frequenza.

## **8.1 I parametri richiesti**

Per la verifica del corretto funzionamento dell'algoritmo si sono prelevati i campioni dall'analizzatore di spettro vettoriale N9010A e conseguentemente sono stati trattati dall'algoritmo in esame. Si ricorda che i campioni restituiti dal VSA vengono ottenuti traslando in banda base il segnale rispetto a una frequenza impostabile dall'utente chiamata  $f_{centrale}$ .

Conseguentemente con l'utilizzo di un filtro viene mantenuta solo la porzione di interesse. La frequenza di taglio di quest'ultimo, quindi, definisce l'apertura della finestra di osservazione comunemente nota come span. Per queste misure si è deciso di mantenere la frequenza centrale a 2.0035 MHz e utilizzare l'apertura massima consentita di MHz. Da qui si evince che le trasmissioni dovranno necessariamente avere una portante compresa tra 2.0035 -  $0.005 = 1.9985$  GHz e 2.0035 +  $0.005 = 2.0085$  GHz.

Inoltre, dal momento che il segnale viene traslato in banda base rispettro alla  $f_{central}$ , creando una modulazione a 2.004 GHz i campioni restituiti dallo strumento saranno a  $2.004 - 2.0035 = 500$  kHz. Un'ultima considerazione la merita la frequenza con la quale lo strumento campiona il segnale. Si è infatti rilevato che quest'ultima è direttamente proporzionale alla larghezza dello span imposto.

Adottando il massimo span consentito, pari a 10 MHz, corrisponde un periodo di campionamento di 78.125 ns e quindi una frequenza di 12.8 MHz. Scegliendo uno span di 78.125 kHz, invece, corrisponde un periodo di campionamento di  $10 \mu s$  e quindi una frequenza di  $100 \text{ kHz}$ .

Da queste osservazioni, si evince che la frequenza di campionamento è 2.56 volte la metà dello span. Infatti, dopo la traslazione in banda base, la porzione di spettro sotto esame cade nell'intervallo [-5 MHz, 5 MHz] adottando uno span di 10 MHz. Quindi il rapporto tra la frequenza di campionamento e quella massima è appunto  $12.8$  MHz  $/$  5 MHz  $=$  2.56, rispettando il teorema di Shannon.

Per il funzionamento del programma, invece, i parametri da inserire sono: la frequenza di campionamento  $f_N$ , il numero presunto di componenti attive N e l'occupazione massima delle singole bande  $B$ .

Il programma risulta particolarmente robusto in quanto, entro certi limiti, si può inserire un numero di componenti maggiore rispetto a quelle realmente presenti, ottenendo comunque una ricostruzione corretta.

Un aspetto importante riguarda il fattore di decimazione, che è stato fissato pari a 195. Con questa impostazione si può ricavare la frequenza alla quale opera ciascun canale, pari a  $f_N$  / 195 = 12.8 MHz  $/195 = 65,64$  kHz.

Inoltre se nelle simulazioni si sono presi i primi 171600 campioni provenienti dallo strumento N9010A della Agilent, si deduce che l'algoritmo in esame per descrivere il segnale necessita soltanto di 880 campioni.

Il numero di canali adottati è, invece, pari a 100 e si è posto l'occupazione massima delle singole bande pari a 850 kHz.

Per quanto concerne, invece, i vincoli cui attenersi nella scelta delle portanti e l'occupazione di banda del segnale, sono appena due: non bisogna oltrepassare la soglia massima  $f<sub>N</sub>/2$ ; ogni frequenza deve distare dalle altre di almeno  $B/2$ , per evitare indesiderate sovrapposizioni spettrali.

## **8.2 I risultati ottenuti**

Nelle immagini seguenti sono riportati, sia per il segnale originario che per quello ricostruito, l'andamento temporale e il relativo spettro. Viene inoltre riportata la differenza tra i due segnali nel dominio del tempo, in quanto rappresenta un ottimo strumento di verifica della ricostruzione rispetto al protocollo tradizionale.

In questo primo esempio si è deciso di creare una sequenza costituita da quattro segmenti:

- nel primo è presente una modulazione 16 QAM alla frequenza portante di 2.005 GHz con un coefficiente moltiplicativo di 0.9 e del rumore bianco gaussiano con un fattore di 0.1,
- $\bullet$  nel secondo è presente solo rumore con un coefficiente di 0.1,
- nel terzo, è presente la sola modulazione 16 QAM alla frequenza di 2.005 GHz, senza rumore bianco aggiuntivo, con un fattore di
- ed infine, nel quarto, viene riproposto il segmento con solo rumore.

Con questa configurazione, da un lato, si è ottenuta il tipico aspetto del segnale trasmesso a pacchetti, dall'altro, all'interno del segmento, è presente un pacchetto senza rumore e uno con rumore aggiuntivo. Dopo essere state demodulate dallo strumento, le trasmissioni dovrebbero quindi essere localizzate in 2.005 -  $2.0035 = 1.5$  MHz.

L'immagine seguente mostra l'andamento temporale e il relativo spettro del segnale originario.

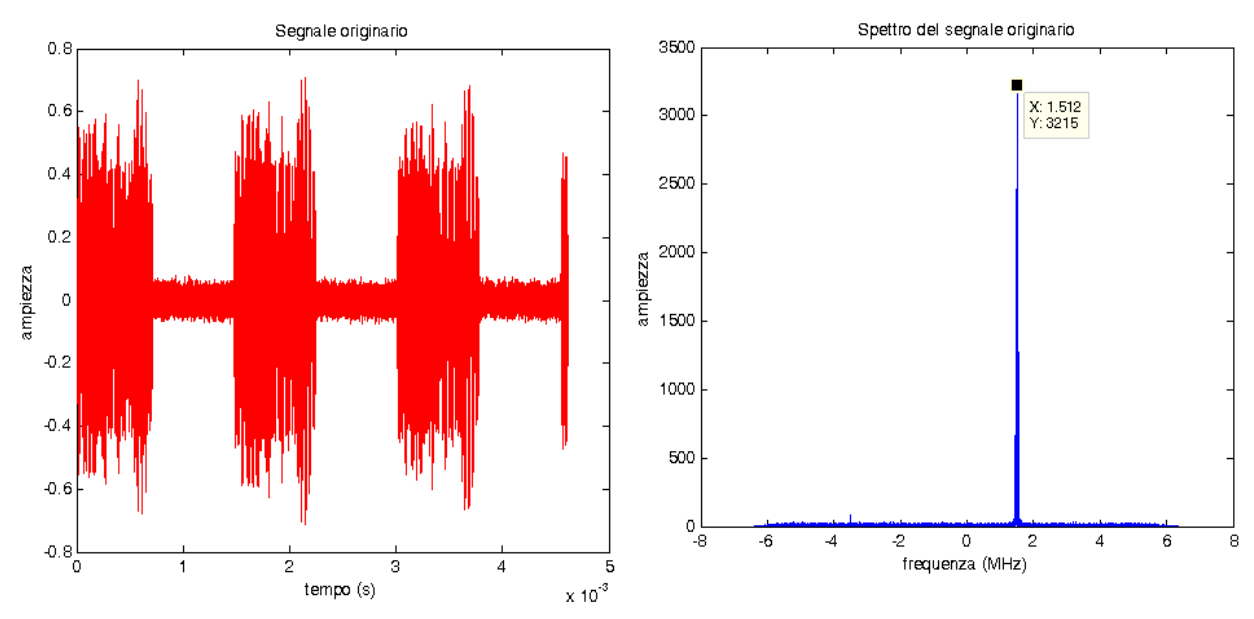

**Figura 8.1 L'andamento temporale e lo spettro di una modulazione 16 – QAM a 1.5 MHz con trasmissione a pacchetti** Per quanto riguarda il segnale nel dominio del tempo, sono ben distinguibili gli istanti in cui si sta trasmettendo e quelli in cui è presente solo rumore. Ad una prima analisi, però, non si è in grado di stabilire quale sia il pacchetto contenente il rumore e quale invece ne è privo.

Per quanto riguarda lo spettro, invece, si può notare come il picco della modulazione risulti posizionato a 1.512 MHz e sia presente su tutte le frequenze la componente del rumore bianco. Quest'ultimo è caratterizzato da una media  $\mu(x) = 0$  e una varianza normalizzata  $\sigma^2(x) = 0.001$ .

È interessante osservare che l'intervallo di osservazione è compreso nell'intervallo  $[-\frac{f}{2}]$  $\frac{f_N}{2}, \frac{f}{2}$  $\frac{N}{2}$ , che adottando una frequenza di campionamento di 12.8 MHz è pari a  $[-6.4$  MHz, 6.4 MHz]. L'immagine seguente mostra invece lo stesso segnale ricostruito dall'algoritmo.

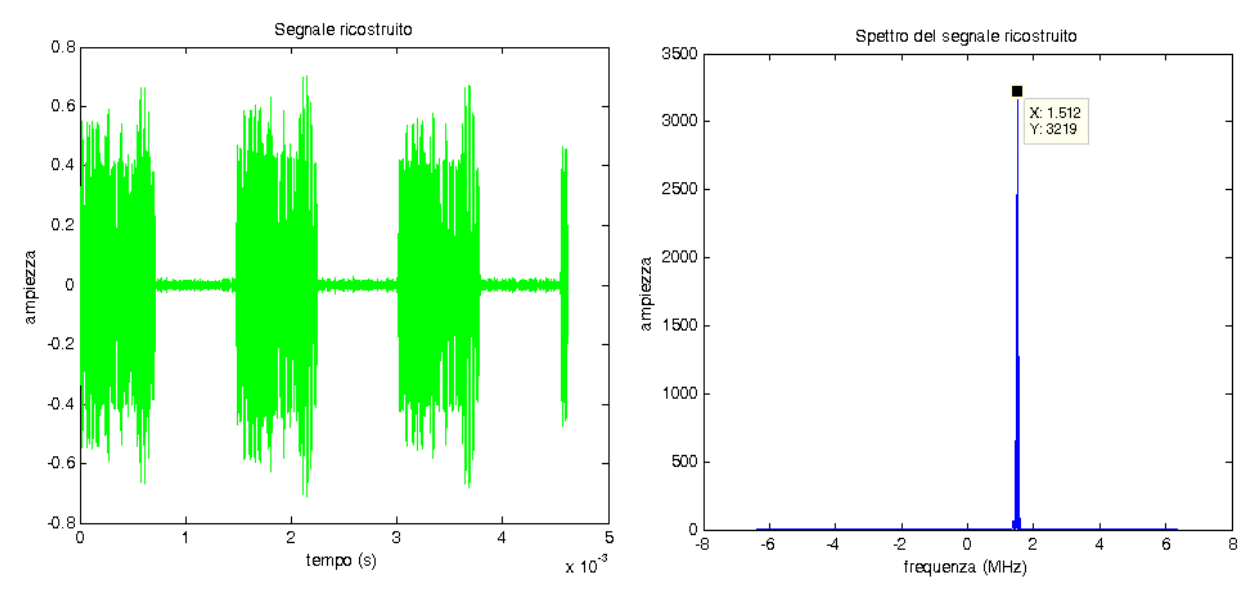

**Figura 8.2 La ricostruzione dell'andamento temporale e dello spettro della 16 –QAM a 1.5 MHZ con trasmissione a pacchetti** Sia per quanto riguarda la forma d'onda che per lo spettro del segnale si notano subito due differenze. La prima, si vede nel dominio del tempo, in quanto gli intervalli in cui è presente solo rumore appaiono di ampiezza notevolmente ridotta.

La seconda è che anche nello spettro lo strato di rumore risulta notevolmente ridotto. Evidentemente queste differenze derivano dallo stessa ragione: la componente rumorosa non è stata ricostruita e di fatto è stata eliminata. Uno dei pregi di questo algoritmo, infatti, è che ricostruisce il segnale originario a partire dalle componenti spettrali più significative.

Da queste considerazioni si può pensare che questa tecnica di campionamento sia in grado di ricostruire il segnale di interesse rimuovendo componenti meno rilevanti quali rumore e interferenze. Più precisamente le zone rumorose presentano una media  $\mu(x_{rec}) = 0$  e una varianza normalizzata  $\sigma^2(x_{rec}) = 6.45 * 10^{-5}$ , confermando quindi la netta riduzione del disturbo.

Nell'immagine seguente viene infine riportata la differenza del segnale ricostruito e del segnale originario.

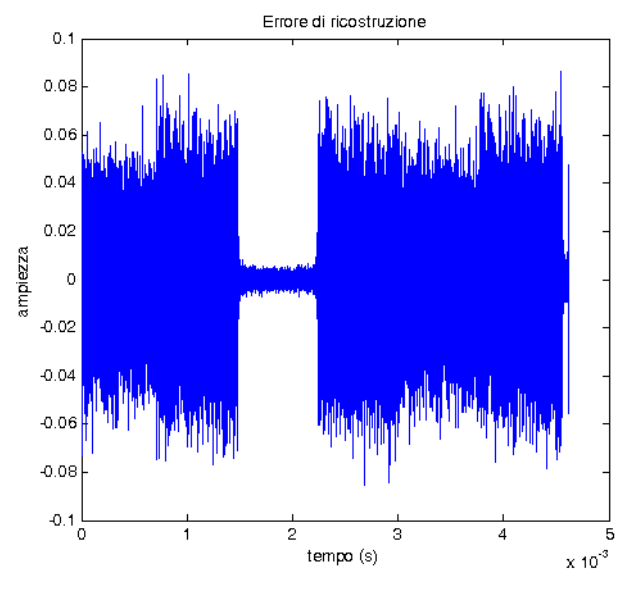

**Figura 8.3 L'errore di ricostruzione della 16 – QAM a 1.5 MHz con trasmissione a pacchetti**

Con quest'ultima immagine risultano chiaramente visibili le zone rumorose da quella priva di rumore aggiuntivo.

L'errore è ridotto in corrispondenza del terzo segmento in quanto contiene la modulazione 16 – QAM priva rumore aggiuntivo. Più precisamente, si rileva un errore di ricostruzione con una media  $\mu (error) = 0$  e una varianza normalizzata estremamente ridotta  $\sigma^2 (error) = 4.4729 * 10^{-6}$ .

Al contrario, nelle restanti zone rumorose si registra una media  $\mu(errore) = 0$  e una varianza normalizzata  $\sigma^2(\text{errore}) = 5.2645 \times 10^{-4}$ .

Nel prossimo esempio si è deciso realizzare una sequenza siffatta:

- nel primo, una modulazione  $16 QAM$  a  $2.0017$  GHz con un coefficiente moltiplicativo di  $0.9$  e una modulazione  $4$  – FSK a 2.003 GHz con un fattore di 0.1, quindi in assenza di rumore.
- nel secondo, solo rumore con un coefficiente moltiplicativo di 0.3.
- nel terzo, una modulazione MSK a 2.007 GHz con un coefficiente moltiplicativo di 0.9 e una modulazione  $4$  – PSK a 2.005 GHz con un fattore di 0.1, quindi in assenza di rumore.
- infine, nel quarto, viene riproposto il segmento con solo rumore.

Questa sequenza è stata realizzata per stabilire come avviene la ricostruzione se si verificano interferenze nel tempo. A tal proposito, la modulazione 4 – FSK e la modulazione 4 – PSK, data la loro ampiezza piuttosto ridotta, rappresentano un'interferenza nel tempo rispettivamente per i segnali della modulazione 16 – QAM e della modulazione MSK.

Il rumore presente tra un pacchetto e l'altro è stato inoltre aumentato.

Con questa configurazione, nel primo segmento, la modulazione 16 – QAM dovrebbe essere localizzata a 2.0017 – 2.0035 = -1.8 MHz, mentre la modulazione 4 – FSK a 2.003 – 2.0035 = -500 kHz. Nel terzo segmento, la modulazione MSK dovrebbe essere presente a  $2.007 - 2.0035 = 3.5$  MHz, mentre la modulazione 4 – PSK a  $2.005 - 2.0035 = 1.5$  MHz.

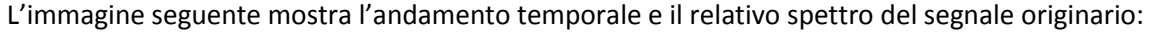

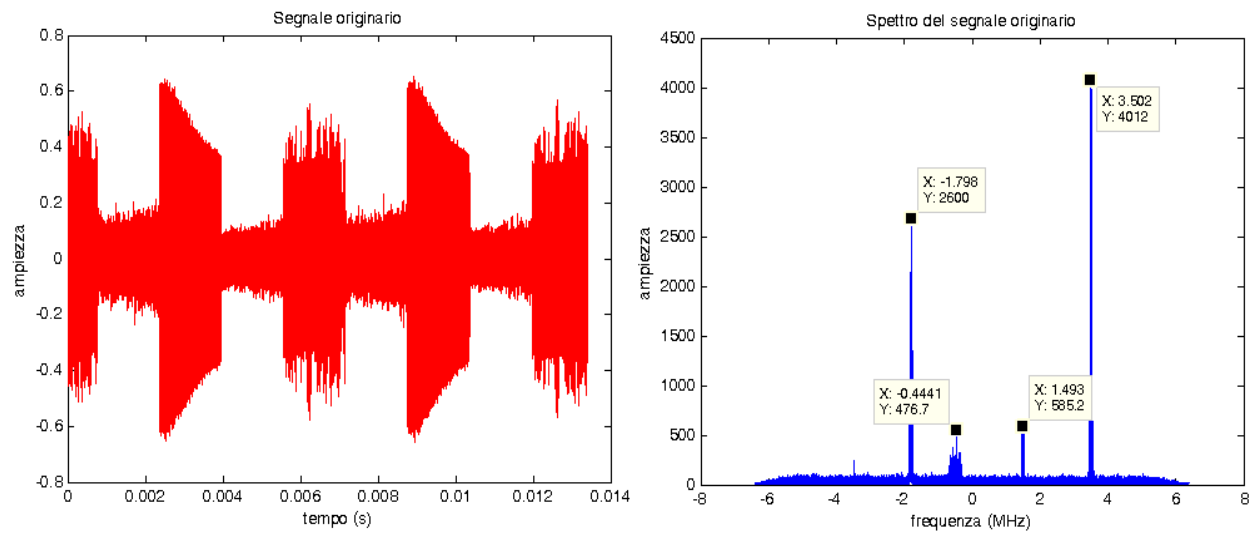

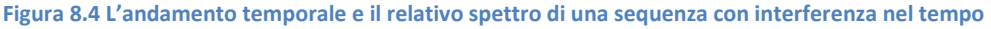

Le modulazioni sono correttamente posizionate alle frequenze previste e si nota che lo strato rumoroso è aumentato.

L'esempio seguente mostra la ricostruzione del segnale, in cui sono state impostate due componenti spettrali presunte. Nei segmenti contenenti solo rumore si registra una media  $\mu(x) = 0$  e una varianza normalizzata  $\sigma^2(x) =$ 

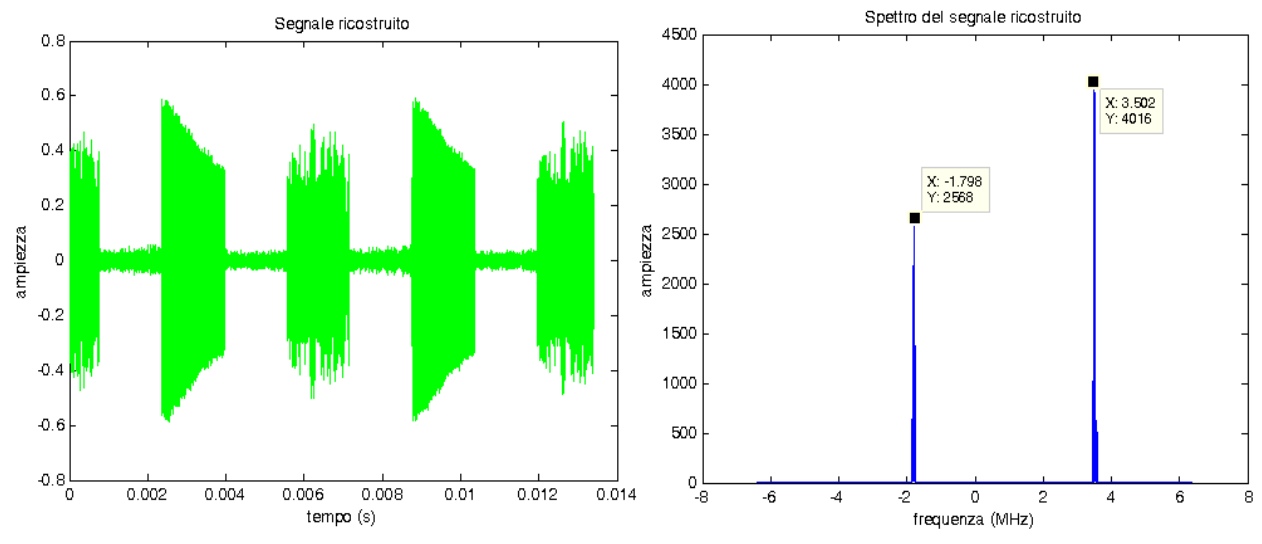

**Figura 8.5 L'andamento temporale e il relativo spettro della ricostruzione di una sequenza con interferenza nel tempo** Nel dominio del tempo le zone rumorose appaiono di ampiezza ridotta rispetto all'originale, confermata anche dalla ricostruzione delle bande attive. Si registra, infatti, una media  $\mu(x \text{ rec}) = 0$  e una varianza normalizzata di entità notevolmente ridotta  $\sigma^2(x_{rec}) = 4.2 * 10^{-4}$ .

Lo spettro presenta la modulazione MSK e la modulazione 16 – QAM correttamente posizionate in frequenza, mentre le due interferenze non sono state ricostruite in quanto si è imposto che l'algoritmo ricostruisca le due componenti spettrali più significative.

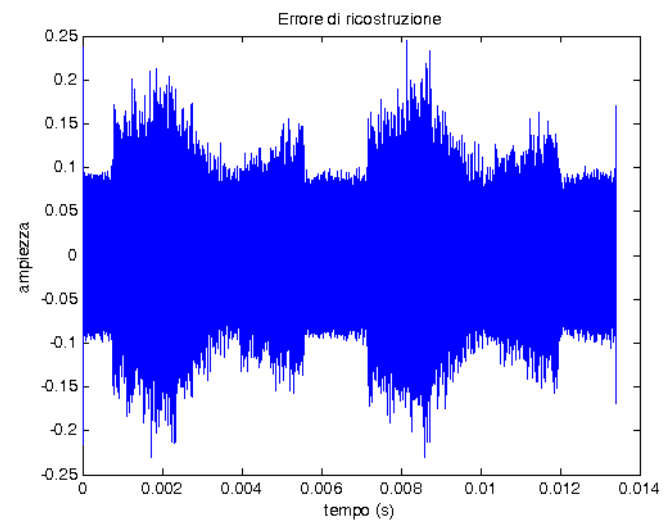

**Figura 8.6 L'errore di ricostruzione di una sequenza con interferenza nel tempo**

Per quanto riguarda l'errore di ricostruzione, esso raggiunge dei picchi notevoli in presenza del segmento contenente la modulazione 16 – QAM e la modulazione 4 – FSK, mentre appare meno marcato a livello del segmento contenente la modulazione MSK e la modulazione 4 - PSK. Tali errori sono da attribuirsi in gran parte alla rimozione dei due segnali interferenza.

Le zone rumorose, invece, sono caratterizzate da media  $\mu (errore) = 0$  e una varianza normalizzata  $\sigma^2(error) = 0.0063$ . Nel caso in cui si fosse interessati a ricostruire l'intero spettro del segnale comprese, quindi, le interferenze, è sufficiente aumentare il numero di componenti spettrali presunte.

A tal proposito, l'immagine seguente mostra il segnale ricostruito, imponendo un numero di componenti presunte pari a quattro.<br>
Segnale ricostruito

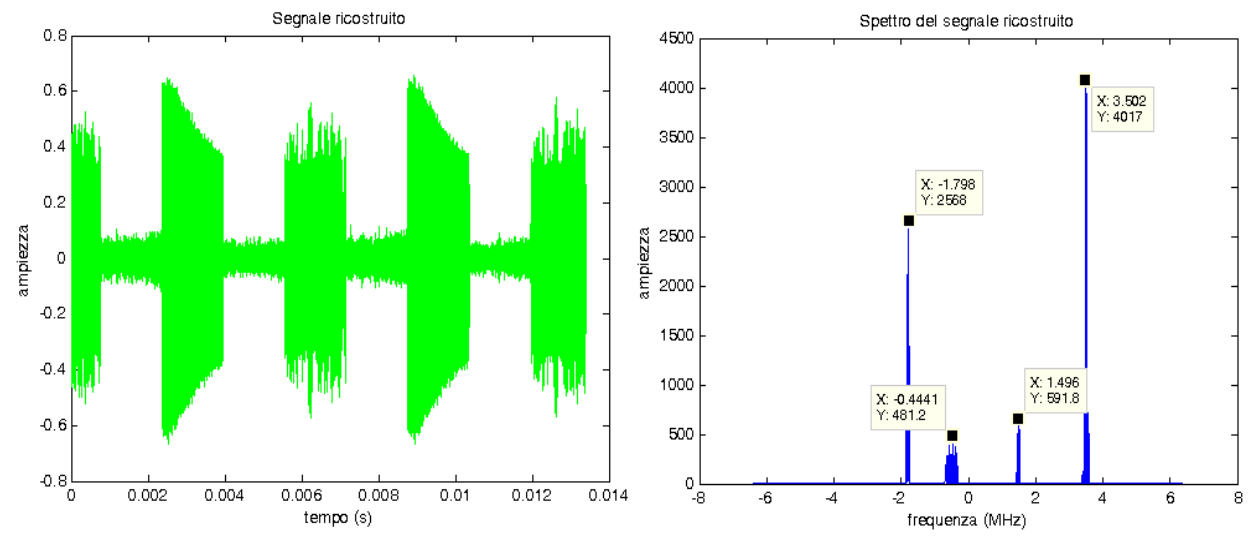

**Figura 8.5 L'andamento temporale e il relativo spettro della ricostruzione di una sequenza con interferenza nel tempo** Con questa nuova impostazione l'algoritmo ricostruisce tutte e quattro le componenti, eliminando come di consueto gran parte del rumore aggiuntivo.

Nei segmenti contenenti solo rumore, la rimozione del rumore risulta meno efficace rispetto al caso precedente, dovuta al fatto che la ricostruzione è maggiormente attinente all'originale. Più precisamente, il rumore presenta una media  $\mu(x_{rec2}) = 0$  e una varianza normalizzata  $\sigma^2(x_{rec2}) =$ 0.0013.

L'immagine seguente mostra il relativo errore di ricostruzione.

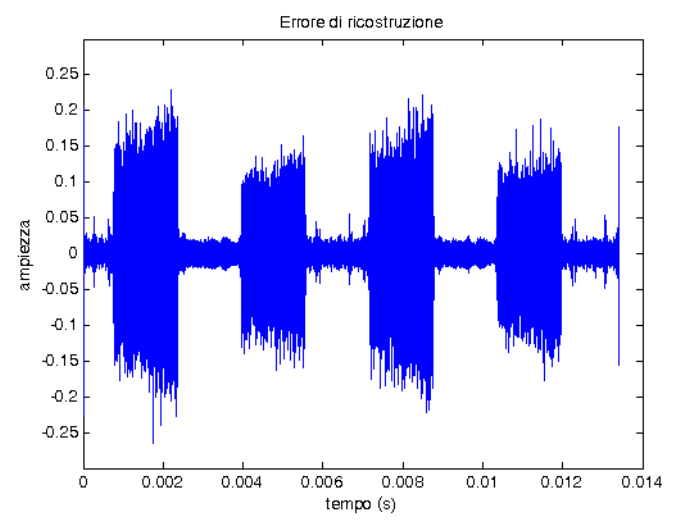

**Figura 8.5 L'errore di ricostruzione di una sequenza con interferenza nel tempo**

Questo appare di ampiezza notevolmente inferiore rispetto al precedente in corrispondenza dei segmenti nei quali sono presenti i segnali utili e le interferenze.

Questa nuova ricostruzione, infatti, comprendendo anche le interferenze, è maggiormente fedele all'originale. Nelle zone con solo il rumore si registra una media  $\mu(errore) = 0$  e una varianza normalizzata  $\sigma^2(errore) = 0.0066$ , leggermente superiore alla ricostruzione precedente.

L'errore nel terzo segmento, dove sono contenute le modulazioni MSK e 4 – PSK, presenta media  $\mu (error) = 0$  e una varianza normalizzata  $\sigma^2 (error) = 9.9827 * 10^{-5}$ .

Infine, qualora si fosse interessati a ricostruire solo le interferenze e sufficiente effettuare la sottrazione tra il segnale con tutte le componenti e quello con le sole componenti principali.

Spesso per verificare la bontà dei risultati ottenuti non è sufficiente confrontare lo spettro e l'andamento temporale del segnale originario con quello ricostruito. Uno strumento di verifica consiste nel rappresentare la costellazione.

A tal proposito Matlab fornisce una serie di funzioni per questo scopo. La prima di queste è:

 $x = demod(y, fc, fs, 'method'),$ 

dove y è il vettore contenente i campioni dell'intero segnale,  $fc$  rappresenta la frequenza alla quale è posizionata la trasmissione,  $fs$  è la frequenza di campionamento, mentre 'method' rappresenta la tecnica di modulazione utilizzata.

Dopo aver demodulato il segnale, al fine di eliminare le transizioni tra i simboli è stata utilizzata la seguente funzione:

## $z = downsample(x, n, phase)$ .

Dove x rappresenta il vettore contenente i campioni del segnale trovati nel punto precedente, n rappresenta il numero di campioni per simbolo adottati nella trasmissione e phase rappresenta l'offset iniziale, espresso in simboli, a partire dal quale iniziare a effettuare l'operazione di *downsample*.

In questo modo se si sono utilizzati 512 campioni per ogni simbolo, con questa operazione se ne prende soltanto uno. Infine si è utilizzata la seguente funzione:

#### $scatterplot(z)$ ,

per la visualizzazione della costellazione. Negli esempi seguenti si sono realizzati dei segnali in presenza di rumore aggiuntivo o dell'interferenza "co – channel interference", prelevando i campioni direttamente dal computer.

A titolo di esempio nella figura seguente sono stati riportati gli scatter plot di una modulazione 16 – QAM in assenza di rumore aggiuntivo, con un SNR (MER) di circa 32 dB.

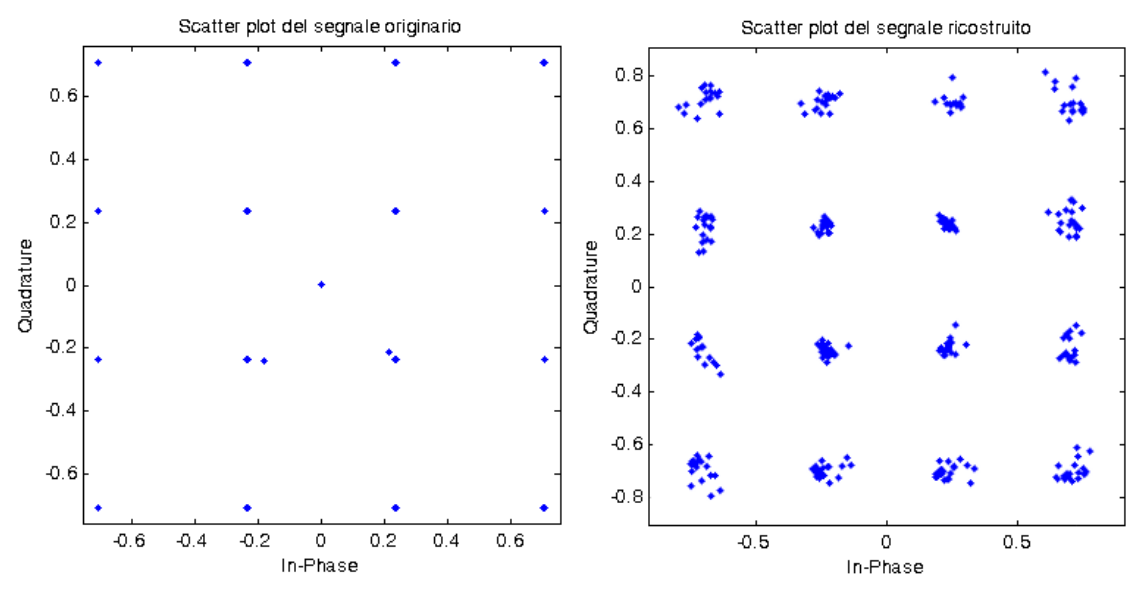

**Figura 8.10 Gli scatter plot del segnale originario e quello ricostruito in assenza di rumore aggiuntivo**

Il segnale originale presenta una costellazione pressoché ideale, all'istante di decisione, infatti, i simboli trasmessi coincidono quasi perfettamente con la loro posizione teorica.

L'unica eccezione di rilievo è rappresentata dal punto centrale il quale può attribuirsi all'effetto del Cosine Tapered Filter.

Il segnale ricostruito, invece, presenta dei punti leggermente più sparsi rispetto alla costellazione ideale. Ciò nonostante i simboli trasmessi sono ben distinguibili.

Nell'esempio seguente si è invece introdotto del rumore, raggiungendo un SNR (MER) di circa 28 dB. In particolare si è posto un coefficiente moltiplicativo di 0.1 per l'ampiezza del rumore mentre un fattore di 0.9 per la modulazione.

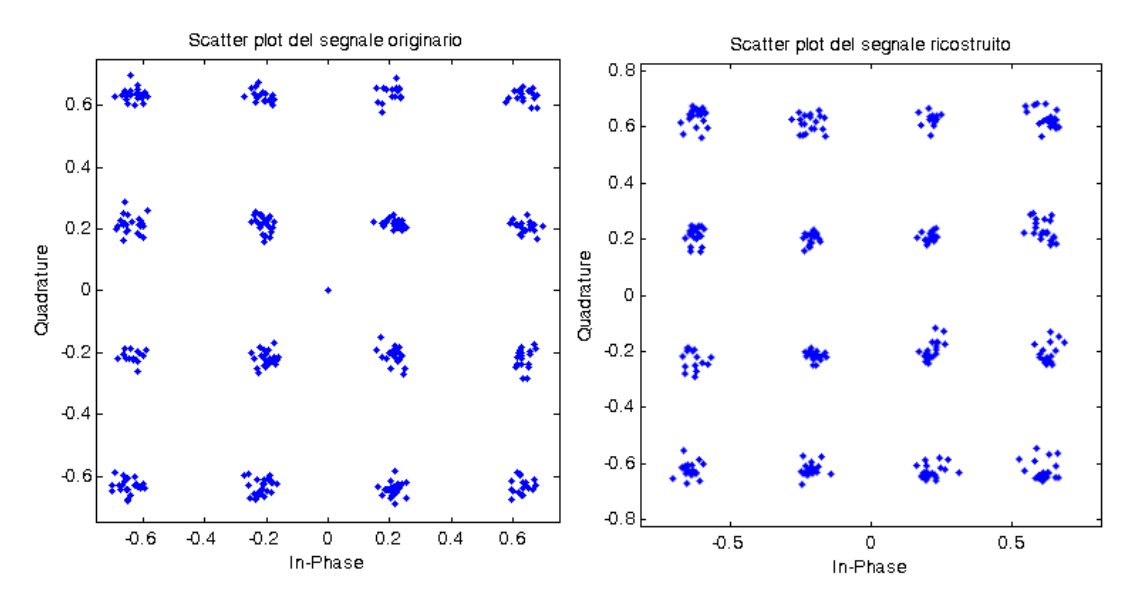

**Figura 8.11 Lo scatter plot del segnale originario e di quello ricostruito con un SNR (MER) di circa 28 dB**

Da un lato, come era prevedibile, il segnale originario presenta un peggioramento dello scatter plot rispetto a quello in assenza di rumore aggiuntivo.

Dall'altro, lo scatter plot del segnale ricostruito non differisce molto dal caso precedente. In figura seguente viene, infine, vengono portati i coefficienti moltiplicativi del rumore e della modulazione rispettivamente a 0.2 e 0.8, ottenendo un SNR (MER) di circa 26 dB.

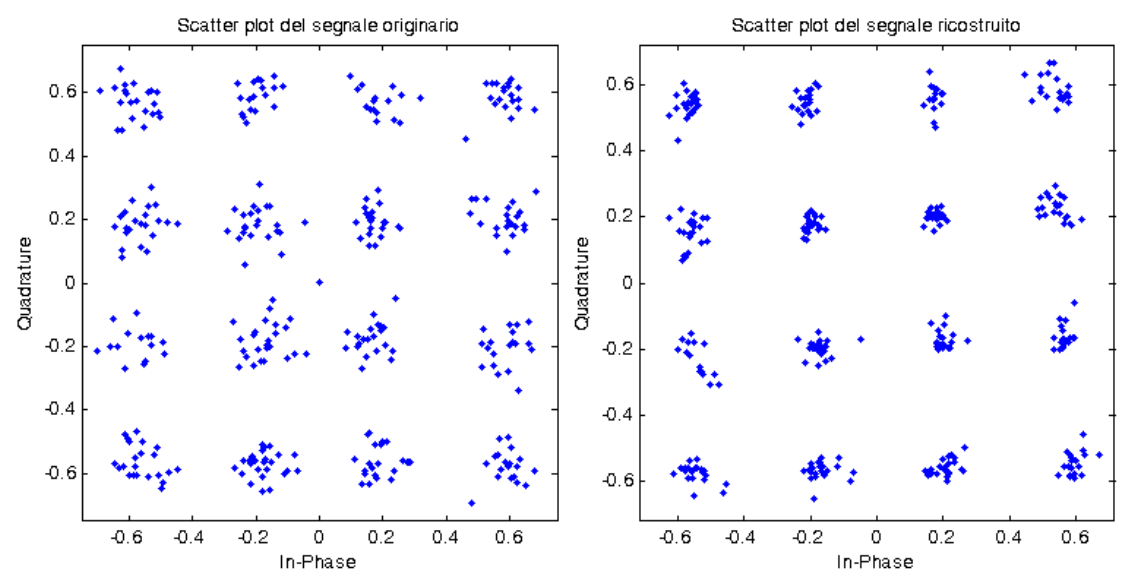

**Figura 8.12 Lo scatter plot del segnale originario e di quello ricostruito con un SNR (MER) di circa 26 dB**

Con una simile configurazione, la costellazione del segnale originario è ancora distinguibile, sebbene la dispersione dei punti sia ulteriormente aggravata. D'altro canto, il segnale ricostruito appare notevolmente migliore dell'originario.

Alla luce di questi risultati, trova conferma quanto già riscontrato negli esempi precedenti: l'algoritmo di ricostruzione, avvalendosi dei soli autovalori più significativi, attua un'efficace riduzione delle componenti spurie o rumorose, presentando all'utente il solo segnale di interesse.

Nella figura seguente, invece, si verifica il caso di una interferenza sia nel tempo che in frequenza, la cosiddetta "co – channel interference". A tal proposito si è scelto come segnale utile una modulazione 16 – QAM con un coefficiente moltiplicativo di 0.9 mentre come interferenza una modulazione 4 – FSK con un fattore di 0.1. In tali condizioni si registra un SNR (MER) di circa 18 dB.

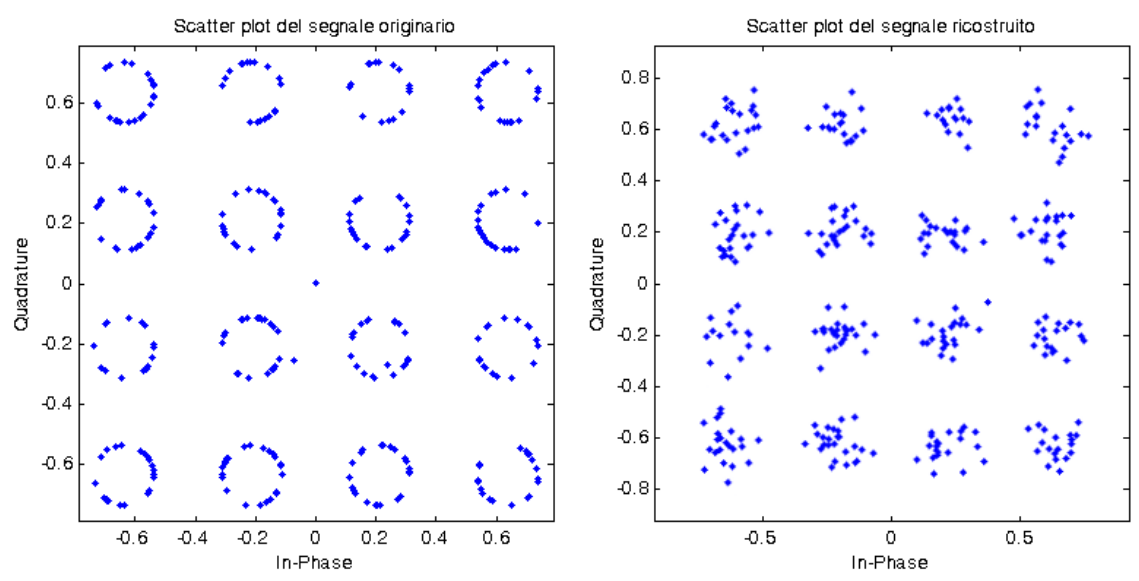

**Figura 4.13 Lo scatter plot del segnale originario e di quello ricostruito in presenza di interferenza con un SNR (MER) di 18 dB**  In presenza di questa interferenza si ripresenta il fenomeno visto con il VSA: i simboli si dispongono attorno ai punti di decisione ideali formando delle piccole costellazioni di FSK.

Ovviamente questo provoca un profondo decadimento dell'SNR (MER) in quanto i simboli ricevuti distano molto dalla loro posizione ideale. La costellazione del segnale ricostruito è ancora distinguibile ma presenta un livello di sparsità maggiore.

Nell'interferenza di tipo "co – channel interference", l'algoritmo non è in grado di distinguere tra il segnale utile e il disturbo. A conferma di questo risultato, nella figura seguente il coefficiente moltiplicativo della modulazione  $4 - FSK$  è stato posto a 0.15, mentre quello della modulazione 16 – QAM a 0.85. con queste condizioni l'SNR (MER) peggiora ulteriormente attestandosi a circa 12 dB.

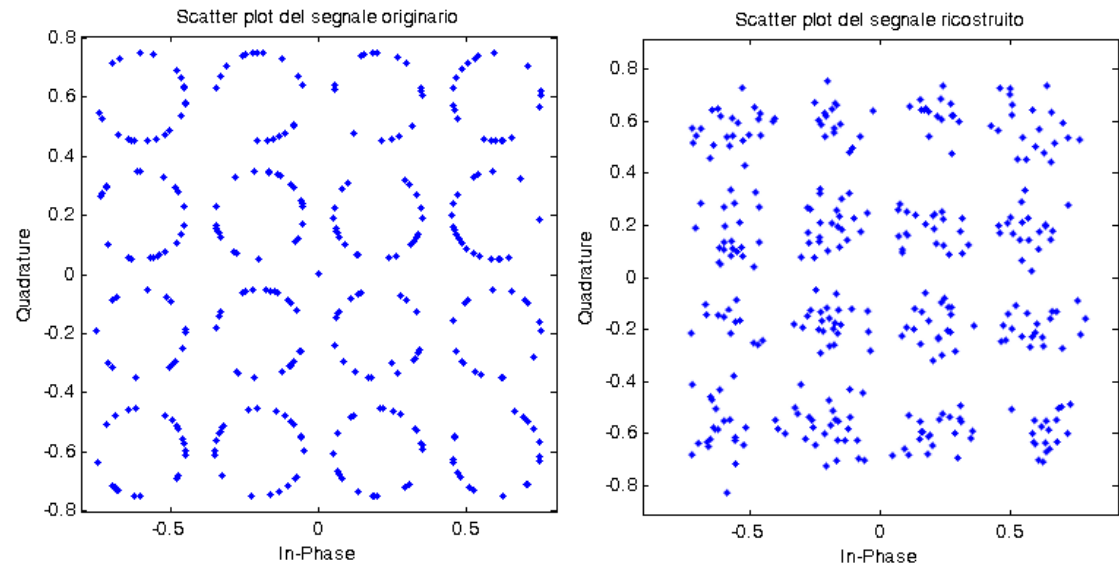

**Figura 8.14 Lo scatter plot del segnale originario e di quello ricostruito in presenza di interferenza con un SNR (MER) di 12 dB**  La costellazione del segnale ricostruito si è ulteriormente sparsa attorno ai punti di decisione ideale al punto che un eventuale demodulatore potrebbe sbagliare nell'identificazione del simbolo trasmesso, causando un aumento del Bit Error Ratio (BER). Allo stesso tempo l'EVM del segnale originale è superiore rispetto a quello ricostruito in quanto i simboli non sono situati tutti sull'estremità della circonferenza ma mediamente sono molto più vicini alla posizione di simbolo ideale. Bisogna comunque tenere presente che un livello così alto di interferenza raramente si presenta in una situazione reale.

## **Conclusioni**

Il programma realizzato in ambiente LabVIEW si è dimostrato essere uno strumento versatile in grado di riprodurre un plausibile spettro in radio frequenza con molti gradi di libertà a disposizione dell'utente. Inoltre, dai confronti effettuati, l'errore di modulazione è del tutto confrontabile con quello ottenuto generando il segnale direttamente con il Signal Generator E4433B.

L'algoritmo basato sul campionamento compresso, esaminato nella seconda parte della tesi, ha dimostrato di poter ricostruire fedelmente il segnale con un numero di campioni inferiore di quasi 200 volte rispetto al protocollo tradizionale. In aggiunta ha dimostrato di poter ricostruire il segnale ripulendolo da eventuali disturbi quali il rumore o le interferenze. Le verifiche sperimentali attuate con il banco di misura realizzato in questa tesi hanno evidenziato anche le condizioni limite per l'impiego dell'algoritmo, ossia l'impossibilità di rimuovere interferenze che avvengono sia nel tempo che in frequenza.

Per quanto concerne gli sviluppi futuri, il codice LabVIEW presenta dei margini di miglioramento in quanto si possono aumentare le tecniche di modulazione che è possibile implementare. Si può inoltre rendere il sistema di generazione e acquisizione dei campioni automatico, realizzando un'interfaccia LabVIEW anche per lo strumento N9010A. L'utente avrebbe quindi la possibilità di comandare l'intero processo di generazione e analisi direttamente dal computer. Infine si può integrare l'intero processo di analisi basato sul "compressive sensing" in un applicativo LabVIEW.

# **Bibliografia**

- [1] MISHALI, ELDAR, Wideband Spectrum Sensing at Sub-Nyquist Rates, in: IEEE Signal Processing Magazine, 2011, 28(4): 102 – 135
- [2] Vector Signal Analysis Basics, Agilent Technologies, 2004, Application Note 150-15
- [3] FRIGO, "Applicazione del campionamento compresso all'analisi di segnali a radiofrequenza",
- tesi presso: Università degli Studi di Padova, anno accademico 2010/2011
- [4] 3GPP Long Term Evolution: System Overview, Product Development, and Test Challenges,
- Agilent Technologies, 2009, Online: http://cp.literature.agilent.com/litweb/pdf/5989-6529EN.pdf
- [5] International Symposium on algorithms for sensor system, wireless ad hoc network and autonomous mobile, Algosensor 2011, Online: http://www.algosensors.org/
- [6] ESG Family Signal Generators "User's and Programming Guide", Agilent Technologies, 2001
- [7] "Better than Bessel" Linear Phase Filters for Data Communications, Application Note 56, 1994, Online: http://cds.linear.com/docs/Application%20Note/an56.pdf
- [8] Interferenza di intersimbolo (ISI), Online: http://www.ing.univpm.it/strutture/eleaut/didattica/comunicazionid/FilesPDF/Lezione6.PDF
- [9] STOJANOVIC, Limits of Electrical Signaling Modeling, Analysis and Design of High-Speed Links, Università di Stanford, Online:http://wwwvlsi.stanford.edu/~vlada/elink/elink\_page\_vlada.htm
- [10] ESG Family of RF Signal Generators Configuration Guide, Agilent Technologies, 2001
- [11] Characteristics of Different Smoothing Windows, National Instrument, 2006, Online: http://zone.ni.com/reference/en-XX/help/371361B-
- 01/lvanlsconcepts/char\_smoothing\_windows/
- [12] Modulation Error Ratio (MER) and Error Vector Magnitude (EVM), National Instrument, Online: http://zone.ni.com/devzone/cda/tut/p/id/3652
- [13] Error Vector Magnitude (EVM), National Instrument, Online: http://zone.ni.com/devzone/cda/tut/p/id/650
- [14] Frequency error, FSK, National Instrument, Online:
- http://zone.ni.com/devzone/cda/tut/p/id/877